**Software Release 2.0**

# **CX-Supervisor**

# **SCRIPT REFERENCE**

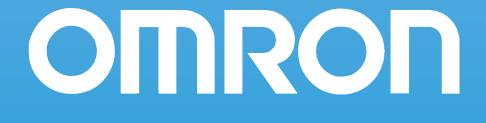

# **CX-Supervisor Script Language**

**Software Revision 2.0** 

# **Notice**

OMRON products are manufactured for use according to proper procedures by a qualified operator and only for the purposes described in this manual.

The following conventions are used to indicate and classify precautions in this manual. Always heed the information provided in them. Failure to heed precautions can result in injury to people or damage to the product.

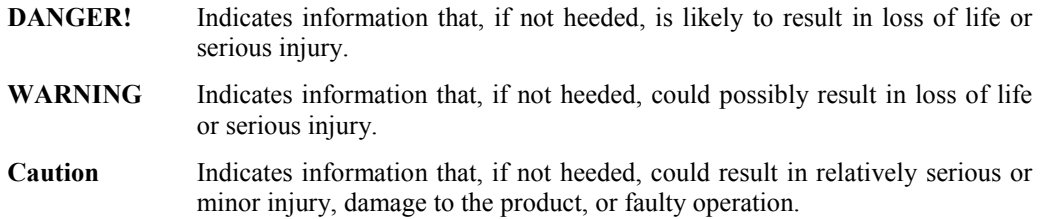

# *OMRON Product References*

All OMRON products are capitalised in this manual. The word "Unit" is also capitalised when it refers to an OMRON product, regardless of whether or not it appears in the proper name of the product.

The abbreviation "PLC" means Programmable Logic Controller and is not used as an abbreviation for anything else.

 $\overline{\phantom{a}}$ 

# *Visual Aids*

The following headings appear in the left column of the manual to help you locate different types of information.

> **Note:** Indicates information of particular interest for efficient and convenient operation of the product.

*1, 2, 3…* Indicates lists of one sort or another, such as procedures, checklists etc.

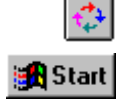

Represents a shortcut on the Toolbar to one of the options available on the menu of the same window.

Indicates a program must be started, usually by clicking the appropriate option under the standard Windows 'Start' button.

#### **OMRON, 2007**

All rights reserved. No part of this publication may be reproduced, stored in a retrieval system, or transmitted, in any form, or by any means, mechanical, electronic, photocopying, recording, or otherwise, without the prior written permission of OMRON.

All copyright and trademarks acknowledged.

No patent liability is assumed with respect to the use of the information contained herein. Moreover, because OMRON is constantly striving to improve its high-quality products, the information contained in this manual is subject to change without notice. Every precaution has been taken in the preparation of this manual. Nevertheless, OMRON assumes no responsibility for errors or omissions. Neither is any liability assumed for damages resulting from the use of the information contained in this publication.

 $\overline{\phantom{a}}$ 

# *About this Manual*

This manual describes the script language syntax as a supplement to CX-Supervisor application user manual.

This manual contains the following:

- *Chapter 1 Introduction.* An overview to this manual including special typographical conventions.
- *Chapter 2 Expressions.* A description of the use of expressions within scripts.
- *Chapter 3 Scripts.* An introduction to scripts and the type of scripts.
- *Chapter 4 CX-Supervisor Script Language.* A detailed reference to the CX-Supervisor script language.
- *Chapter 5 VBScript Language Reference.* A reference for the VBScript language.
- ♦ *Chapter 6 Functions and Methods*. A detailed reference to the functions and methods available to script languages.
- *Chapter 7 Script Examples.* A description of the script language in practice, using some examples.
- *Chapter 8 Colour Palette.* A description of the colour palette that can be applied to certain script statements.
- ♦ *Appendix A OPC Communications Control*. This appendix contains a list of the available component properties and gives details of the Visual Basic script interface.
- ♦ *Appendix B CX-Server Communications Control*. This appendix contains a list of the available component properties and gives details of the Visual Basic script interface.
- *Appendix C JScript Features.* This appendix provides a summary of the JScript features available for use with the ExecuteJScript and ExecuteJScriptFile script functions.
- Appendix D Obsolete Features. This appendix provides a summary of the obsolete features, which remain enabled for backward compatibility.

A *Glossary of Terms* and *Index* are also provided.

 $\overline{\phantom{a}}$ 

# **TABLE OF CONTENTS**

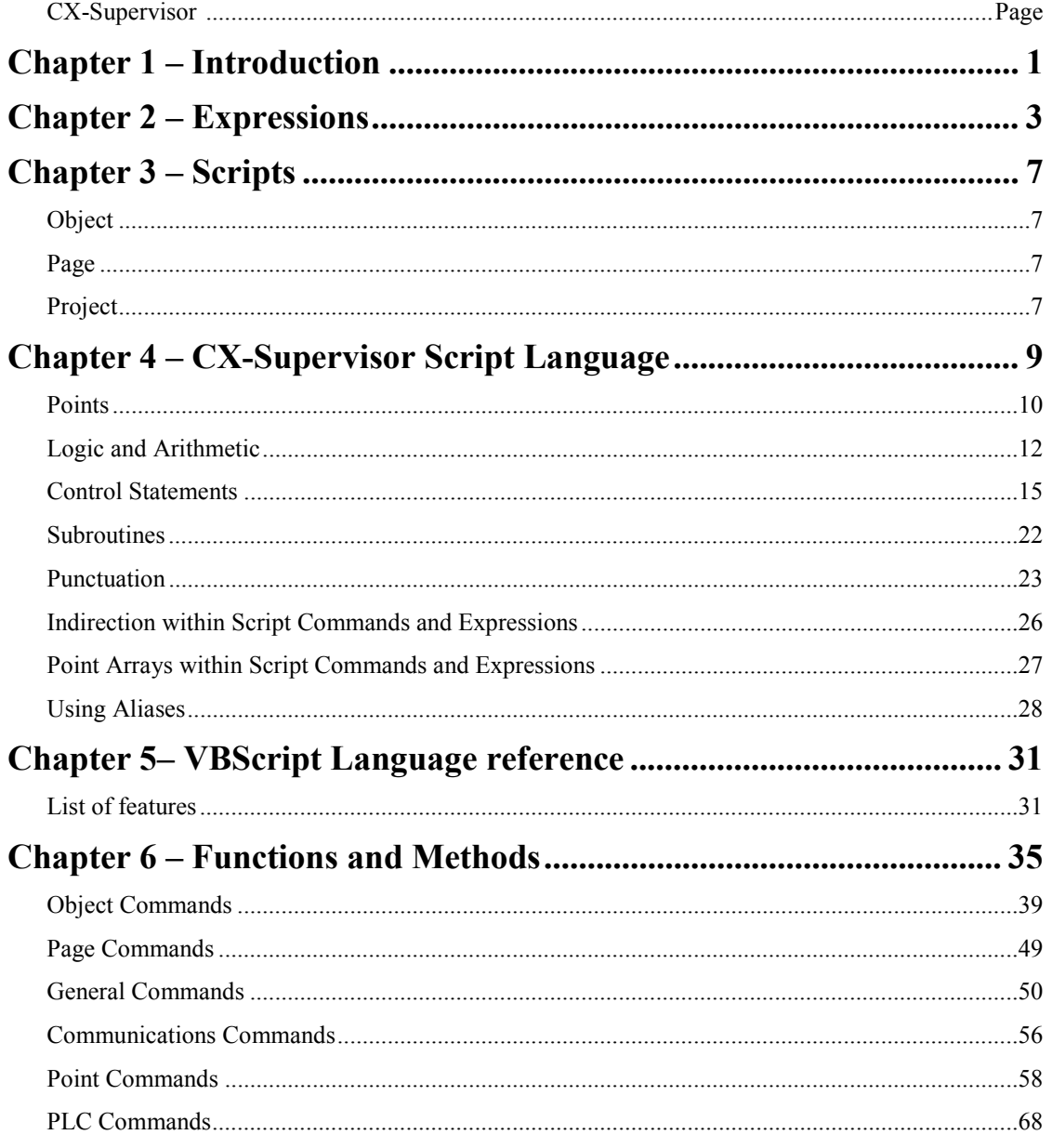

r.

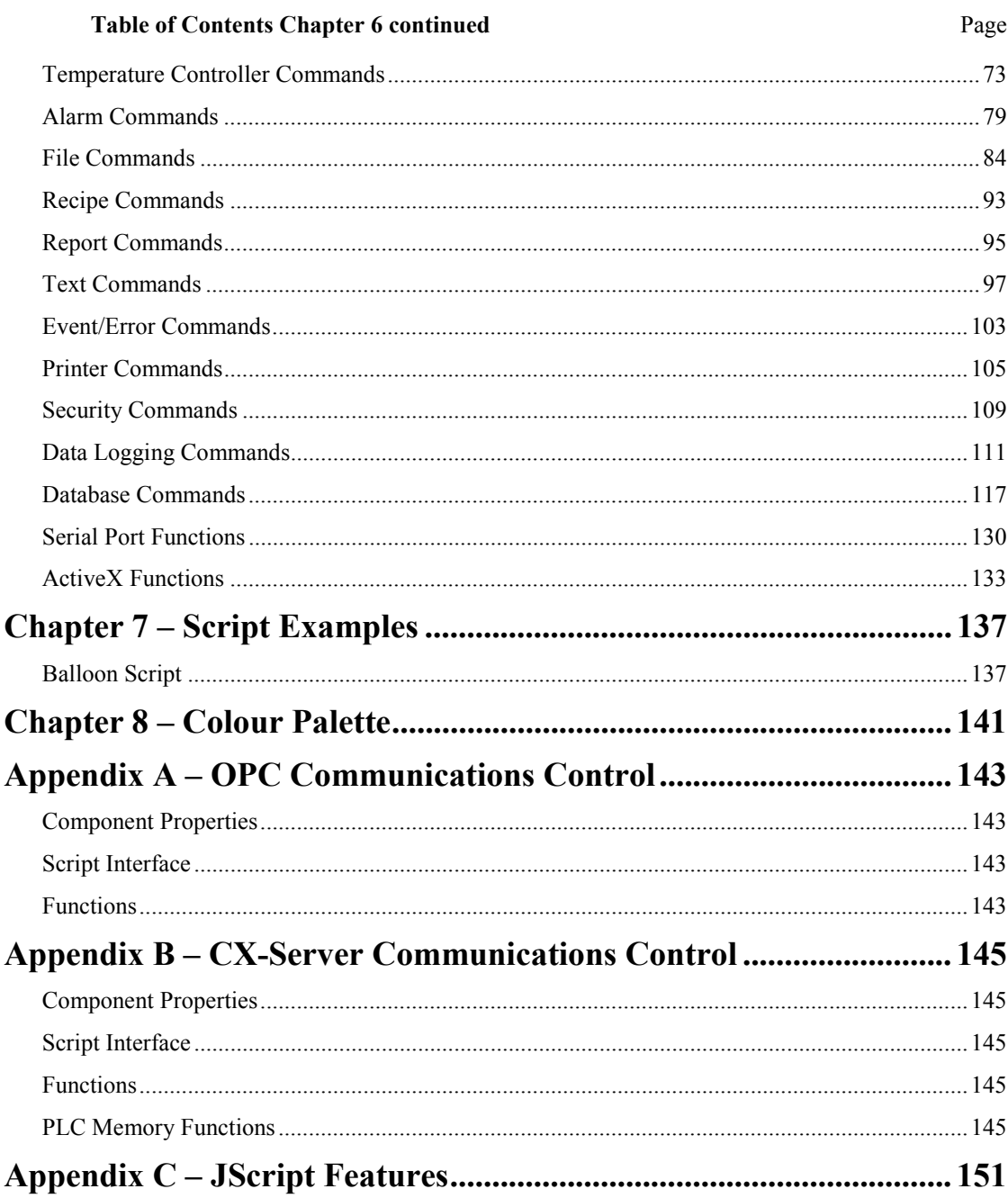

 $\overline{\phantom{a}}$ 

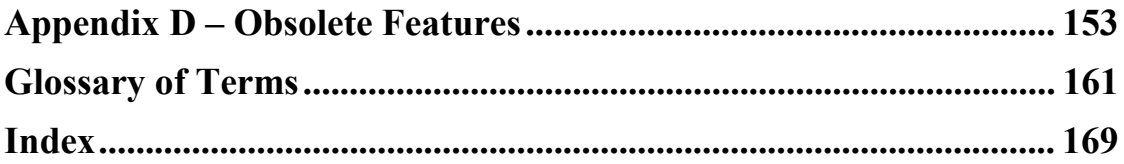

r.

# **CHAPTER 1 Introduction**

This reference manual describes the script language syntax as a supplement to the CX-Supervisor User Manual. It provides detailed definition of the syntax of CX-Supervisor scripts that drive project, page, object actions and CX-Supervisor expressions as used by objects and scripts.

Typographic conventions used in the examples in this reference manual are as follows:

- Script commands and reserved words are shown in the preferred case, which may be either lower-, upper- or mixed-case.
- Points are shown in lower-case. Objects are shown in upper-case.

The following terms are used in this reference manual:

- Application. A set of files, containing an executable file, that carry out certain tasks. This reference manual refers to the Microsoft Excel and Microsoft Word for Windows applications.
- Constant. A point or object within a script that takes only one specific value.
- $\blacklozenge$  Executable. A file that contains programs or commands, and has an  $\blacktriangle$ . EXE' extension.
- ♦ Nesting. To incorporate one or more IF THEN ELSE/ELSEIF ENDIF statements inside a structure of the same kind.
- ♦ Operands. Constants or point variables.
- Operators. Relational, arithmetic, and logical statements, for instance '+', ' $\leq$ ' or 'AND'.
- $\blacklozenge$  Or ('|'). The '|' symbol is used to represent 'or', where there are two or more forms of the same syntax.
- Point Types. Either Boolean, Integer, Real or Text.
- Point Variable. A point or object within a script that may take different values.
- ♦ Strings. Data in the form of text delimited by quotation marks (" "), which can be assigned to a point.
- The ' $\{$ ' and ' $\}$ ' braces. Must be inserted around the argument command or an error is reported. An error is reported if there are spaces between braces.
- ♦ 'TRUE' and 'FALSE'. Refer exclusively to Boolean states, where Boolean state 0 is 'FALSE' and Boolean state 1 is 'TRUE'.

# **CHAPTER 2 Expressions**

This chapter describes the use of expressions within scripts.

Expressions consist of operators and operands:

- Operators are relational, arithmetic, logical and include many functions.
- Operands are constants or point variables.

Expressions can be used in a script as part of a statement (refer to chapter 3 Scripts, chapter 4 CX-Supervisor Script Language, and Chapter 6 Functions and Methods). However expressions can be applied to the following actions directly using the associated *Expression:* or *Digital Expression:* field:

- Blink.
- Close page.
- ♦ Colour Change (Analogue).
- ◆ Colour Change (Digital).
- ♦ Display Status Text.
- ♦ Display Text Point.
- ♦ Display Value.
- ♦ Edit point value (Analogue).
- ♦ Edit point value (Digital).
- $\bullet$  Edit point value (Text).
- ♦ Enable/Disable.
- ♦ Horizontal move.
- ♦ Horizontal percentage fill.
- $\triangleleft$  Resize height.
- Resize width.
- Rotate.
- Show page.
- ♦ Vertical move.
- Vertical percentage fill.
- Visible.

The following example of a simple expression contains a point ('redcars') attached to a particular object with an appropriate object action, Resize (Height). At runtime, once the value of the point has been met within the attributes declared within the *Active Expression Range/Required Height:* fields,

#### *CHAPTER 2 - Expressions* **OMRON**

the current object is resized accordingly. This example is an Integer or Real example, whereby the value of the point either falls inside or outside the specified range. In this example, the point 'redcars' must fall between 0 and 40 for the expression to be met.

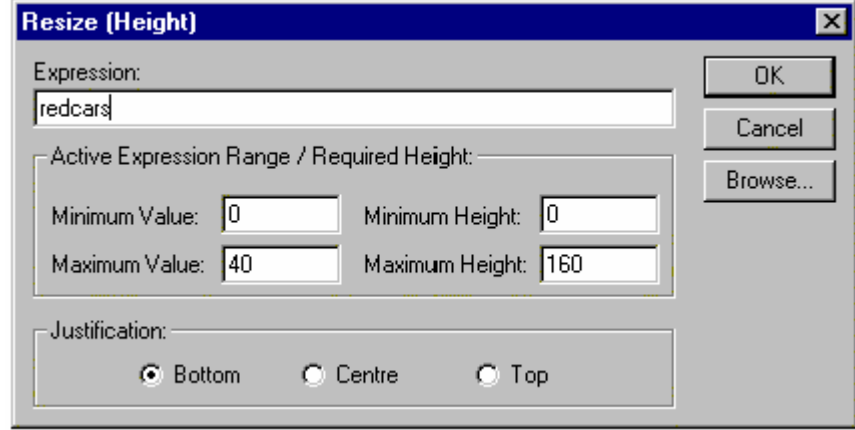

The following example of a more complex expression contains a test on point 'position'. If 'position' is more than 300 in value, and 'position' is less than 450 in value, i.e. the value of 'position' is between 300 and 450, then the expression has been met, and an action is initiated (in this instance the current object is made visible if the expression is met). This example is a Boolean example, whereby either the expression is met ('TRUE') or not met ('FALSE'). A Boolean value is always returned from a *Digital Expression:* field, as opposed to an *Expression:* field, which returns an Integer or Real value.

Operators used within this example are fully described in chapter 4, Logic and Arithmetic.

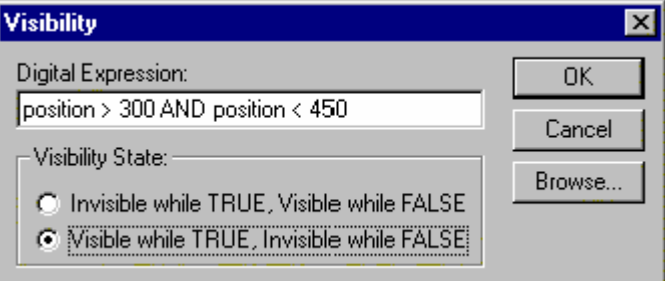

The following example of an expression contains a value point 'prompt' which is included at the value position denoted by a '#' symbol.

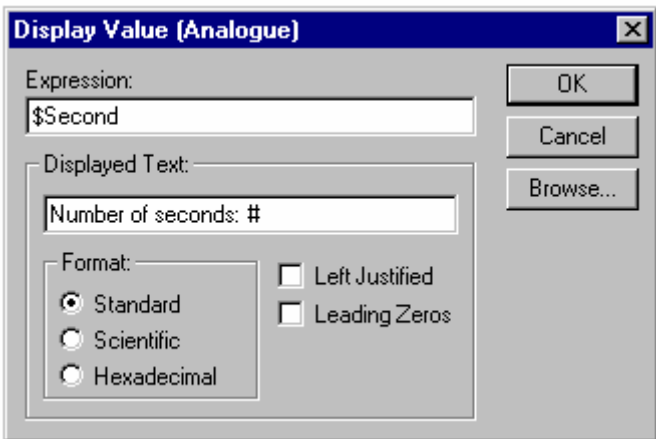

Refer to the *CX-Supervisor User Manual* for detailed dialog descriptions.

- **Note:** Boolean Expressions execute when the expression is TRUE so it can be said that every Boolean expression has an inferred "== TRUE". Sometimes Boolean expressions can be difficult to read e.g. "bMyFlagPoint" or "BitMask & 0x80. It can help maintenance if this "== TRUE" is explicitly specified e.g. "bMyFlagPoint == TRUE" or "BitMask  $& 0x80 =$ TRUE".
- **Note:** When using Boolean operators (e.g.  $==$ ,  $!=$ ,  $\&&$ ,  $\parallel$ ,  $\parallel$ ) never mix tests for Boolean and non Boolean operands. For example never use "bMyFlagPoint  $= 1$ " or "bMyFlagPoint  $= 0$ ". Instead always test using the correct Boolean constant i.e. "TRUE" or "FALSE" for CX-Supervisor scripts, or "True" and "False" when using VBScript.
- **Note:** On Condition scripts are only executed when the expression is TRUE. Sometimes this leads to peculiar results, for example using \$Second as it will be executed when \$Second changes to 59, and to 1 but *not* when it changes to 0. To execute a condition script any time a point changes, force the expression to always evaluate to TRUE for example "\$Second  $\parallel$  TRUE". This works because the \$Second forces the expression to be tested when the point changes, but the || TRUE means the test will return TRUE regardless of the value of the point.
- **Note:** Use array points in On Condition expressions with caution. The expression "MyArray[3] == 1" does not mean "execute every time the third element changes to 1". It means execute when *any* element of MyArray changes and the third element happens to be 1
- **Note:** Using an array point without any index is the same as specifying element 0 i.e. MyArray actually means  $MyArray[0] == 1$

-

# **CHAPTER 3 Scripts**

A CX-Supervisor script is a simple programming language used to manipulate points. Scripts can be created at different levels, at object level, page level or project level. Although the script code can be applied to all levels of script, there are subtle differences, described in the following paragraphs.

# **Object**

If a script is executed as a runtime action of an object, then the script can affect the object of the action, or any other, depending on the actual content of the script.

## **Page**

Page scripts are concerned with manipulating points and graphical objects that are used or included within that page. In other words page scripts are used to drive a number of actions on the occurrence of a particular event. These actions may manipulate several graphical objects on one page.

# **Project**

Scripts can be applied to a project to manipulate points. These scripts are associated with events that occur throughout the whole operating session

-

# **CHAPTER 4 CX-Supervisor Script Language**

This chapter describes the CX-Supervisor script language syntax. It provides a detailed definition of the syntax of CX-Supervisor scripts that drive project, page and object actions, and CX-Supervisor expressions as used by objects and scripts. In conjunction with the script functions and methods described in Chapter 6, the CX-Supervisor script language provides a very powerful, compiled, fast and full featured programming language.

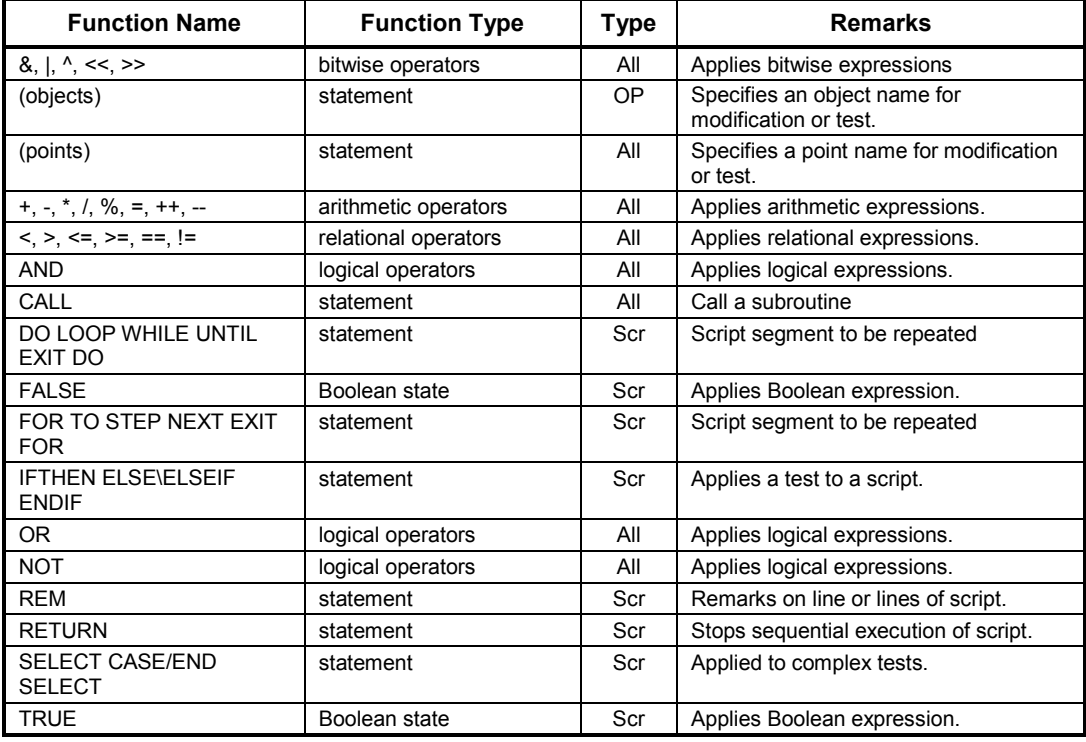

The following table describes the script language syntax at a glance.

The 'Type' column refers to the types of script and expression the function can be applied to. 'All' refers to both expressions and scripts. 'Scr' refers to scripts only. 'OP' refers to Object and Page scripts only.

## **Points**

### **Basic Point Assignment**

#### **Syntax**

pointname = expression

#### **Remarks**

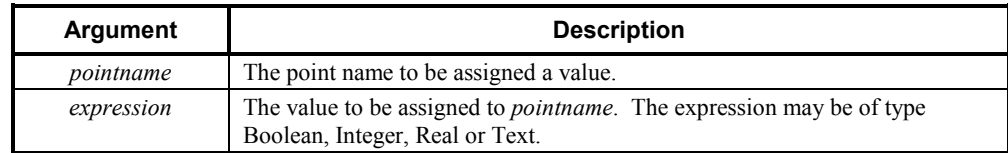

#### **Typical Examples**

 $count = 100$ 

The Integer or Real point 'count' is assigned the value 100.

result = TRUE

The Boolean point 'result' is assigned the state ''TRUE''.

name = "Valve position"

The Text point 'name' is assigned the associated text, contained within quotation marks.

**Note:** When assigning Real (floating point) values to an Integer point the assignment uses the 'Symetrical Rounding Down' (towards 0) standard. This means a value of 4.1 would be assign a value 4. A value of -4.1 would asign a value of -4.

#### **References**

Refer to chapter 4, Punctuation for details of the use of quotation marks.

### **Further Point Assignment**

#### **Syntax**

pointname = expression

#### **Remarks**

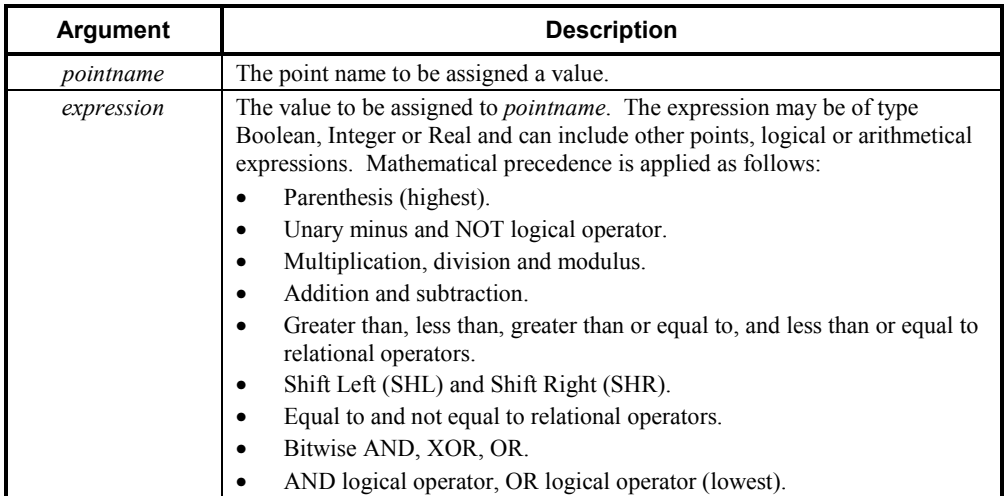

#### **Typical Examples**

lift = height +  $rate/5.0$ 

The Integer or Real point 'lift' is assigned the value calculated by the value of point 'rate' divided by 5, plus the value of point 'height'. Precedence can be changed by the introduction of parenthesis.

 $lift = lift - 0.2$ 

The Integer or Real point 'lift' is assigned the value calculated by the current value of point 'lift' minus  $0.2$ .

 $distance = distance * time$ 

The Integer or Real point 'distance' is assigned the value calculated by the current value of point 'distance' multiplied by point 'time'.

#### **References**

Refer to chapter 4, Logic and Arithmetic for details of the use of arithmetic and logic functions. Refer to chapter 4, Punctuation for details of the use of parenthesis.

# **Logic and Arithmetic**

### **Arithmetic Operators**

#### **Syntax**

pointname = expression

#### **Remarks**

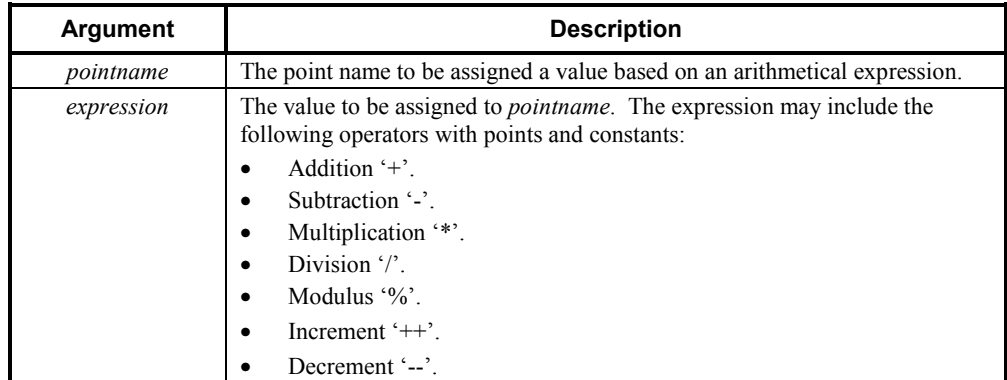

#### **Typical Examples**

result = 60 + 20/5

The Integer or Real point 'result' is assigned the value calculated by the value of 20 divided by 5, plus 60.

lift = height +  $rate/5.0$ 

The Integer or Real point 'lift' is assigned the value calculated by the value of point 'rate' divided by 5, plus the value of point 'height'. Precedence can be changed by the introduction of parenthesis.

#### **References**

Refer to chapter 4, Punctuation for details of the use of parenthesis.

### **Bitwise Operators**

#### **Syntax**

pointname = expression or IF expression or DO WHILE expression

or

DO UNTIL expression

#### **Remarks**

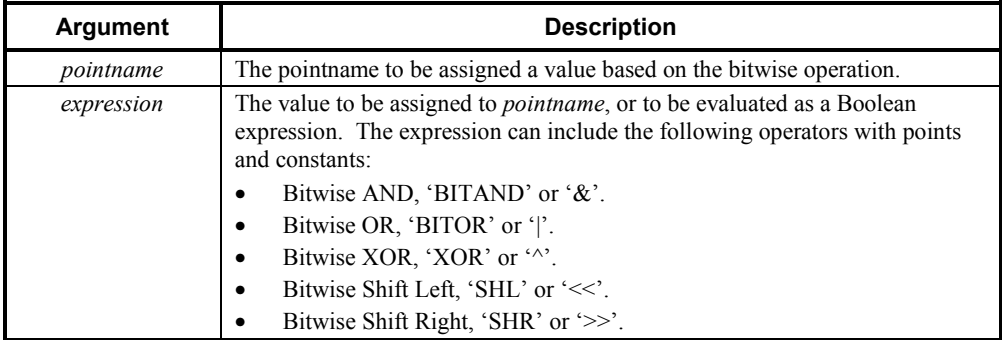

#### **Typical Examples**

 $MSB = value$  & 128

The Boolean point 'MSB' is set 'TRUE' if the binary representation of 'value' has the bit set which is worth 128.

Pattern =  $value \ll 2$ 

The binary representation of 'value' is shifted left twice, and stored in 'pattern'. Each Shift Left operation has the effect of doubling the value, so two shifts quadruple the value.

#### **Logical Operators**

#### **Syntax**

```
pointname = expression 
or 
       IF expression 
or 
       DO WHILE expression 
or 
       DO UNTIL expression
```
#### **Remarks**

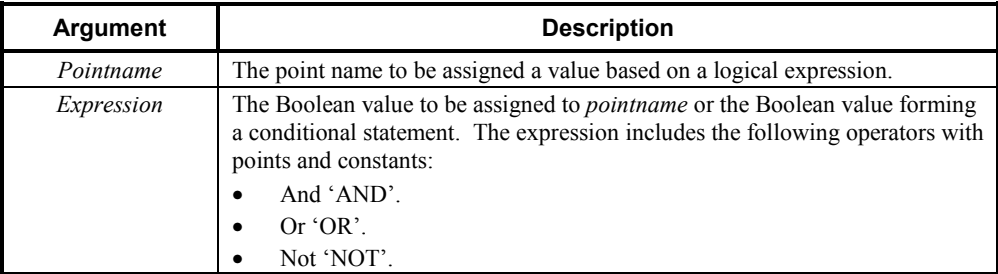

#### **Typical Examples**

flag = temp AND speed

The Boolean point 'flag' is assigned a value based on the logic of point 'temp' AND point 'speed'. If 'temp' and 'speed' are both not zero, 'flag' is set to 1, or ''TRUE''. A value of zero in either 'temp' or 'speed' supplies 'FALSE' or 0 to 'flag'.

IF flag AND temp AND speed THEN flag = FALSE ENDIF

The Boolean point 'flag' is assigned 'FALSE', on the condition that 'flag' AND point 'temp' AND point 'speed' are all not zero. If the condition fails, then 'flag' is not assigned 'FALSE'.

#### **References**

Refer to chapter 4, Control Statements for details of the use of the IF THEN ELSE/ELSEIF ENDIF statements.

#### **Relational Operators**

#### **Syntax**

IF expression or DO WHILE expression or DO UNTIL expression

#### **OMRON** *CHAPTER 4 – CX-Supervisor Script Language*

#### **Remarks**

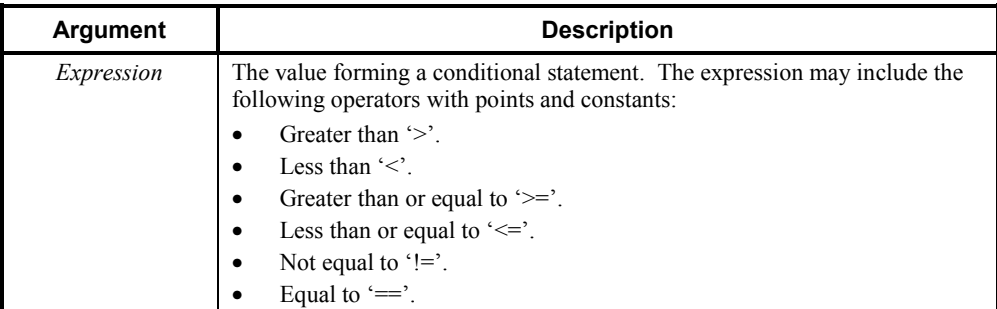

#### **Typical Example**

```
IF fuel < 0 THEN 
  fuel = 0ENDIF
```
The point 'fuel' is assigned the value 0 on the condition that currently, 'fuel' is less than 0. If 'fuel' is not less than 0, then it is not assigned the new value.

#### **References**

Refer to chapter 4, Control Statements for details of the use of the IF THEN ELSE/ELSEIF ENDIF statements.

## **Control Statements**

#### **Simple Conditional Statements**

#### **Syntax**

```
IF condition THEN 
   statementblock1 
ENDIF
```
or

```
IF condition THEN 
   statementblock1 
ELSE 
   statementblock2 
ENDIF
```
#### **Remarks**

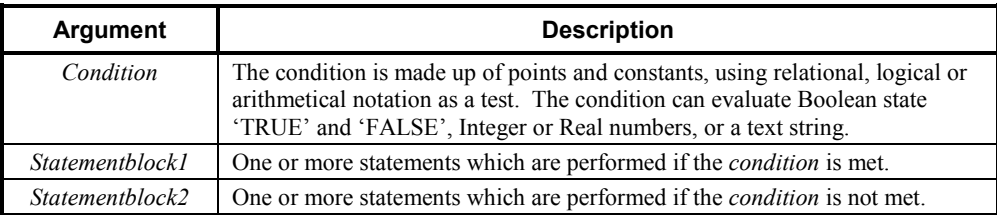

#### **Typical Examples**

```
IF fuel < 0 THEN 
  fuel = 0ENDIF
```
Provided Integer point 'fuel' is less than 0, then it is assigned the value 0.

```
IF burner THEN 
   fuel = fuel - rate 
ENDIF
```
Provided Boolean point 'burner' is ''TRUE'', then Integer point 'fuel' is assigned a new value. It is also possible to apply 'IF burner == TRUE THEN' as the first line, with identical results.

```
IF distance > 630 AND distance < 660 AND lift >= -3 THEN
  winner = TRUE burner = FALSE 
ENDIF
```
Provided that Integer point 'distance' is greater in value than 630 AND 'distance' is less in value than 660 (i.e. 'distance' is a value between 630 and 660) AND point 'lift' is greater than or equal to -3, then Boolean points 'winner' and 'burner' are assigned new values.

```
IF burner AND fuel > 0 AND rate > 0 THEN
   fuel = fuel - rate 
ELSE 
  lift = 0altitude = 0ENDIF
```
Provided that Boolean point 'burner' is ''TRUE'' AND points 'fuel' and 'rate' are greater in value than 0, then 'fuel' is assigned a new value. Otherwise points 'lift' and 'altitude' are assigned a new value.

#### **References**

Refer to chapter 4, Punctuation, Indentation for details on the layout of code.

### **Nested Conditional Statements**

```
Syntax 
       IF conditionA THEN 
          statementblock1 
           IF conditionB THEN 
             statementblock3 
          ENDIF 
       ELSE 
          statementblock2 
       ENDIF 
or 
       IF conditionA THEN 
          statementblock1 
           IF conditionB THEN 
             statementblock3 
          ELSE 
             statementblock4 
          ENDIF 
       ELSE 
          statementblock2 
       ENDIF 
or 
       IF conditionA THEN 
          statementblock1 
       ELSEIF conditionB THEN 
          statementblock3 
       ENDIF 
or 
       IF conditionA THEN 
           statementblock1 
       ELSE 
          statementblock2 
           IF conditionB THEN 
             statementblock3 
          ELSE 
             statementblock4 
          ENDIF 
       ENDIF
```
#### **Remarks**

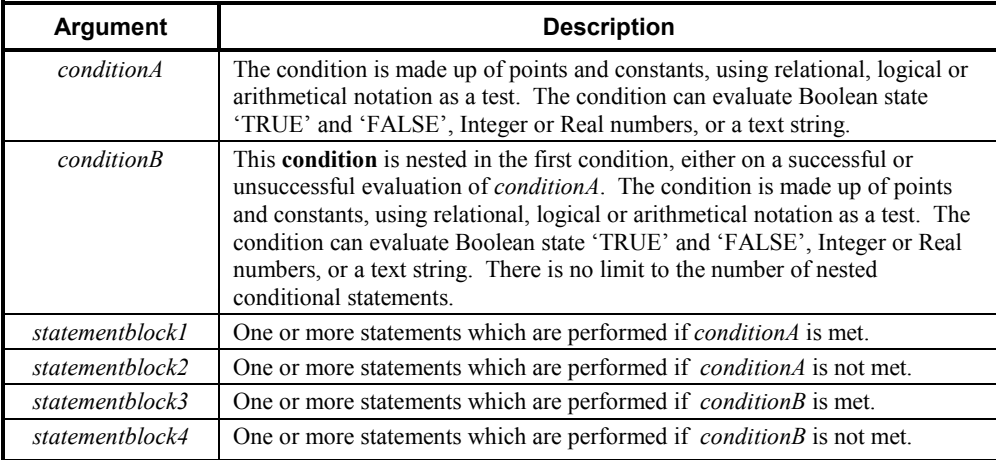

#### **Typical Examples**

```
IF burner AND fuel > 0 AND rate > 0 THEN 
  lift = lift + rate/5
ELSE 
  count = 1 IF altitude > 140 THEN 
    lift = lift - 0.2 ENDIF 
ENDIF
```
Provided a successful evaluation has been made to points 'burner' AND 'fuel' AND 'rate', point 'lift' is updated with the current value of rate divided by 5 plus 'lift'. Otherwise, a further evaluation is required on point 'altitude'. If 'altitude' is currently greater than 140, then 'lift' is decremented by 0.2.

```
IF burner AND fuel > 0 AND rate > 0 THEN 
  lift = lift + rate/5ELSE 
   IF altitude > 140 THEN 
    lift = lift - 0.2 ENDIF 
ENDIF 
IF burner AND fuel > 0 AND rate > 0 THEN
  lift = lift + rate/5ELSEIF altitude > 140 THEN 
  lift = lift - 0.2ENDIF
```
These two examples are identical. The use of the ELSEIF statement combines the ELSE statement and the IF/ENDIF statements for brevity. It is acceptable to have more than one ELSEIF statement in an IF THEN ELSE/ELSEIF ENDIF construct.

#### **References**

Refer to chapter 4, Punctuation for details of the use of indentation.

#### **Case Select**

#### **Syntax**

```
SELECT CASE expression 
   CASE expression 
     statementblock1 
   CASE expression 
     statementblock2 
   CASE expression 
     statementblock3 
END SELECT
```
or

```
SELECT CASE expression 
   CASE expression 
     statementblock1 
   CASE expression 
     statementblock2 
   CASE ELSE 
     statementblock3 
END SELECT
```
#### **Remarks**

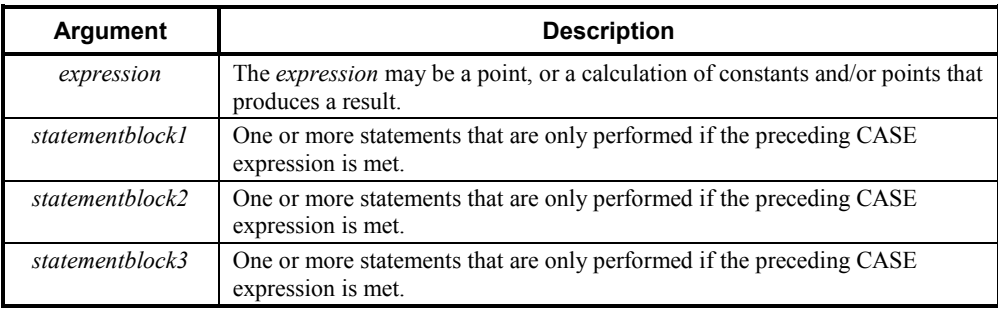

#### **Typical Examples**

```
SELECT CASE colourvalue 
   CASE 1 
      colour (blue) 
   CASE 2 
     colour (green) 
   CASE 3 
     colour (cyan) 
   CASE ELSE 
     colour (0) 
END SELECT
```
This example shows the assignment of a colour according to the value of a point. The value of Integer point 'colourvalue' is evaluated and compared with each case until a match is found. When a match is found, the sequence of actions associated with the CASE statement is performed. When 'colourvalue' is 1, the colour given to the current object is blue, when 'colourvalue' is 2, the colour given to the current object is green, when 'colourvalue' is 3, the colour given to the current object is cyan. If 'colourvalue' falls outside the integer range  $1 - 3$ , then the colour given is 0 (black). Like ELSE and ELSEIF, the CASE ELSE statement is optional.

```
SELECT CASE TRUE 
   CASE temperature > 0 AND temperature <= 10 
     colour (blue) 
   CASE temperature > 10 AND temperature <= 20 
     colour (green) 
   CASE temperature > 20 AND temperature <= 30 
     colour (red) 
   CASE ELSE 
     colour (white) 
ENDSELECT
```
In this example, instead of using a point as the condition as with the previous example, the value is the condition — in this case Boolean state ''TRUE'' — with the integer point 'temperature' being tested at each case. If it is ''TRUE'' that 'temperature' is between 0 and 10, then the current object is set to blue, or if it is ''TRUE'' that 'temperature' is between 11 and 20, then the current object is set to green, or if it is ''TRUE'' that 'temperature' is between 21 and 30, then the current object is set to red. If none of these CASE statements are met, then the current object is set to white. Like ELSE and ELSEIF, the CASE ELSE statement is optional.

#### **References**

Refer to chapter 6, Object Commands for details of applying attributes to an object and for the use of the Colour object command. Refer to chapter 8, Colour Palette for details of the Colour Palette colour designation.

### **FOR... NEXT Loop**

#### **Syntax**

```
FOR pointname = startpt TO endpt STEP steppt 
   statementblock1 
NEXT
```
#### **Remarks**

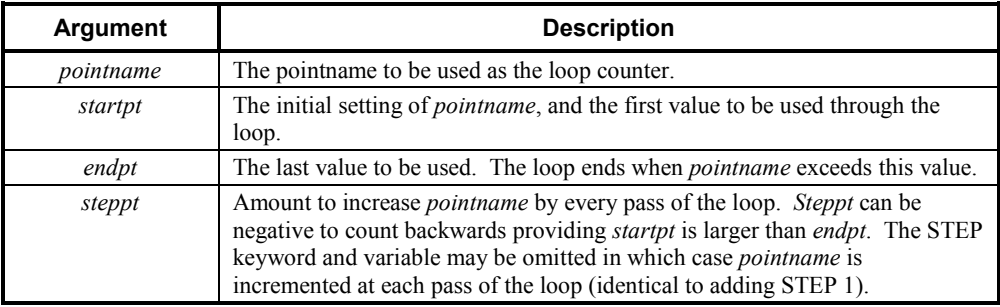

#### **Typical Examples**

```
FOR loopcount = 0 TO 100 
   Ellipse_1.vertical%fill = loopcount 
NEXT
```
In this example, 'Ellipse 1' is gradually filled 100 times.

```
FOR loopcount = 100 TO 0 STEP -5 
   Ellipse_1.vertical%fill = loopcount 
NEXT
```
In this example, the fill for 'Ellipse 1' is gradually removed 20 times (100 times/-5).

**Note:** Loop statements should be used with caution, as they consume processor time while they are running and some other parts of the system may not be updated.

### **DO WHILE/UNTIL Loop**

#### **Syntax**

```
DO WHILE expression 
   statementblock 
LOOP
```
or

DO statementblock LOOP WHILE expression or

```
DO UNTIL expression 
   statementblock 
LOOP
```
or

```
DO 
   statementblock 
LOOP UNTIL expression
```
#### **Remarks**

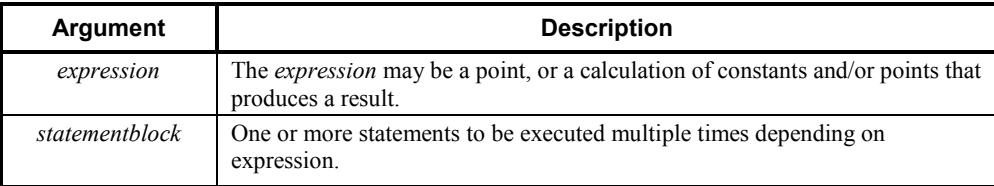

#### **Typical Example**

```
DO WHILE dooropen == TRUE 
   Message ("You must shut the door before continuing") 
LOOP 
DO 
   nextchar = Mid (Mystring, position, 1) 
   position = position + 1 
LOOP UNTIL nextchar = "A"
```
**Note:** Loop statements should be used with caution, as they consume processor time while they are running and some other parts of the system may not be updated.

# **Subroutines**

#### **Call**

#### **Syntax**

CALL subroutine (arguments)

#### **Remarks**

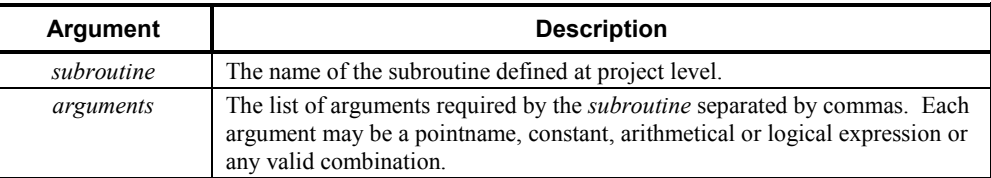

#### **Typical Example**

```
CALL MySub ($Second, "Default", 2 + Int1)
```
#### **Return**

#### **Syntax**

RETURN

#### **Typical Example**

```
IF limit > 1000 THEN
   RETURN 
ELSE 
   value = limit 
ENDIF 
REM final part of script 
POLYGON_1.COLOUR = red 
ELLIPSE_5.WIDTH = value
```
The integer point 'limit' is tested for its value. If its value exceeds 1000, then the condition is met, and the RETURN command is executed. All statements after the RETURN command are ignored. If the value of integer point 'limit' does not exceed 1000, then the RETURN command is not executed, and statements after the RETURN command are performed.

#### **References**

Refer to the *CX-Supervisor User Manual* for the use of the RETURN statement for Recipe validation.

# **Punctuation**

### **Command String Delimiters**

#### **Description**

Alternative string delimiters allowing string to contain quote " characters.
### **Syntax**

{Some "string" text}

### **Typical Example**

Message({Error: "Invalid Function" occurred})

The ' $\{$ ' and ' $\}$ ' braces inserted around the whole strings allows the actual text in the string to contain quotes which will be displayed normally. They can be used in any situation where quotes can be used whether or not embedded quotes are required. However, for clarity the quote characters should be used by preference.

### **Indentation**

### **Typical Examples**

```
IF burner AND fuel > 0 AND rate > 0 THEN
lift = lift + rate/5ELSE 
IF altitude > 140 THEN 
lift = lift - 0.2ENDIF 
ENDIF
IF burner AND fuel > 0 AND rate > 0 THEN
    lift = lift + rate/5ELSE 
     IF altitude > 140 THEN 
        lift = lift - 0.2 ENDIF 
ENDIF
```
Both examples provide identical functionality, but the use of indentation, either spaces or tabs to show the construction of the statements aids readability.

The use of the ELSEIF statement in this example was omitted for clarity.

# **Multiple Commands**

### **Typical Examples**

```
count = 75result = log(count)count = 75 : result = log(count)
```
Both examples provide identical functionality, but the use of the colon between statements allows both to reside on the same line.

# **Parenthesis**

### **Typical Examples**

result =  $20 + 30 * 40$ 

The result is 1220.

result =  $(20 + 30) * 40$ 

The values in parenthesis are calculated first. The result is 2000.

### **References**

Refer to chapter 4, Logic and Arithmetic, Arithmetric Operations for further details.

# **Quotation Marks**

### **Typical Examples**

name = "Valve position"

The Text point 'name' is assigned associated text, contained within quotation marks. Quotation marks must be used in this instance.

```
Message("This text to be displayed as a message.")
```
Passing static text as arguments to functions.

BlueCarsAck = IsAlarmAcknowledged("BLUEPAINT")

The point 'BlueCarsAck' is assigned a Boolean state based on the alarm 'BLUEPAINT'. Quotation marks must be used for an alarm name.

# **Remarks**

### **Syntax**

REM | rem comment

or

'comment

### **Remarks**

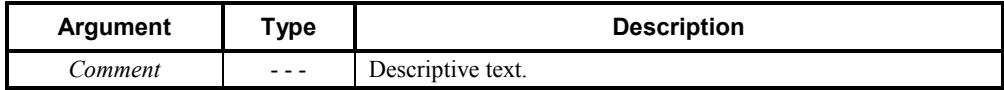

### **Typical Examples**

```
REM The following statement adds two numbers 
result = 45 + 754
```
result =  $45 + 754$  'add two numbers

# **Indirection within Script Commands and Expressions**

It is possible to use text points directly or indirectly in place of literal string arguments within scripts and expressions. For instance, each of the following commands has the same effect:

♦ Using a string literal;

PlayOLE("ole\_1", 0)

 $\bullet$  Using a textpoint directly;

```
textpoint = "ole 1"PlayOLE(textpoint, 0)
```
♦ Using a textpoint indirectly via the '^' notation.

```
text = "ole 1"textpoint = "text" 
PlayOLE(^textpoint, 0)
```
It is possible to use text points indirectly in place of point name arguments within script commands. For instance, each of the following commands has the same effect:

Using a point name directly;

```
verbnumber = 0PlayOLE("ole_1", verbnumber)
```
 $\bullet$  Using a textpoint indirectly via the  $\sim$  notation.

```
verbnumber = 0 
textpoint = "verbnumber" 
PlayOLE("ole 1", ^textpoint)
```
### **An example using Indirection**

The value of point indirection can be seen in a situation where it is necessary to dynamically change the pointname that an object is linked to. In the following example a toggle button is configured to control the Boolean state of one of four points:

- The four Boolean points to be controlled are called 'motor1', 'motor2', 'motor3' and 'motor4'.
- The text point 'textpoint' is used to store the name of the Boolean point to be controlled.
- The text point 'text' is used to store the string value of the integer point 'index'
- $\bullet$  The integer point 'index' (which has a range 1-4) is used to dynamically change the point being controlled.
- Access to any of the four Boolean points 'motor1', 'motor2', 'motor3', 'motor4' can be achieved by applying indirection to 'textpoint' using the '<sup>^</sup>' notation and changing the contents of 'textpoint'.

For instance, in order to dynamically change the Boolean point a toggle button is linked to follow these steps.

- *1, 2, 3...* 1. Link the toggle button to a textpoint using indirection e.g. ^textpoint.
	- 2. Link the following script code to run as required. e.g. on clicking a button.
		- $Text = ValueToText/index)$
		- $TextPoint = "motor" + text$
		- 3. The ValueToText function converts the integer value of the point 'index' into a string held in the textpoint 'text'. Therefore the point 'text' contains either '1', '2', '3' or '4'. The expression 'motor' + text appends the contents of the point 'text' to the literal string 'motor'. Therefore 'textpoint' contains either 'motor1', 'motor2', 'motor3' or 'motor4' dependant on the value of 'index'. Change the value of the 'index' to determine which Boolean point to control. e.g. via the Edit Point Value (Analogue) animation.

# **Point Arrays within Script Commands and Expressions**

It is possible to access the elements of a point array directly or indirectly from within scripts or expressions.

- Setting the value of an array point directly;  $arraypoint[2] = 30$
- Getting the value of an array point directly;  $value = arraypoint[2]$
- Setting the value of an array point using indirection;

```
textpoint = "arraypoint" 
^{\text{4}}textpoint[2] = 30
```
Getting the value of an array point using indirection;

```
textpoint = "arraypoint" 
value = \text{ 'textpoint}[2]
```
### **An example using Point Arrays**

The value of array points can be seen in a situation where it is necessary to dynamically change the pointname that an object is linked to. In the following example a toggle button is configured to control the Boolean state of one of four elements of an array point.

The Boolean array point 'motor' is configured to contain 4 elements.

The integer point 'index' (which has a range 0-3) is used to dynamically change the element of the point being controlled.

In order to dynamically change the element of a Boolean point that a toggle button is linked to follow these steps.

- *1, 2, 3…* 1. Link the toggle button to an array point. e.g. 'motor[index]'.
	- 2. Change the value of the 'index' to determine which element of the Boolean point to control. e.g. via the Edit Point Value (Analogue) animation.

# **Using Aliases**

This facility is used to declare an alias - that is, to define a text string that can be used in place of another text string or a number within any script or expression. The Alias Definitions dialog is displayed by selecting the "Alias Definition..." option from the Project menu. It can also be displayed if "Aliases..." is selected from the script editor. The dialog displays either the User defined aliases or the preset System aliases and is toggled between these two displays by pressing the User/System Alias button.

The following illustration shows the Alias Definitions dialog displaying a number of User defined aliases. The System aliases are pre-defined and can not be edited or added to.

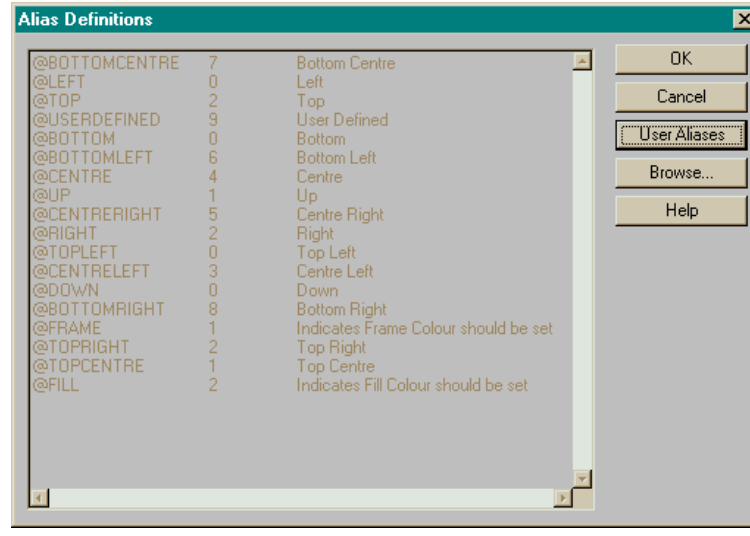

### **Syntax:**

@AliasName Alias definition 'optional comment

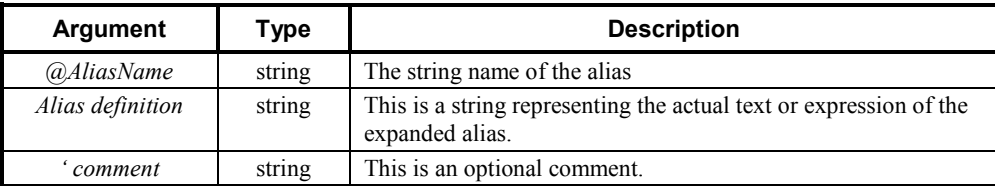

The @ symbol at the beginning of each line initiates each alias command. For example, the text string *@SomePoint* could be used to represent any sequence of characters in a script or expression – e.g. it could be defined as:

```
@SomePoint = InArray[1] 
or even 
       @SomePoint = Inarray[1] + Inarray[2] / 2
```
This is an easy way of identifying the individual members of array points. It can also be used to associate names with numbers, for example,

@SecondsPerDay = 86400

Alias definitions are stored in a simple text file in the project directory, called <project name>.pre. The format of the file consists of any number of lines such as:

@Test1 = InArray $[12]$  \* 10

i.e. an  $\omega$  symbol followed by the name of the alias, then an equals sign (or space), followed by the definition of the alias. Anything that follows the last apostrophe ( ' ) symbol on a line is interpreted as a comment. Any line which does not start with the  $\omega$  symbol is also assumed to be a comment.

### **Typical Examples**

```
Declare boiler temperatures 
@BoilerTemp1 = InArray[0] ' for boiler room 1 
@BoilerTemp2 = InArray[1] ' for boiler room 2 
@SecondsPerMinute = 60 ' sets duration
```
Aliases may also be used to create a complicated expression such as

```
@HYPOTENUSE sqrt(Opposite * Opposite + Adjacent * Adjacent) 
'Calculates length of Hypotenuse
```
This can be used in a script in the following way:

Opposite  $= 8.45$ Adjacent =  $9.756$ length = @HYPOTENUSE

where Opposite, Adjacent and length are all REAL points.

Note: Changing an alias definition after it has been used in an expression or script will not automatically change the result in the script. The appropriate script or expression where that alias is used must be accessed and recompiled by pressing the OK button in order to apply the changes.

# **CHAPTER 5 VBScript Language Reference**

This chapter is a reference for the syntax of Microsoft Visual Basic scripting language called VBScript. These features are provided by the Windows Scripting Host, included by default with Windows 2000 and Windows XP.

For a full User Guide, Language reference and details of the latest versions and support contact Microsoft at <http://msdn.microsoft.com/scripting>

### **List of Features:**

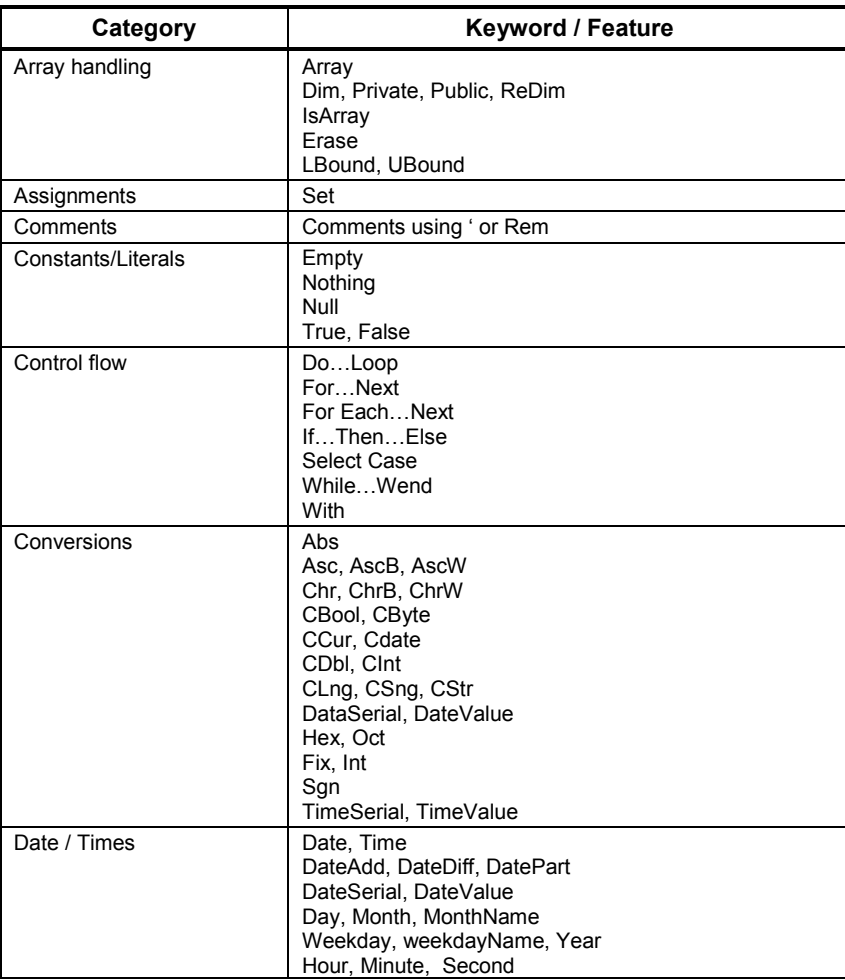

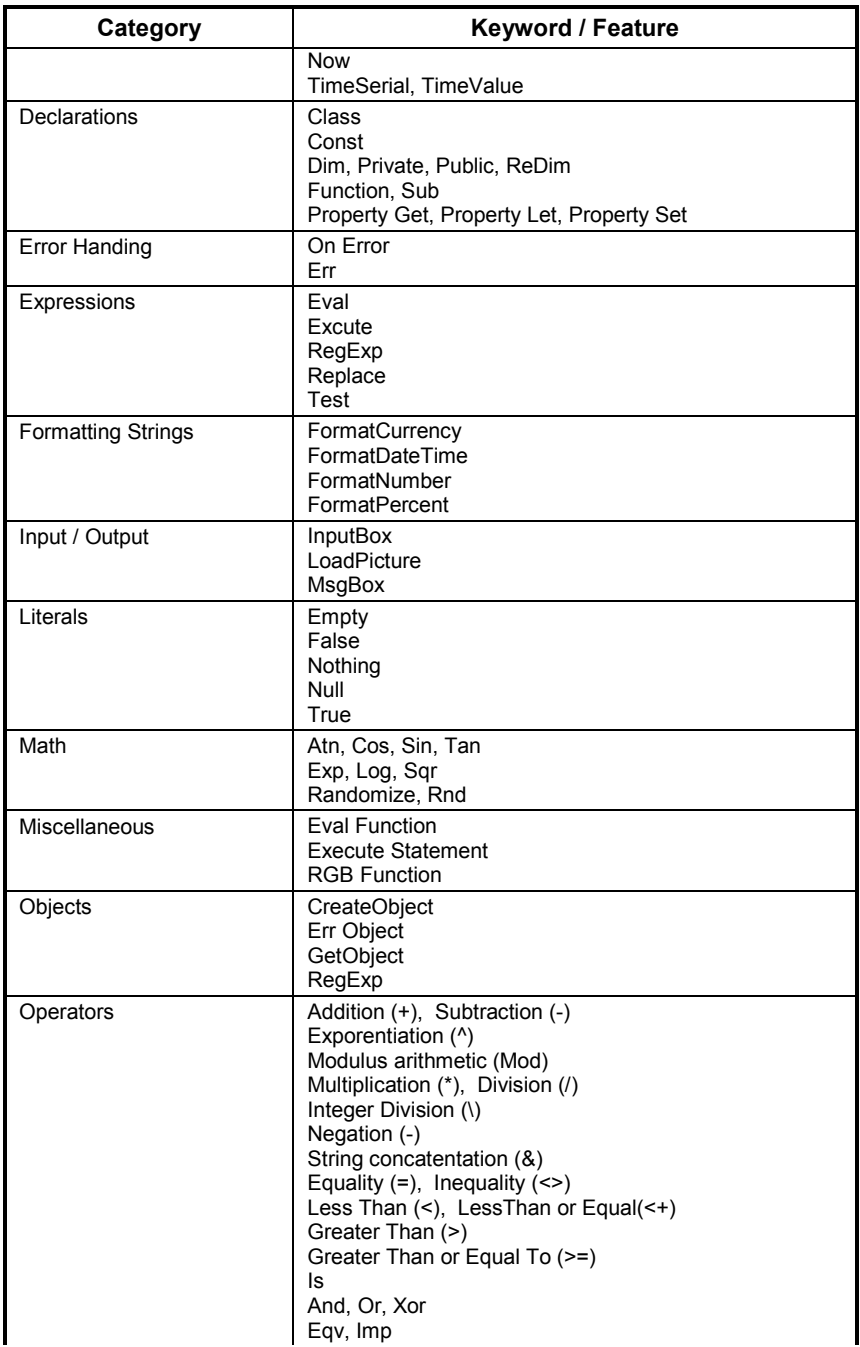

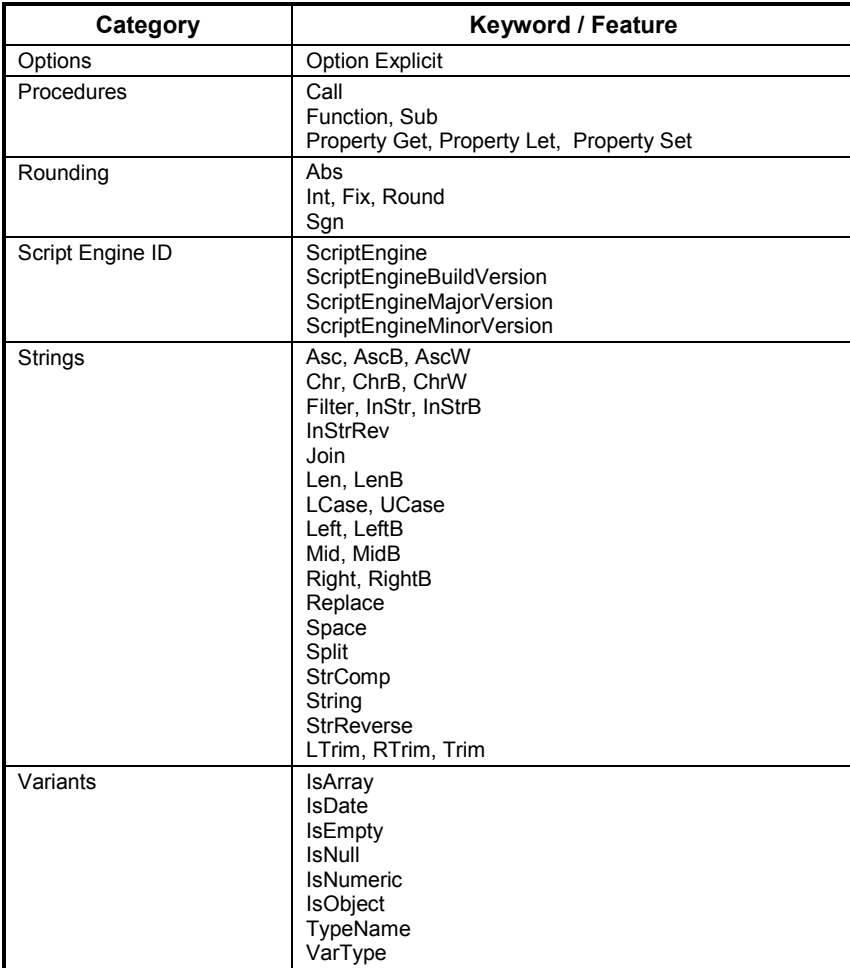

# **CHAPTER 6 Functions and Methods**

This chapter describes the Functions and Methods available to the scripting language. In most cases, this can be CX-Supervisor script, VBScript or JScript.

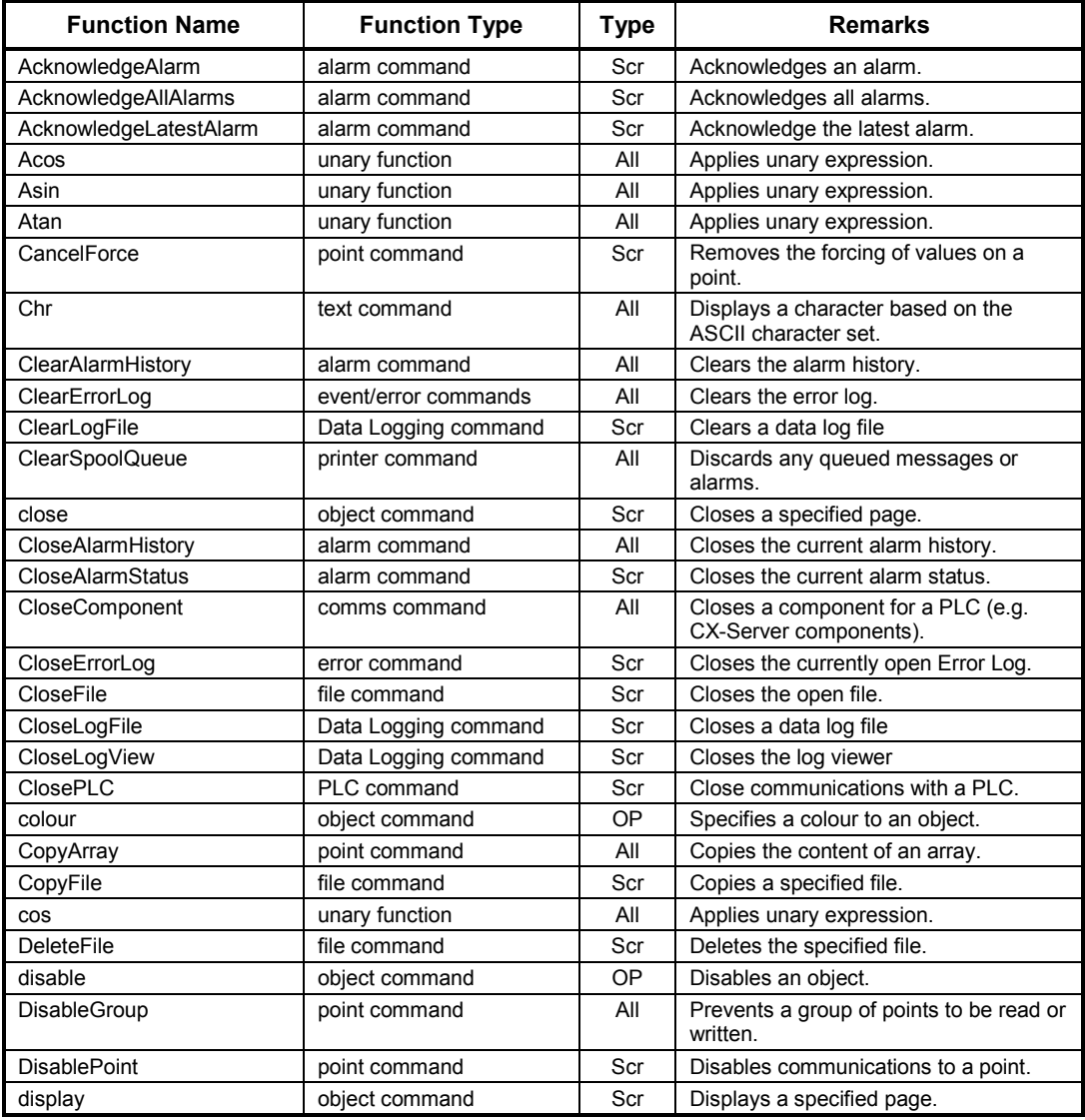

The following table describes the Functions and Methods at a glance.

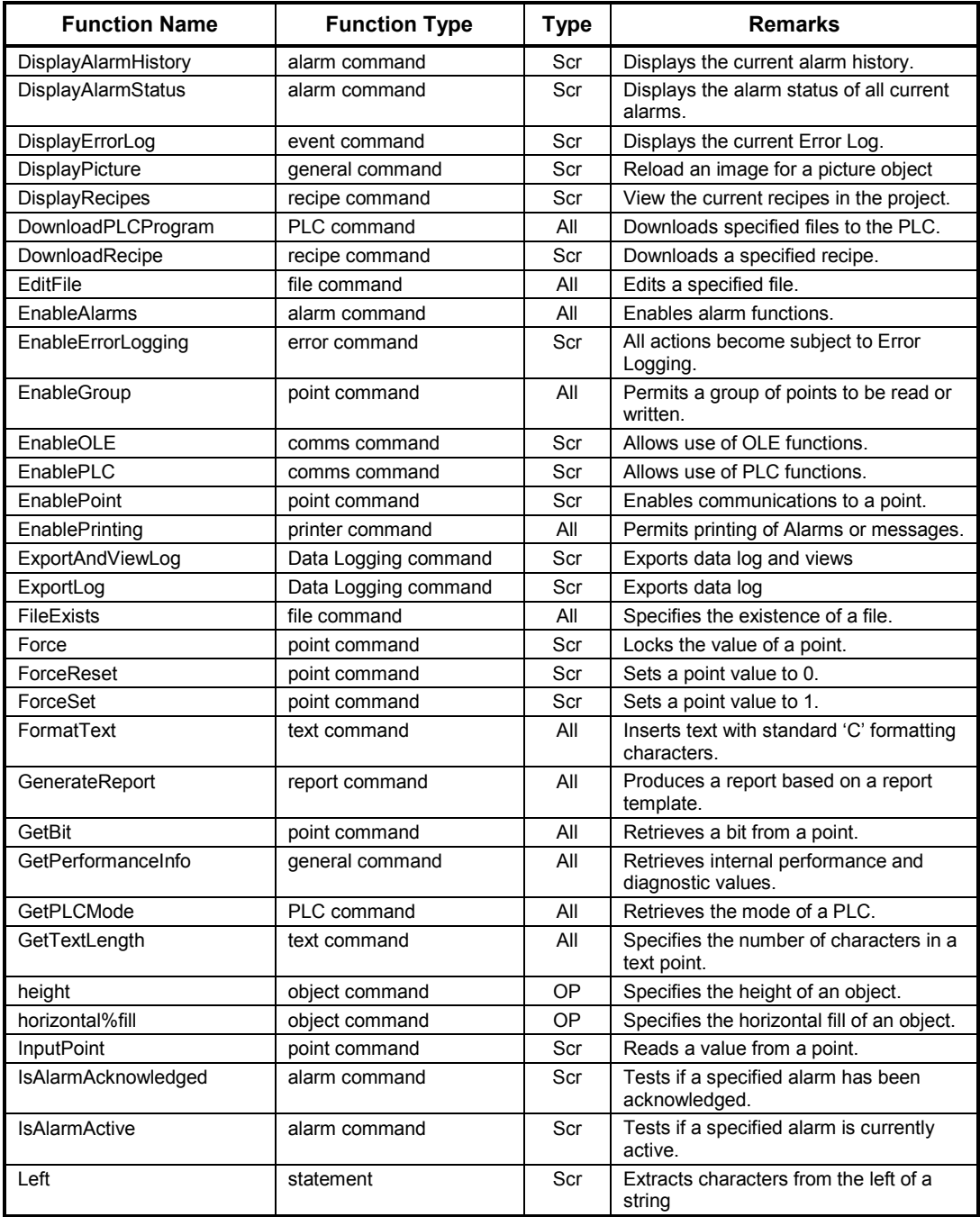

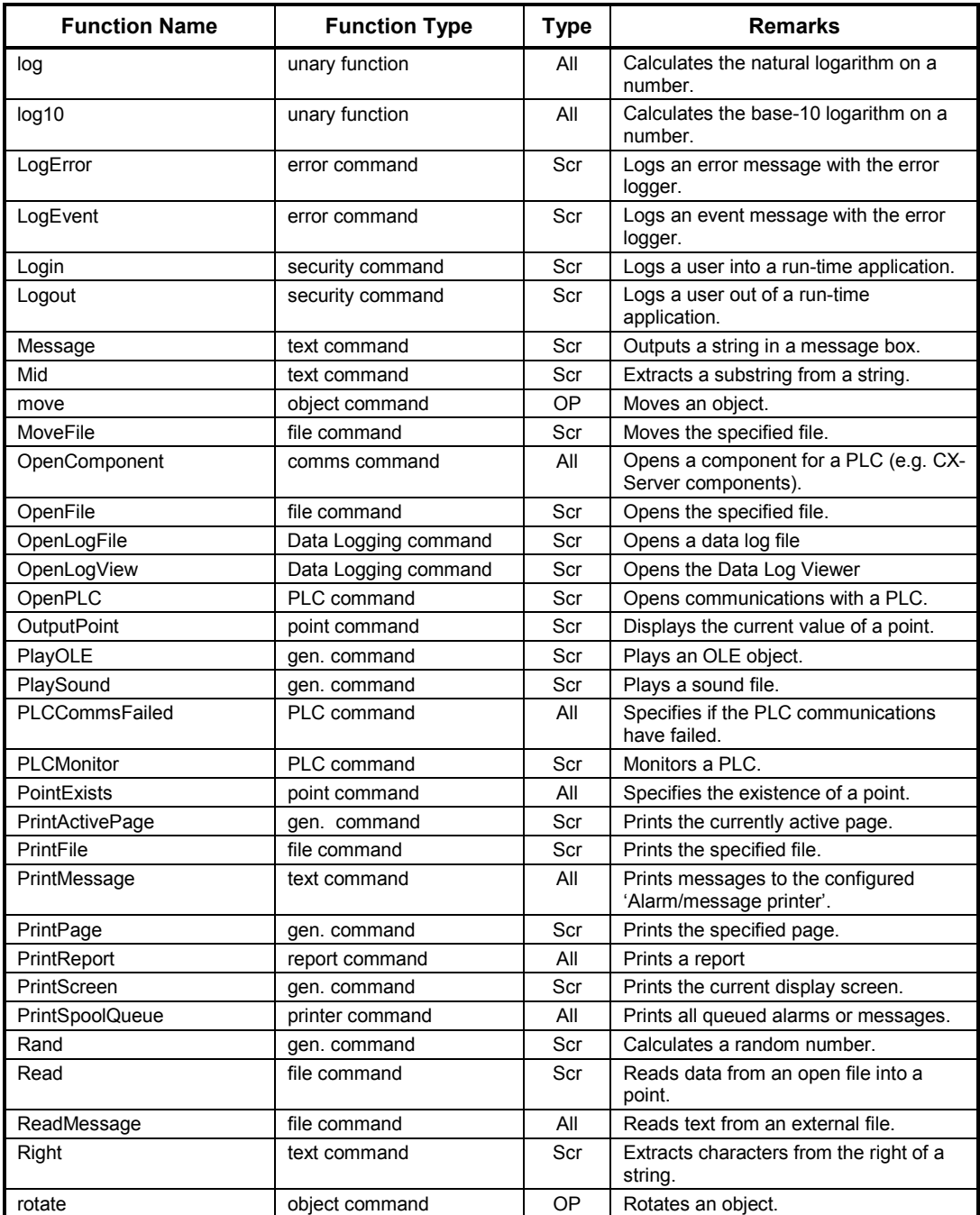

# **OMRON** *CHAPTER 6 – Functions and Methods*

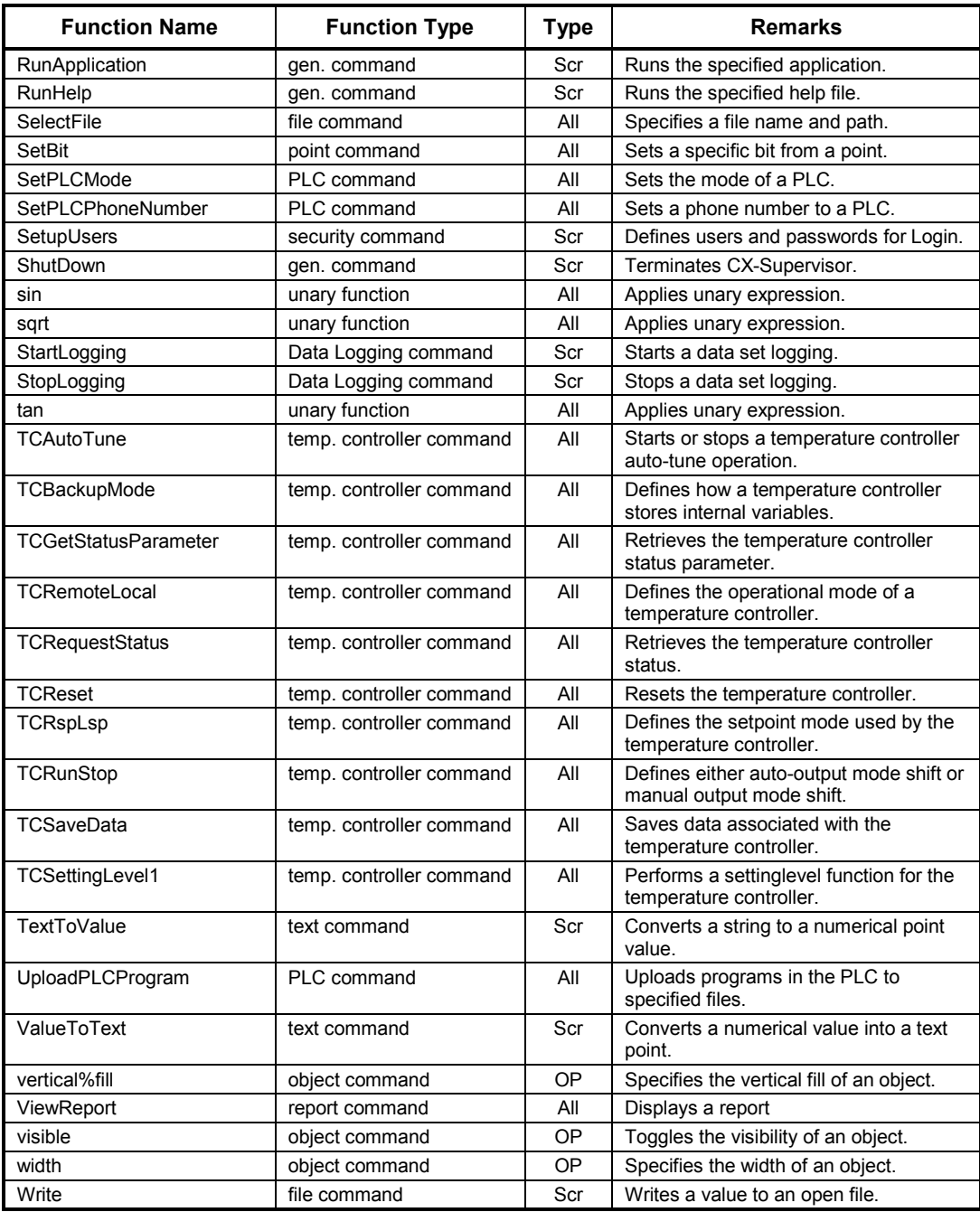

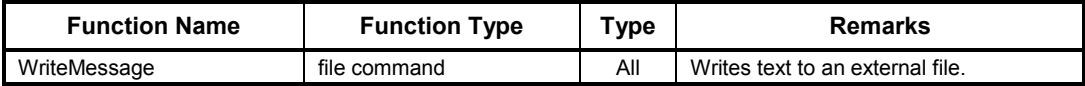

The 'Type' column refers to the types of script and expression the function can be applied to. 'All' refers to both expressions and scripts. 'Scr' refers to scripts only. 'OP' refers to Object and Page scripts only.

# **Object Commands**

Object commands control native CX-Supervisor graphical objects, like rectangles or lines.

**Note:** Objects are native to CX-Supervisor and therefore cannot be accessed or commands issued from external script languages, like VBScript or Jscript.

# **Current Object**

### **Syntax**

objectcommand

### **Remarks**

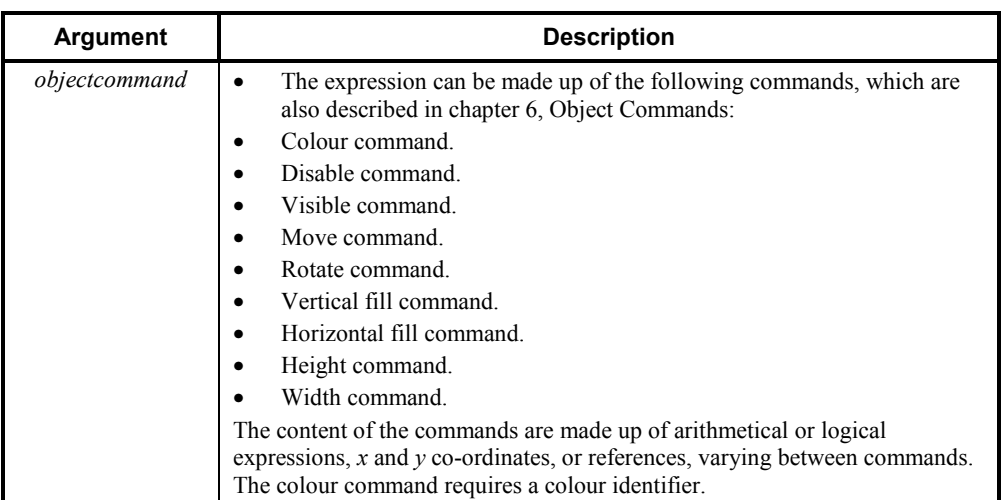

## **Typical Example**

colour (red)

The current object is specified as red in colour.

### **References**

Refer to:

- ♦ Chapter 6, Blink for use of the blink command.
- ♦ Chapter 6, Colour for use of the colour command.
- ♦ Chapter 6, Disable for use of the disable command.
- ♦ Chapter 6, Height for use of the height command.
- ♦ Chapter 6, Horizontal *Fill* for use of the horizontal fill command.
- ♦ Chapter 6, Move for use of the move command.
- ♦ Chapter 6, Rotate for use of the rotate command.
- ♦ Chapter 6,Vertical *Fill* for use of the vertical fill command.
- ♦ Chapter 6, Visible for use of the visible command.
- ♦ Chapter 6, Width for use of the width command.
- ♦ *The CX-Supervisor User Manual* for details of the Animation Editor.

# **Other Objects**

### **Syntax**

objectname.objectcommand

pagename.objectname.objectcommand

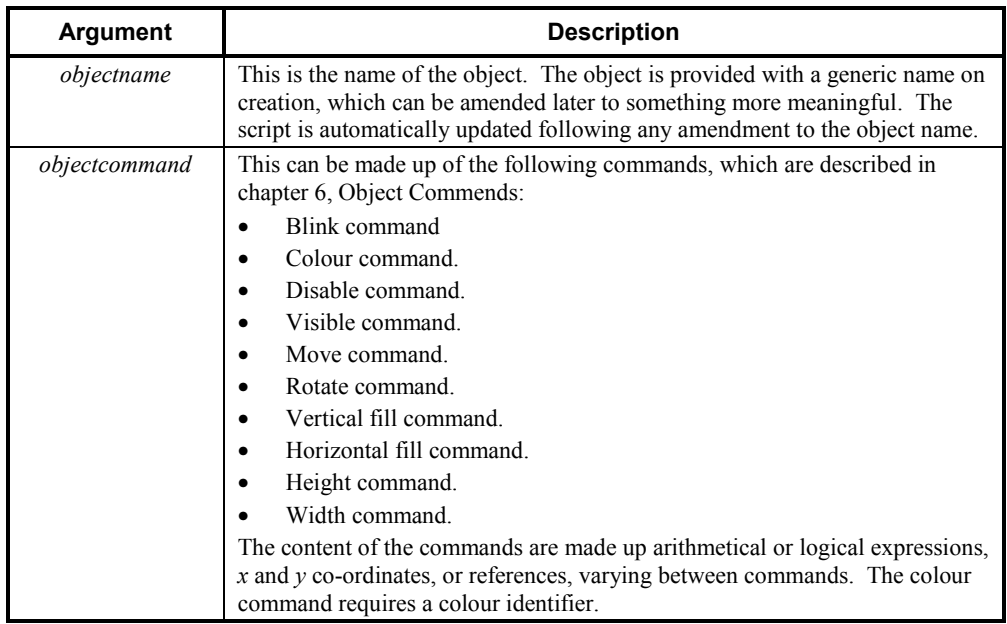

### **Typical Examples**

POLYGON\_1.colour (red)

POLYGON\_1.colour = red

The specified object, 'POLYGON\_1' is set to be red in colour.

### **References**

Refer to:

- ♦ *CX-Supervisor User Manual* for details of object names.
- ♦ Chapter 6, Blink for use of the blink command.
- ♦ Chapter 6, Colour for use of the colour command.
- ♦ Chapter 6, Disable for use of the disable command.
- ♦ Chapter 6, Height for use of the height command.
- ♦ Chapter 6, Horizontal Fill for use of the horizontal fill command.
- ♦ Chapter 6, Move for use of the move command.
- ♦ Chapter 6, Rotate for use of the rotate command.
- ♦ Chapter 6, Vertical Fill for use of the vertical fill command.
- ♦ Chapter 6, Visible for use of the visible command.
- ♦ Chapter 6, Width for use of the width command.

# **Blink**

### **Syntax**

objectname.blink (colour, status)

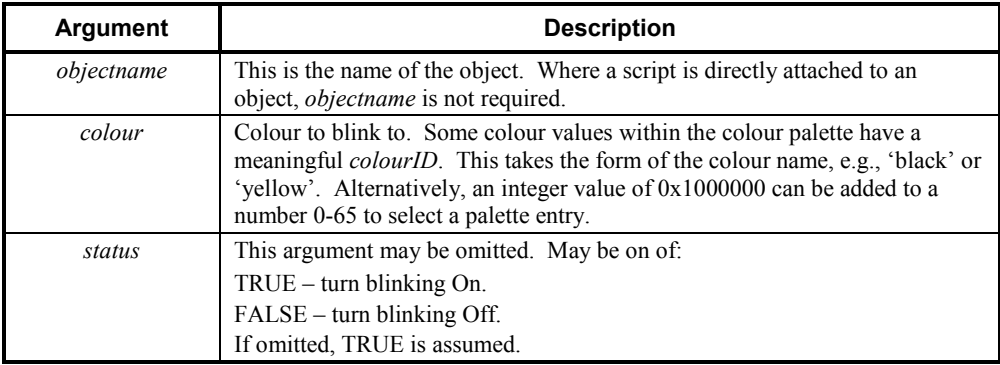

### **Typical Examples**

blink (red, TRUE)

Start blinking red.

```
LINE 1.blink(OxFFFFOO, status)
```
The object LINE\_1 starts or stops blinking yellow depending on value of Boolean point 'status'.

# **Colour**

### **Syntax**

```
objectname.colour (expression, context) 
      colour (expression, context) 
or 
      objectname.colour (colourID, context) 
      colour (colourID, context) 
      An equals sign may be used as an alternative to brackets: 
      objectname.colour = expression 
      colour = expression 
or 
      objectname.colour = colourID 
      colour = expression
```
Either spelling 'colour' or 'color' is acceptable.

Note: An equals sign may also be used for most other object commands, even if it is not directly specified in this manual.

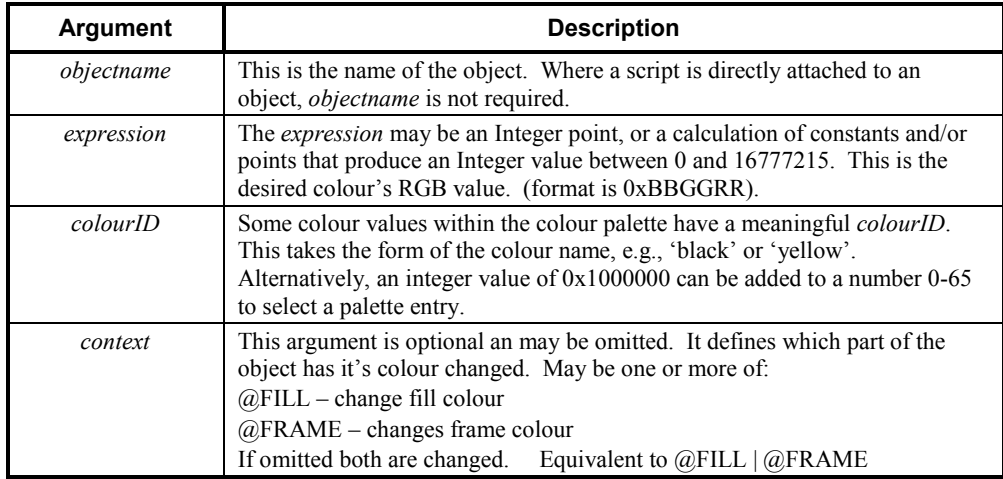

### **Typical Examples**

TEXT\_3.colour (blue)

or

TEXT\_3.colour = blue

The object 'TEXT 3' is set to blue.

BALL.colour (35 + 0x1000000)

The object 'BALL' is set to colour 35 from the colour palette.

BALL.colour (0xFF0000,@FILL)

The object 'BALL' is set to blue.

```
shade = tint1 + tint2IF shade > 65 OR shade < 0 THEN
 shade = 0ENDIF 
ELLIPSE_1.colour (shade + 0x1000000)
```
The point 'shade' is set to a value based on 'tint1' and 'tint2', and is tested first to ensure that it is a value between 0 and 65. If 'shade' falls outside this range, then it cannot be applied as a colour to an object, and is therefore reset to 0 (or black). ELLIPSE\_1' is set to the palette colour of the value of shade.

### **References**

Refer to chapter 6, Colour Palette for details of colour names and colour numbers.

## **Disable**

### **Syntax**

objectname.disable (expression)

#### **Remarks**

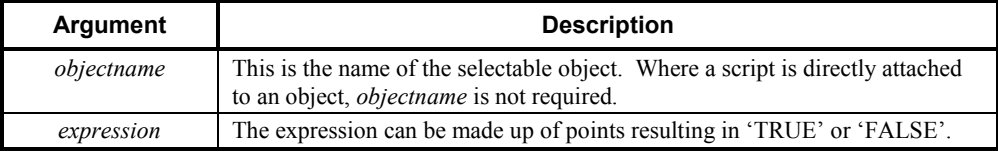

### **Typical Examples**

disable (TRUE)

The current pushbutton object to which this example applies is disabled.

```
PUSH_8.disable (count AND flag)
```
The selectable object 'PUSH\_8' is disabled provided Integer point 'count' AND Boolean point 'flag' return ''TRUE''.

# **Height**

### **Syntax**

```
objectname.height (expression, context) 
objectname.height = expression
```
### **Remarks**

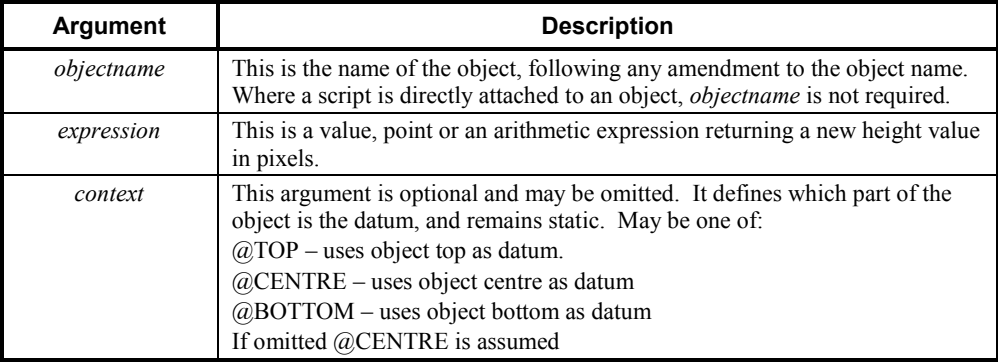

### **Typical Examples**

```
height (100) 
or 
height = 100
```
The height of the current object is set to 100.

```
LINE 1.height (stretch/offset, @top)
```
The height of object 'LINE\_1' is changed to the value calculated by points 'stretch' and 'offset', keeping the top where it is.

# **Horizontal Fill**

### **Syntax**

```
objectname.horizontal%fill (expression, context)
```
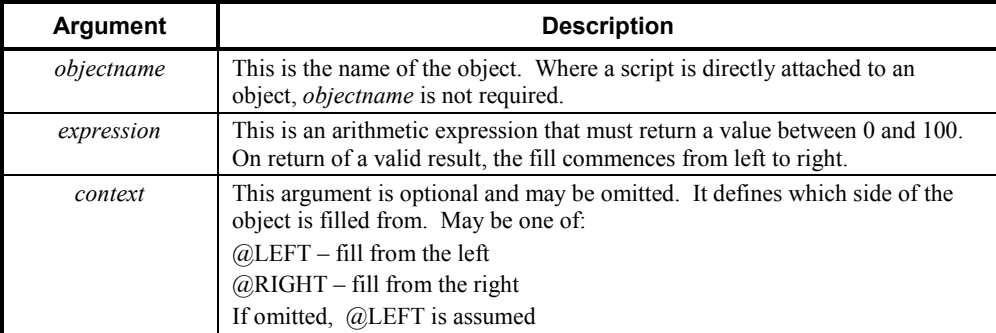

### **Typical Examples**

```
horizontal%fill (50)
```
The current object to which this example applies is filled by 50%.

```
ELLIPSE_1.horizontal%fill (GAS_LEVEL, @RIGHT)
```
The object 'ELLIPSE\_1' is filled from the right, provided the point 'GAS\_LEVEL' returns a valid result, between 0 and 100.

# **Move**

### **Syntax**

```
objectname.move (x co-ordinate, y co-ordinate)
```
### **Remarks**

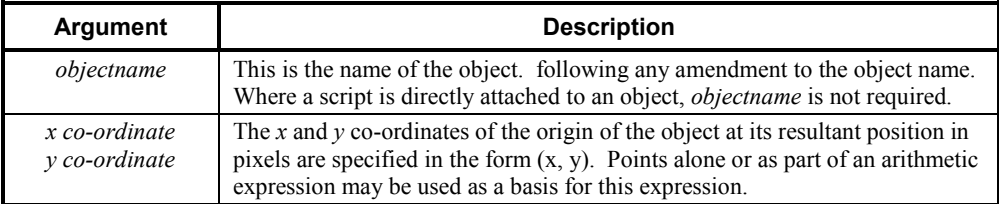

### **Typical Examples**

```
move (100, 200)
```
The current object to which this example applies is moved to the specified position.

```
POLYGON_1.move (xpos, ypos/5)
```
The object 'POLYGON\_1' is moved to the position specified by points 'xpos' and 'ypos' divided by 5.

# **Rotate**

### **Syntax**

objectname.rotate (angle, context, fixed, xcoord, ycoord)

### **Remarks**

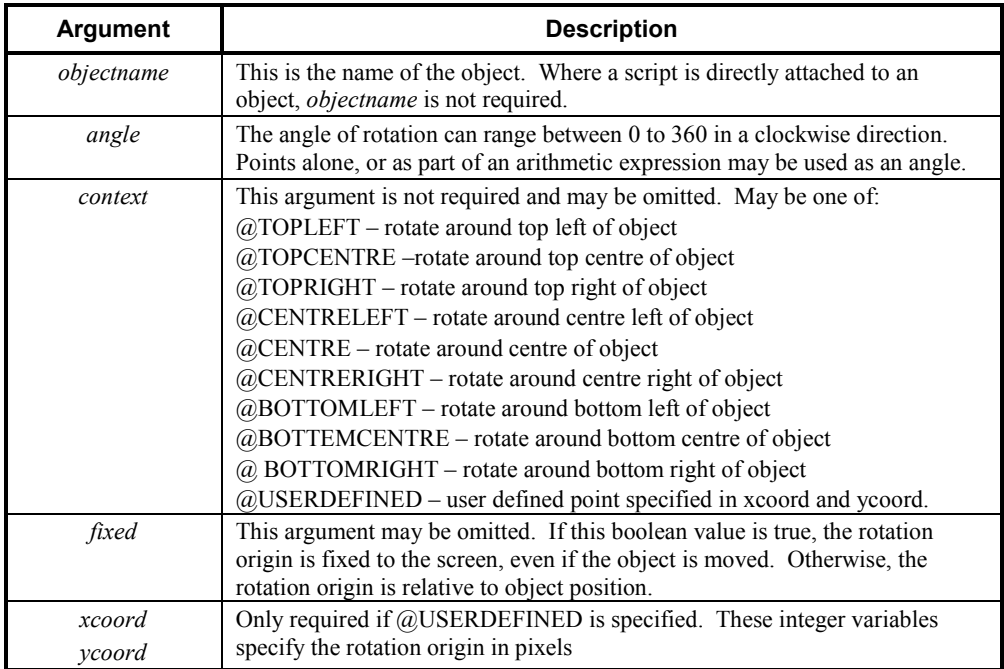

### **Typical Examples**

rotate (45)

The current object to which this example applies is rotated by 45°.

```
RECTANGLE 1.rotate(tilt, @USERDEFINED, 0, -100, 10)
```
The object 'RECTANGLE 1' is rotated by the value of 'tilt', about a point –100, 10 relative to the objects current position.

rotate  $(a * sin(b))$ 

The current object is rotated based on the result of an arithmetic expression involving points named 'a and 'b'.

# **Vertical Fill**

### **Syntax**

objectname.vertical%fill (expression, context)

### **Remarks**

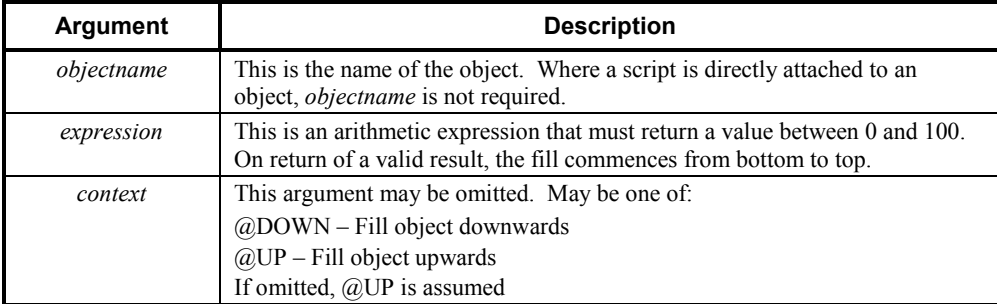

## **Typical Examples**

```
vertical%fill (50)
```
The current object to which this example applies is filled by 50%.

```
ELLIPSE_1.vertical%fill (OIL_QUANTITY, @DOWN)
```
The object 'ELLIPSE 1' is filled provided the point 'OIL QUANTITY' returns a valid result, between 0 and 100.

# **Visible**

### **Syntax**

objectname.visible (expression)

### **Remarks**

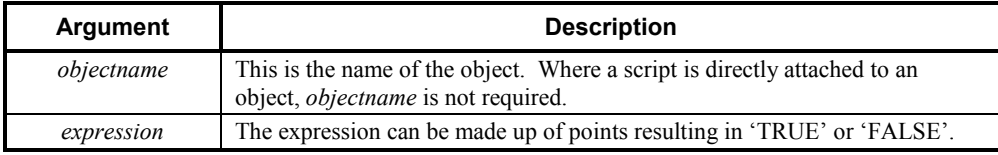

# **Typical Examples**

visible (TRUE)

The current object to which this example applies becomes visible.

```
POLYLINE_8.visible (count AND flag)
```
The object 'POLYLINE\_8' is made visible provided Integer point 'count' AND Boolean point 'flag' return ''TRUE''.

# **Width**

### **Syntax**

objectname.width (expression, context)

### **Remarks**

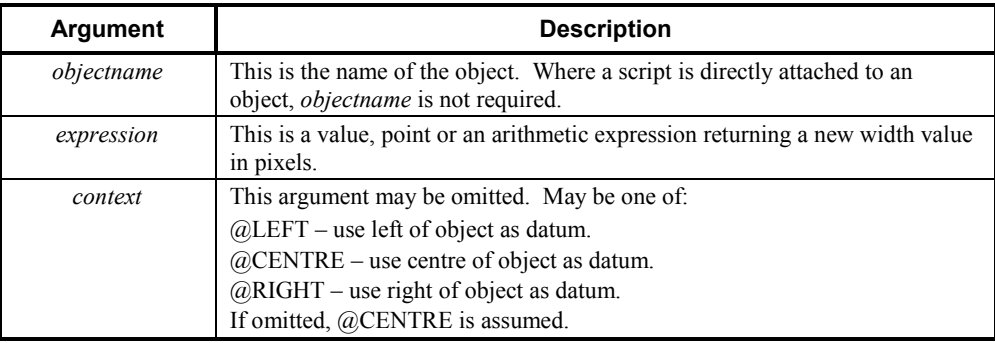

### **Typical Examples**

width (150)

The width of the current object is set to 150.

LINE\_1.width (squeeze/offset, @RIGHT)

The width of object 'LINE\_1' is changed to the value calculated by points 'squeeze' and 'offset', keeping the rightmost point fixed.

# **Page Commands**

# **Display Page**

or

### **Syntax**

```
display ("pagename") 
display ("pagename", X, Y)
```
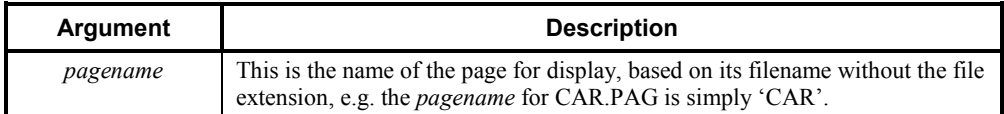

### **Typical Examples**

display ("CAR")

The page 'CAR.PAG' is displayed.

textpoint = "CAR" display(textpoint)

The page 'CAR.PAG' is displayed.

display("CAR", 100, 200)

The page 'CAR.PAG' is displayed in a custom position, 100 pixels across from the left of the main window and 200 pixels down from the top.

# **Close Page**

### **Syntax**

close ("pagename")

### **Remarks**

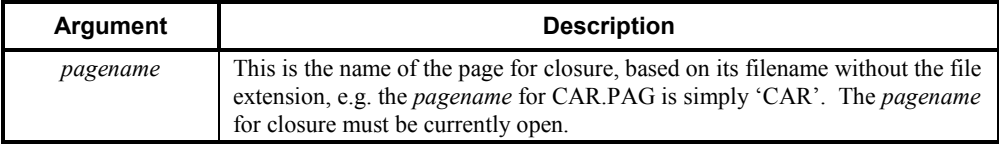

- **Note:** The 'close' operation will cause the page to be unloaded, including all objects, ActiveX controls and scripts. Care must be taken not to attempt to access them after the close instruction.
- **Note:** Where the script containing the 'close' instruction is on the page to be closed, this should be the last instruction in the script as it will cause the script to be unloaded.

### **Typical Examples**

close("CAR")

The page 'CAR.PAG' is closed.

textpoint = "CAR" close(textpoint)

The page 'CAR.PAG' is closed.

# **General Commands**

# **Exponential**

### **Description**

Mathematical function to calculate a value raised to a power.

### **Syntax**

result = Exp (value, exponent)

### **Remarks**

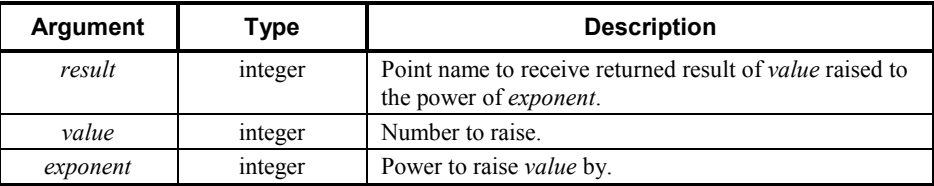

### **Typical Example**

```
MSBMask = Exp (2, 15)
```
In this example, 'MSBMask' is assigned the value  $2^{15}$ , i.e. 32,768.

# **PlayOLE**

### **Description**

Initiate an OLE verb or 'method' on an OLE 2 object. The verb number is object dependent so refer to the object's documentation. This function is now largely obsolete as most objects are nowadays ActiveX objects.

### **Syntax**

```
returnstate = PlayOLE("objectname",OLEVerbNumber)
```
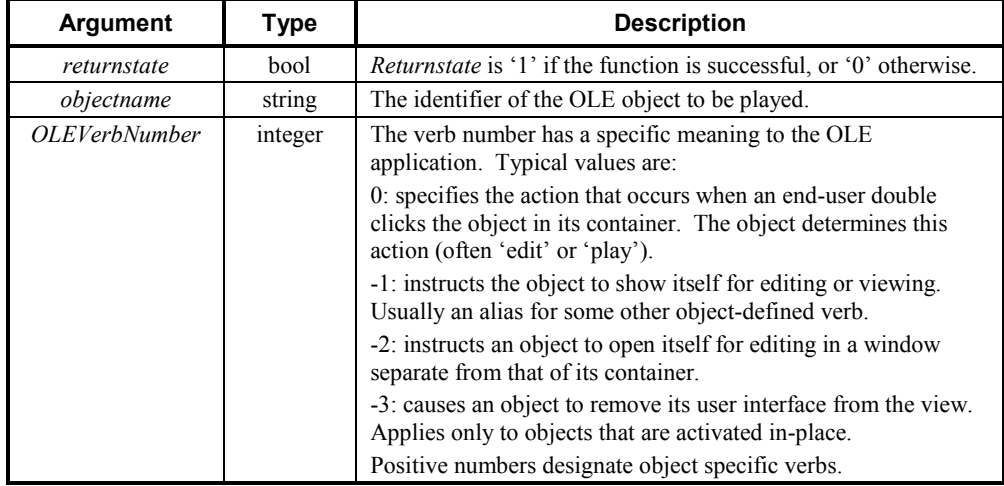

### **Typical Example**

```
PlayOLE("ole_1",0)
```
The object 'ole 1' is played using its primary verb.

# **DisplayPicture**

### **Description**

Reload a picture for a Picture object.

# **Syntax**

```
returnstate = DisplayPicture("objectname", filename)
```
### **Remarks**

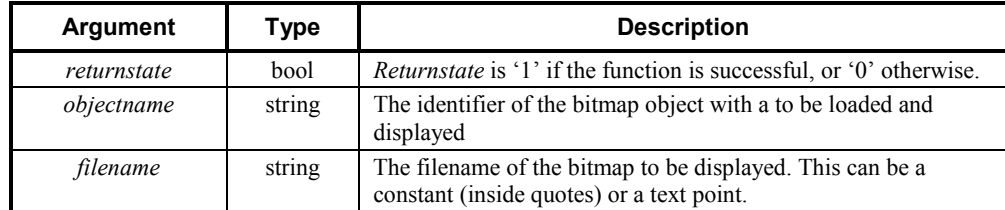

# **Typical Example**

```
DisplayPicture("Bitmap_1","C:\Application\Floorplan1.bmp")
```
The object "Bitmap\_1" will load and display the Floorplan1 bitmap.

DisplayPicture("Bitmap\_2", txtFileName)

The object "Bitmap\_2" will load and display the file name stored in txtFileName text point.

# **PlaySound**

# **Description**

Plays a Windows .WAV sound file using the standard Windows sound channel and Sound Card driver.

### **Syntax**

returnstate = PlaySound("soundfile")

### **Remarks**

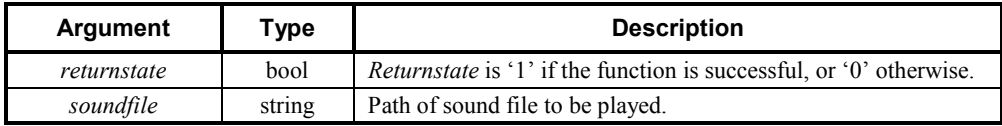

### **Typical Example**

PlaySound("c:\noise.wav")

The soundfile "c:\noise.wav" is played.

# **Rand**

### **Description**

Returns a random integer, between 0 and the specified limit.

### **Syntax**

```
pointname = Rand(upperlimit)
```
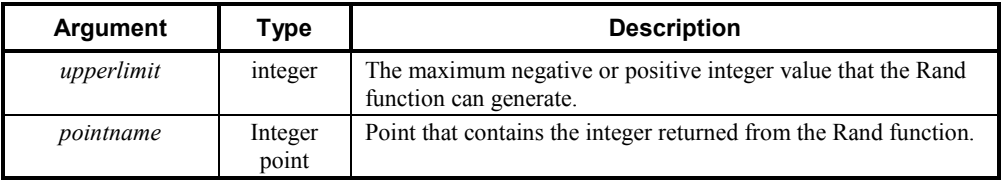

### **Typical Example**

 $random number = Rand(upperlimit)$ 

A random integer in the range 0 to upperlimit is returned and contained in the point 'randomnumber'. Maximum upperlimit is 32767.

Note: If 'upperlimit' is negative then the range is 0 to the negative number.

# **RunApplication**

### **Description**

Requests the operating system runs a new program. It will run in a separate process and RunApplication does not wait for the application to be launched. The specified filename must be executable i.e. have an extension of .EXE, .COM or .BAT.

### **Syntax**

returnstate = RunApplication("executable")

### **Remarks**

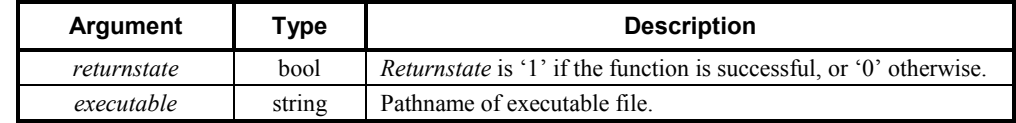

### **Typical Example**

RunApplication("c:\myprog.exe")

The executable file c:\myprog.exe is run.

# **RunHelp**

### **Description**

Invokes the Windows Help engine and loads a help file, showing a specific topic number.

### **Syntax**

returnstate = RunHelp("helpfile",helpindex)

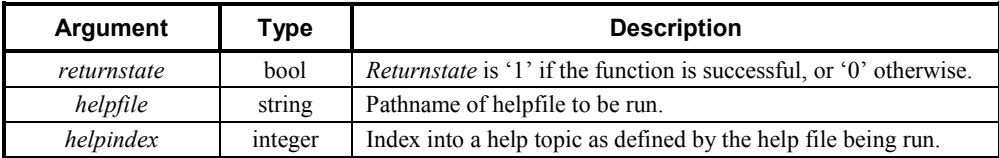

### **Typical Example**

```
RunHelp("c:\myhelp.hlp",0)
```
The helpfile c:\myhelp.hlp is run, and topic 0 shown.

# **SetLanguage**

### **Description**

Change the language of text on display. This will reload the system language file from the program folder (i.e. with a .LNG extension), and the user defined text from the application folder (i.e. with a .USL extension). This function is the programmatic equivalent of the user right clicking and changing the "Language Settings…" option.

### **Syntax**

SetLanguage("language name")

### **Remarks**

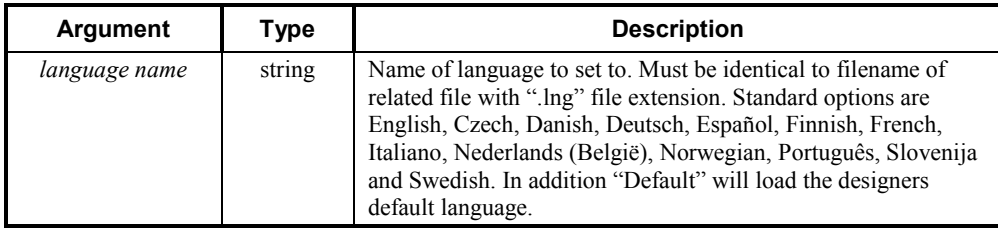

### **Typical Example**

SetLanguage("Español")

In this example, the Spanish language files will be loaded.

```
SetLanguage("Default")
```
In this example, the language will revert to the default specified by the application designer.

# **GetPerformanceInfo**

### **Description**

Read the value of a performance and diagnostics Property as shown by the Performance Monitor and Diagnostics dialog.

### **Syntax**

returnvalue = GetPerformanceInfo(PLC, Point, "Property Name")

### **Remarks**

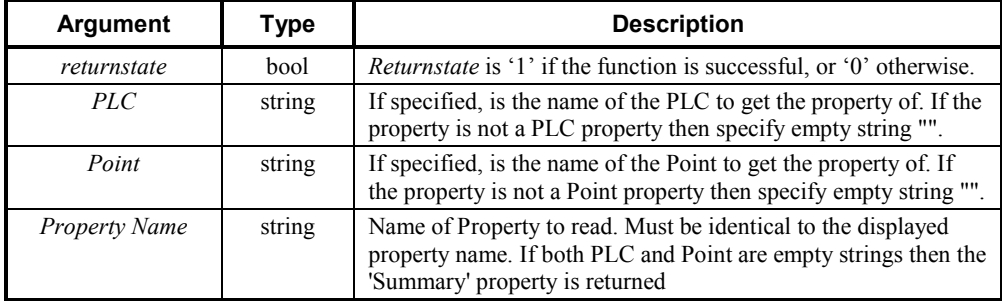

### **Typical Example**

GetPerformanceInfo("", "", "Performance Index")

In this example, the Summary Performance Index will be read..

GetPerformanceInfo("", "", "Processing Time (ms)")

In this example, the CPU Time processing time will be read.

GetPerformanceInfo("MyPLC", "", "Actual CPS")

In this example, the actual characters per second for 'MyPLC' will be returned.

GetPerformanceInfo("", "MyPoint", "Read Callbacks")

In this example, the read callbacks for 'MyPoint' point will be returned.

## **ShutDown**

### **Description**

Closes the CX-Supervisor application.

### **Syntax**

returnstate = ShutDown()

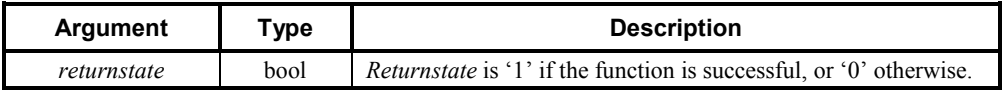

### **Typical Example**

ShutDown()

CX-Supervisor runtime operation is terminated.

# **Communications Commands**

# **CloseComponent**

### **Syntax**

Returnstate = CloseComponent(ComponentName, PLCName)

### **Remarks**

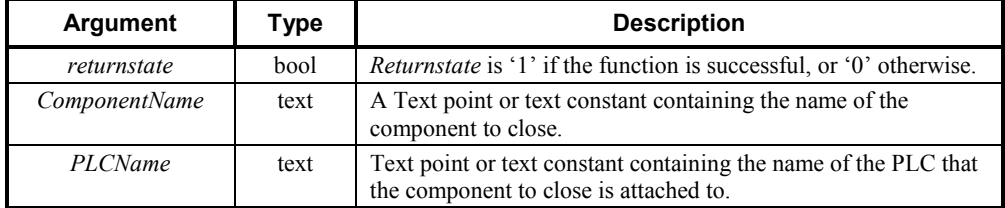

### **Typical Examples**

CloseComponent("PLC Data Monitor", "MyPLC")

In this example, the PLC Data Monitor component monitoring the PLC 'MyPLC' is closed.

```
Component = "Performance Monitor" 
PLC = <b>"PLCO6"</b>OK = CloseComponent(Component, PLC)
```
In this example, the Performance Monitor component monitoring the PLC 'PLC06' is closed. 'OK' is used to determine if the action was successful.

# **EnableOLE**

### **Syntax**

returnstate = EnableOLE(pointname)

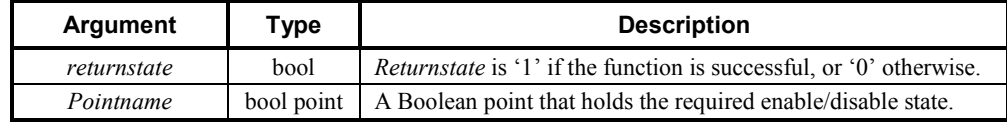

### **Typical Examples**

EnableOLE(result)

OLE functions are enabled based on the value of point 'result'. If result is 'TRUE', then OLE is enabled. If result is 'FALSE', then OLE is disabled.

EnableOLE(TRUE)

OLE functions can also be enabled directly without using a point to hold the desired status.

# **EnablePLC**

### **Syntax**

returnstate = EnablePLC(pointname)

### **Remarks**

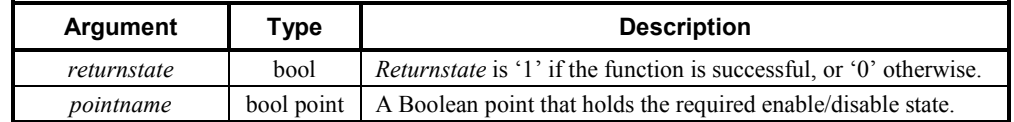

### **Typical Examples**

```
EnablePLC(result)
```
PLC functions are enabled based on the value of point 'result'. If result is 'TRUE', then PLC functions are enabled. If result is 'FALSE', then they are disabled.

EnablePLC(TRUE)

PLC functions can also be enabled directly without using a point to hold the desired status.

# **OpenComponent**

### **Syntax**

Returnstate = OpenComponent(ComponentName, PLCName)

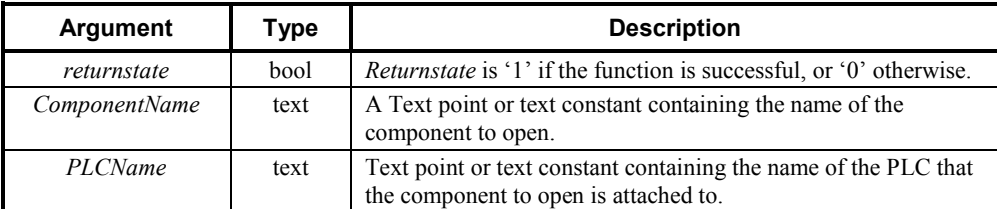

### **Typical Examples**

```
OpenComponent("PLC Data Monitor", "MyPLC")
```
In this example, the PLC Data Monitor component monitoring the PLC 'MyPLC' is opened.

```
Component = "Performance Monitor" 
PLC = "PLCO6"OK = OpenComponent(Component, PLC)
```
In this example, the Performance Monitor component monitoring the PLC 'PLC06' is opened. 'OK' is used to determine if the action was successful.

# **Point Commands**

# **CancelForce**

### **Syntax**

returnstate = CancelForce(pointname)

### **Remarks**

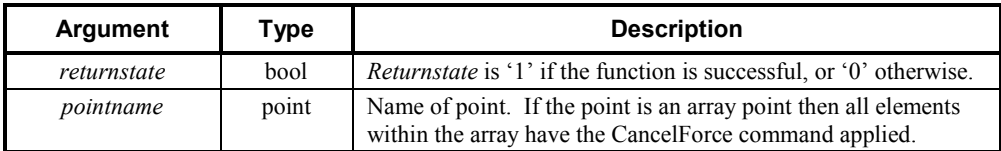

### **Typical Example**

```
CancelForce(point1)
```
The forcing of values on the point 'point1' is cancelled.

### **References**

Refer to PLC operation manuals for a detailed description of Force Set, and Force Reset.

# **CopyArray**

### **Syntax**

CopyArray (SourceArray, DestArray)

### **Remarks**

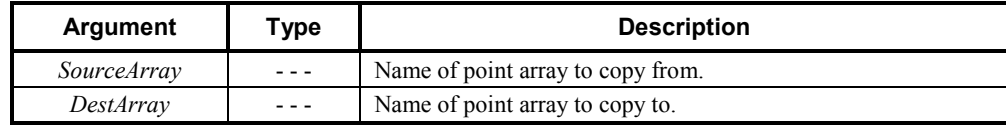

### **Typical Example**

```
InitArray (DestArray, 0)
```
First initialise 'DestArray'.

SourceArray [0] = 1 SourceArray [1] = 2 SourceArray [2] = 3

Then, initialise 'SourceArray' to  $\{1, 2, 3\}$ .

CopyArray (SourceArray, DestArray)

Finally, copy the content of the source array 'SourceArray' to the destination array 'DestArray'.

The two arrays do not have to be the same size as each other, for example if 'DestArray' contains 20 elements, only elements [0], [1] and [2] are set to 1, 2 and 3 respectively, the remaining elements are unchanged i.e. O's. If 'DestArray' is smaller than 'SourceArray' i.e. it contains two elements then only elements [0] and [1] are set to 1 and 2 respectively.

**Note:** 'CopyArray' accepts arrays of different type i.e. Boolean arrays can be copied into Real arrays, the only restriction is that Text arrays cannot be copied into numeric arrays and vice- versa.

# **DisableGroup**

### **Syntax**

returnstate = DisableGroup(groupname)

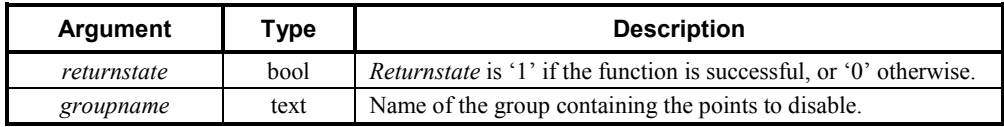

## **Typical Example**

DisableGroup("<Default>")

All points belonging to the <Default> group is disabled thus preventing values from being read\written.

# **DisablePoint**

### **Syntax**

returnstate = DisablePoint(pointname)

### **Remarks**

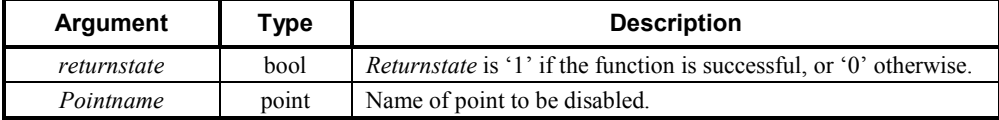

### **Typical Example**

DisablePoint(point1)

The point 'point1' is disabled thus preventing values to be read/written.

**Note:** This is useful for optimisation of communications.

# **EditPoint**

### **Syntax**

EditPoint(BoolPoint, Caption, OffText, OnText)

or

EditPoint(AnalogPoint, Caption, MinValue, MaxValue, Keyboard)

or

EditPoint(TextPoint, EchoOff, Keyboard)
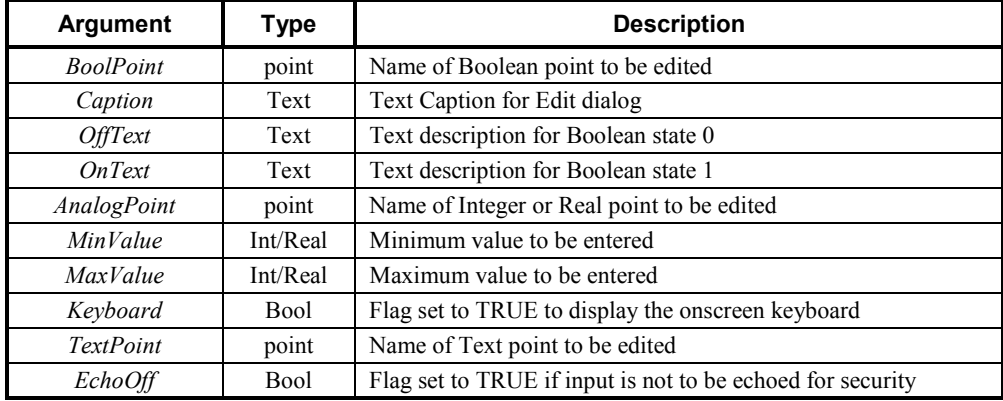

#### **Typical Example**

EditPoint(bFlag, "Select ON or OFF", "ON", "OFF")

A dialog is displayed to edit the Boolean point 'bFlag', to "ON" or "OFF" with a caption "Select ON or OFF".

```
EditPoint(nValue, "Enter a new value", 0.000000, 9999.000000, FALSE )
```
A dialog is displayed to edit the analogue point 'nValue', between 0 and 9999 with a caption "Enter a new value" without using the onscreen keyboard.

EditPoint(txtMessage, "Set Text to", FALSE ,FALSE )

A dialog is displayed to edit the Text point 'txtMessage', with a caption "Set Text to", echoing the input and not displaying the onscreen keyboard.

### **EnableGroup**

#### **Syntax**

```
returnstate = EnableGroup(groupname)
```
#### **Remarks**

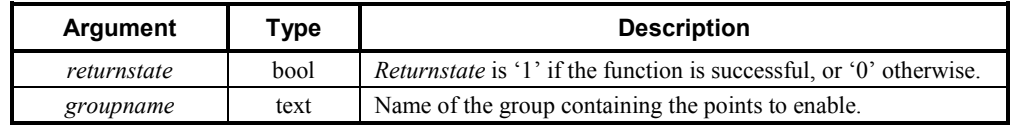

#### **Typical Example**

```
EnableGroup("<Default>")
```
All points belonging to the '<Default>' group is enabled thus allowing values to be read\written.

# **EnablePoint**

### **Syntax**

returnstate = EnablePoint(pointname)

### **Remarks**

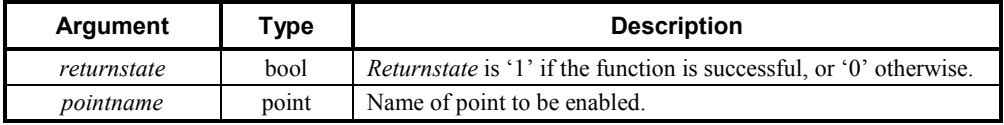

### **Typical Example**

EnablePoint(point1)

The point 'point1' is enabled thus allowing values to be read/written.

## **Force**

#### **Syntax**

returnstate = Force(pointname)

#### **Remarks**

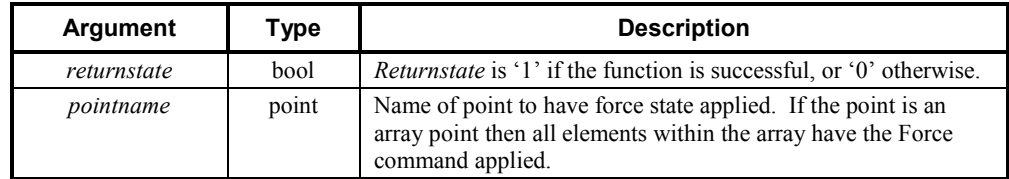

### **Typical Example**

Force(point1)

The point 'point1' is locked in its current state. i.e. if it is currently set to 1 it cannot be changed until the forced state is removed via the CancelForce command.

# **ForceReset**

#### **Syntax**

```
returnstate = ForceReset(pointname)
```
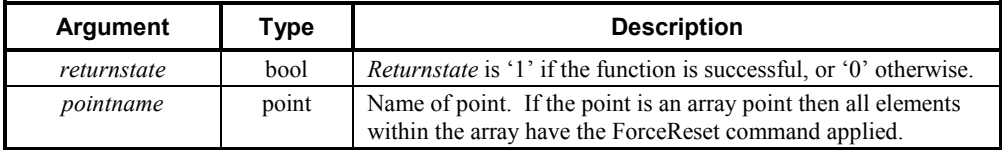

### **Typical Example**

```
ForceReset(point1)
```
The Boolean point 'point1' has its value set to 'FALSE'.

#### **References**

Refer to PLC operation manuals for a detailed description of ForceSet, and ForceReset.

### **ForceSet**

#### **Syntax**

returnstate = ForceSet(pointname)

#### **Remarks**

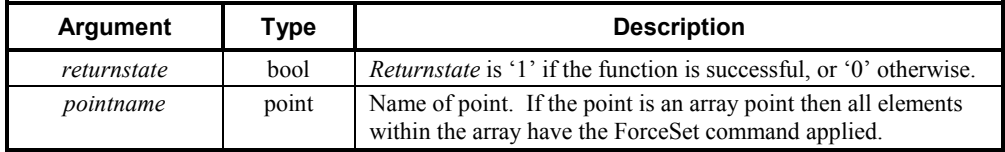

#### **Typical Example**

ForceSet(point1)

The Boolean point 'point1' has its value set to 'TRUE'.

#### **References**

Refer to PLC operation manuals for a detailed description of Force Set, and Force Reset.

### **GetBit**

### **Syntax**

returnpoint = GetBit(pointname,bit)

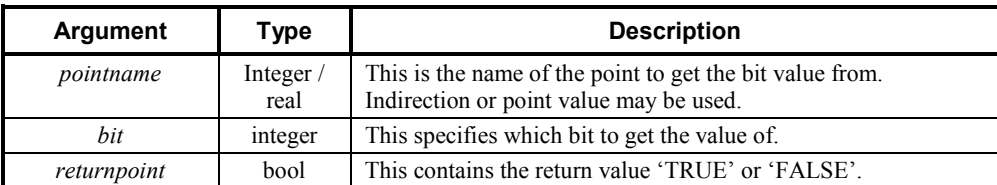

### **Typical Example**

```
pointname = 256;returnpoint = GetBit(pointname,8)
```
The point 'returnpoint' contains 'TRUE'.

## **InitialiseArray**

### **Syntax**

InitArray (arrayname, value)

#### **Remarks**

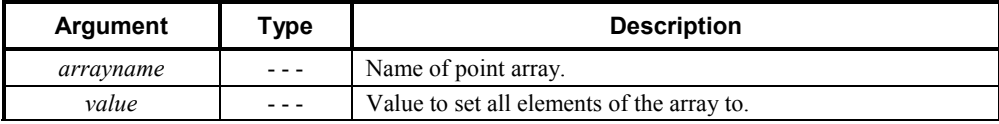

### **Typical Example**

InitArray (MyArray, 0)

In this example, all elements of the array 'MyArray' are set to 0.

### **InputPoint**

#### **Syntax**

```
returnstate = InputPoint(pointname, returnflag)
```
#### **Remarks**

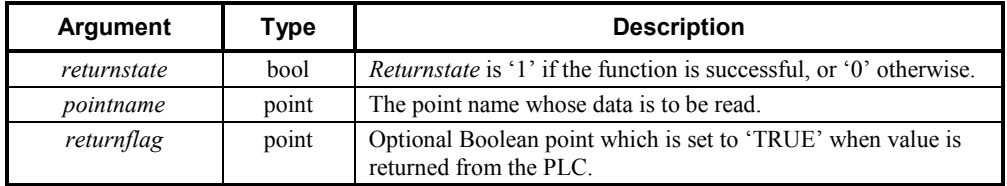

#### **Typical Examples**

InputPoint(point)

returnflag = FALSE InputPoint(point, returnflag)

A request is made that the current value of point 'point' should be read. In the second example, returnflag is set to 'TRUE' when the value is returned from the PLC.

**Note:** The value is not returned immediately - it is not possible to use the returned value in the same script as the InputPoint command. Instead, the value should be accessed from within an "On Condition" script which has an expression of 'returnflag = TRUE'.

# **OutputPoint**

#### **Syntax**

returnstate = OutputPoint(pointname)

#### **Remarks**

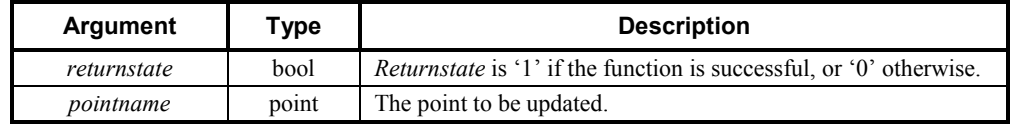

#### **Typical Examples**

```
OutputPoint(result)
```
The point 'result' is updated with its current value.

**Note:** The value of a point connected to a PLC is not be set if the point is currently in a "forced" state.

### **PointExists**

#### **Syntax**

```
returnpoint = PointExists(pointname)
```
#### **Remarks**

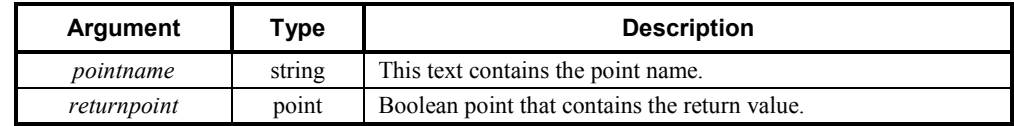

### **Typical Example**

```
PointName="Testpoint" 
Exists=PointExists(PointName)
```
The Boolean point 'Exists' is set to 'TRUE' if a point called 'TestPoint' exists.

**Note:** "PointName" is a text point which can be set to any string value.

### **SetBit**

#### **Syntax**

```
returnstate = SetBit(pointname,bit,value)
```
#### **Remarks**

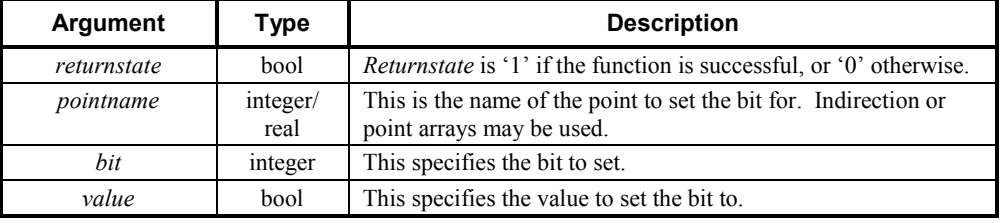

### **Typical Example**

testpoint =  $0;$ SetBit(testpoint,4,TRUE)

The point 'testpoint' contains the value 16.

# **PLC Commands**

### **ClosePLC**

**Syntax** 

returnstate = ClosePLC("plcname")

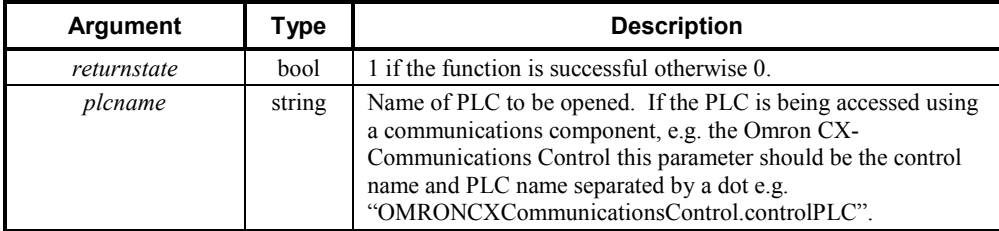

#### **Typical Example**

ClosePLC("controlPLC")

The PLC called controlPLC is closed. No further communications with the PLC will take place until it is reopened.

## **DownloadPLCProgram**

#### **Syntax**

```
returnstate = DownloadPLCProgram(plcname, filename, processed)
```
#### **Remarks**

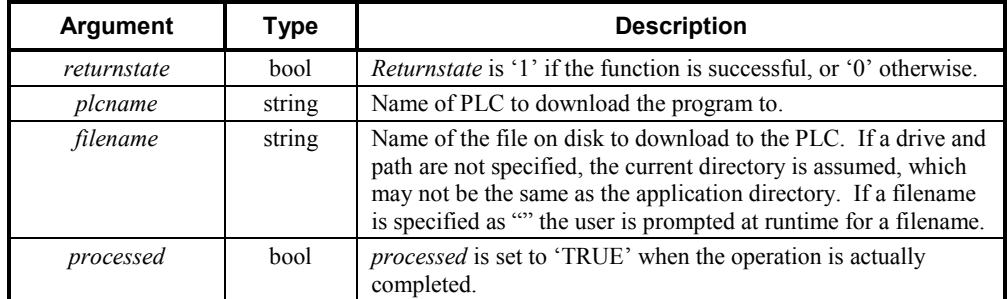

#### **Typical Example**

```
DownloadPLCProgram("controlPLC", "Prog01.bin", done)
```
The program stored in the file 'Prog01.bin' in the current directory is downloaded to the PLC 'controlPLC'. Before continuing, the script waits up to five seconds for the action to succeed.

**Note:** The operation may not be complete immediately after the statement has been executed. The processed flag 'done' is set at a later time when the operation has been completed. Therefore, if using statements that require the upload to be completed create an On Condition script containing the code to be executed after the upload, with the processed flag as the expression (e.g. 'done').

**Note:** This command can only be used when the PLC is in 'STOP' mode. Refer to chapter 6, GetPLCMode or chapter 6, SetPLCMode for further information.

# **GetPLCMode**

#### **Syntax**

mode = GetPLCMode("plcname")

### **Remarks**

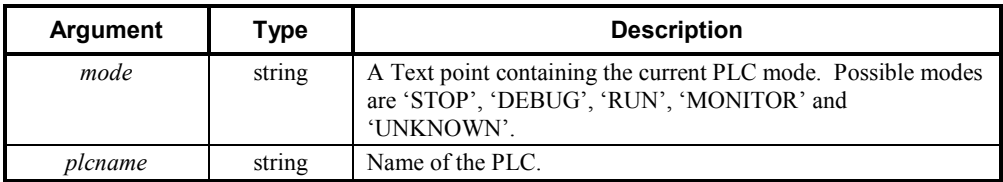

### **Typical Example**

currentmode = GetPLCMode("controlPLC")

In this example, the current mode of the PLC 'controlPLC' is stored in the point 'currentmode'.

# **OpenPLC**

#### **Syntax**

Returnstate = OpenPLC("plcname", processed)

#### **Remarks**

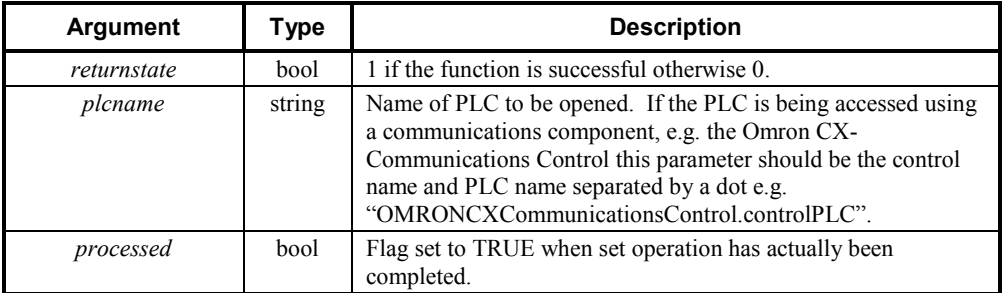

### **Typical Example**

OpenPLC("controlPLC", doneopen)

The PLC called controlPLC is opened for communication.

Note that the PLC may not be opened immediately after the statement has been executed. The *processed* flag will be set at a later time when the operation has been completed. Therefore, if using statements which require the operation to be completed create an On Condition script containing the code to be executed after the PLC is opened with the 'processed' flag as the expression (this is generally more efficient).

## **PLCCommsFailed**

#### **Syntax**

returnstate = PLCCommsFailed("plcname")

#### **Remarks**

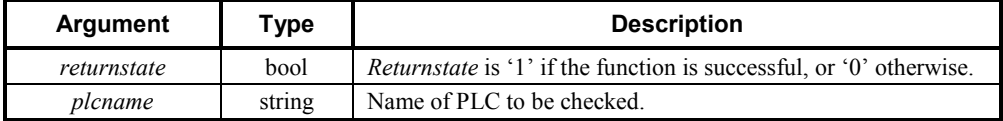

### **Typical Example**

```
IsFailing = PLCCommsFailed ("controlPLC")
```
The point IsFailing is set to true if the PLC called controlPLC is currently not communicating. Otherwise it is set to false.

**Note:** This function returns to TRUE from the time when a communications timeout error with the named PLC occurs, until successful communication with the PLC takes place.

# **PLCMonitor**

#### **Syntax**

returnstate = PLCMonitor("plcname")

#### **Remarks**

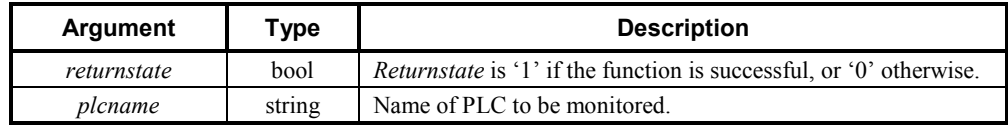

### **Typical Example**

PLCMonitor("controlPLC")

The monitor dialog for the PLC called controlPLC is invoked. This dialog can be used to check PLC status, change mode, etc.

# **SetPLCMode**

#### **Syntax**

returnstate = SetPLCMode("plcname", mode, processed)

#### **Remarks**

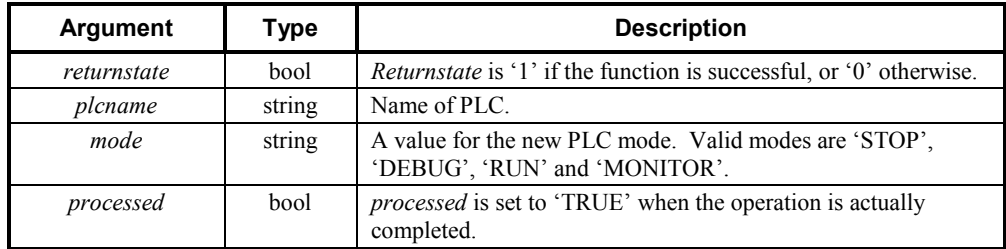

#### **Typical Examples**

SetPLCMode("controlPLC", "STOP", done)

In this example, the mode of the PLC called 'controlPLC' is changed to "STOP".

**Note:** The mode may not be changed immediately after the statement has been executed. The processed flag 'done' is set at a later time when the operation has been completed. Therefore, if using statements that require the operation to be completed create an On Condition script containing the code to be executed after the mode is set, with the processed flag as the expression (e.g. 'done').

### **SetPLCPhoneNumber**

#### **Syntax**

```
Returnstate = SetPLCPhoneNumber("plcname", numbertext)
```
#### **Remarks**

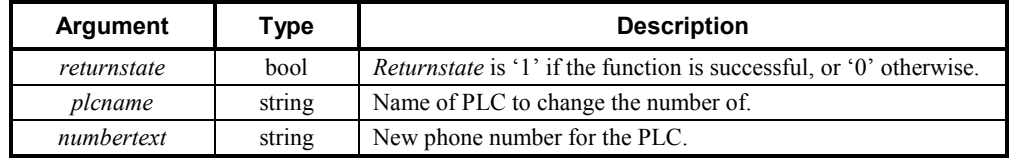

#### **Typical Example**

```
SetPLCPhoneNumber("controlPLC", "01234 987654")
```
The phone number for the PLC is changed to the required value.

### **UploadPLCProgram**

#### **Syntax**

returnstate = UploadPLCProgram(plcname, filename, processed)

#### **Remarks**

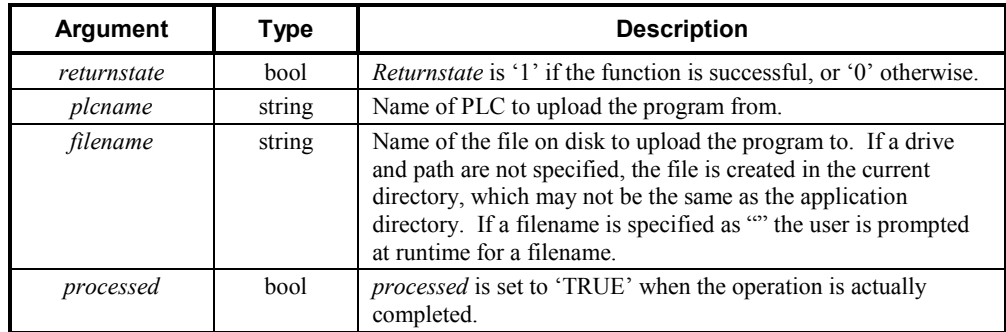

#### **Typical Example**

```
UploadPLCProgram("controlPLC", "Prog01.bin", done)
```
The program in the PLC 'controlPLC' is uploaded to the file 'Prog01.bin' in the current directory. Before continuing, the script waits up to five seconds for the action to succeed.

- **Note:** The operation may not be complete immediately after the statement has been executed. The processed flag 'done' is set at a later time when the operation has been completed. Therefore, if using statements that require the upload to be completed create an On Condition script containing the code to be executed after the upload, with the processed flag as the expression (e.g. 'done').
- **Note:** This command can only be used when the PLC is in 'STOP' mode. Refer to chapter 6, GetPLCMode or chapter 6, SetPLCMode for further information.

# **Temperature Controller Commands**

# **TCAutoTune**

#### **Syntax**

returnstate = TCAutoTune(TController,mode)

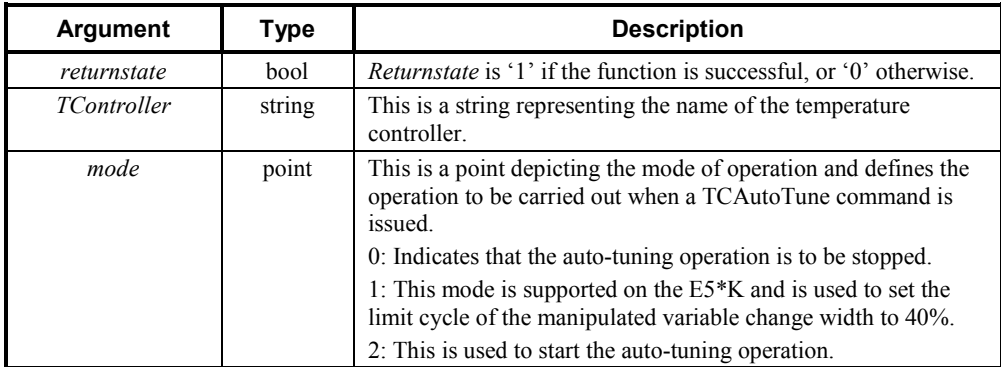

### **Typical Example**

temp1 = TCAutoTune("e5ak", temp2)

# **TCBackupMode**

#### **Syntax**

```
returnstate = TCBackupMode(TController,mode)
```
#### **Remarks**

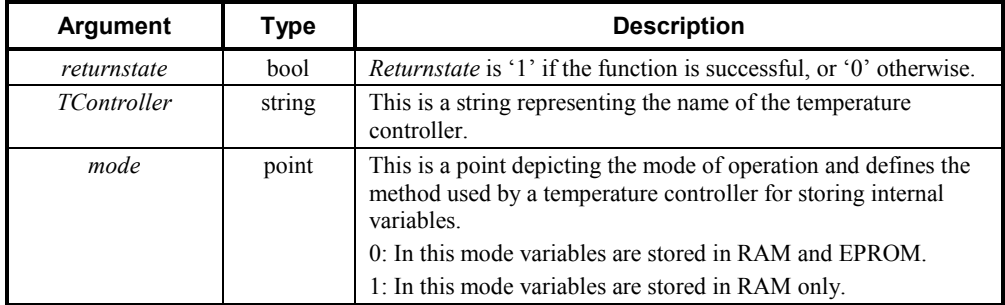

#### **Typical Example**

temp1 = TCBackupMode("ea5k", temp2)

# **TCGetStatusParameter**

#### **Syntax**

returnstate = TCGetStatusParameter(TController,paramID,value)

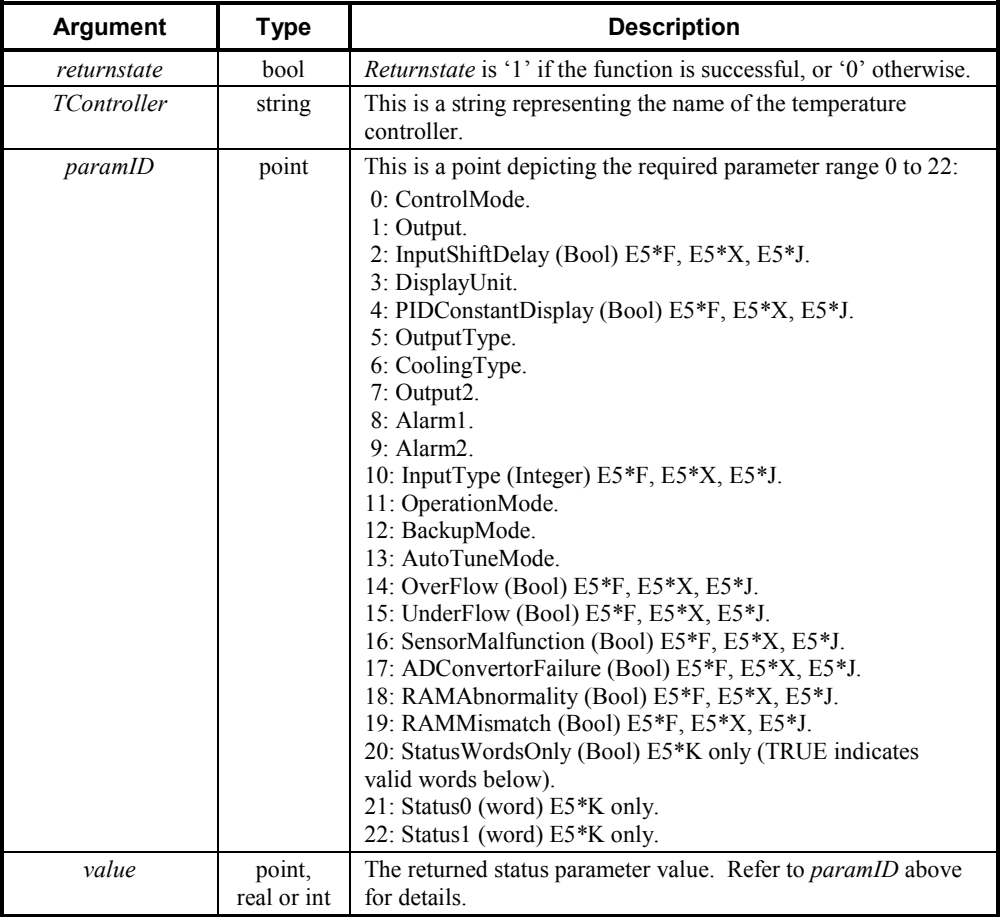

### **Typical Example**

temp1 = TcGetStatusParameter("e5ak", temp2, temp3)

# **TCRemoteLocal**

### **Syntax**

returnstate = TCRemoteLocal(TController,mode)

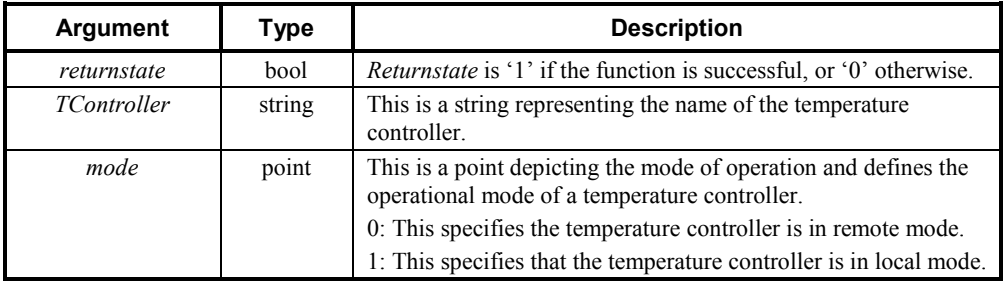

#### **Typical Example**

temp1 = TCRemoteLocal("e5ak", temp2)

**Note:** This command was previously called TCOperationalMode.

### **TCRequestStatus**

#### **Syntax**

```
returnstate = TCRequestStatus(Tcontroller, returnflag)
```
#### **Remarks**

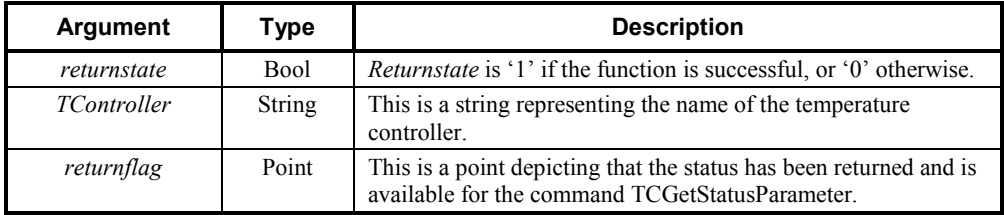

#### **Typical Example**

temp1 = TCRequestStatus("e5ak", temp2)

**Note:** The status information is NOT returned immediately - it is not possible to access the status information in the same script as the TCRequestStatus command. Instead, the status information should be accessed from within an "On Condition" script which has an expression of "returnflag  $=$  TRUE".

# **TCRspLsp**

#### **Syntax**

```
returnstate = TCRspLsp(Tcontroller,mode)
```
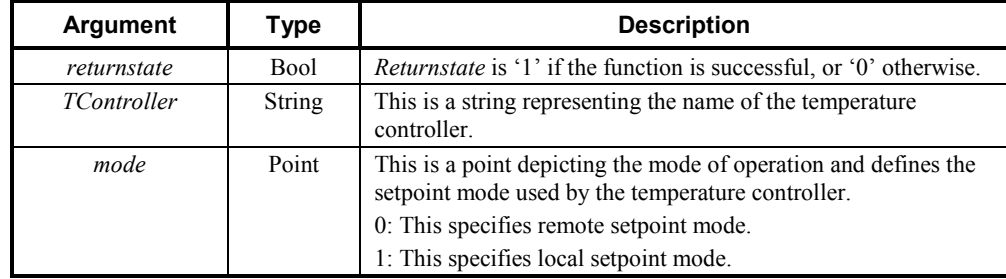

#### **Typical Example**

temp1 = TCRspLsp("e5ak", temp2)

**Note:** This command was previously called TCSetpoint.

# **TCRunStop**

### **Syntax**

returnstate = TCRunStop(TController,mode)

#### **Remarks**

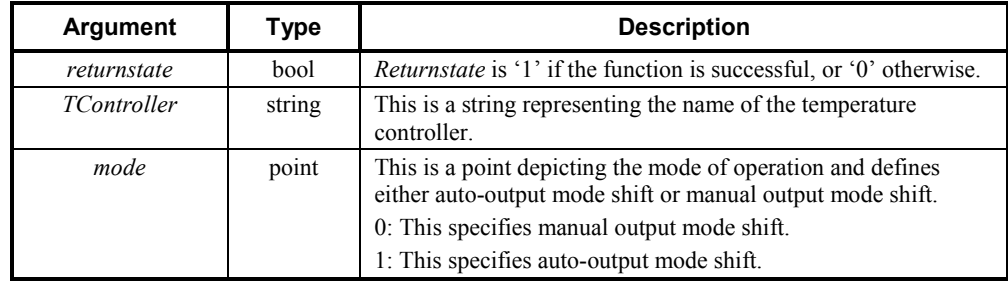

### **Typical Example**

temp1 = TCRunStop("e5ak", temp2)

**Note:** This command was previously called TCModeShift.

# **TCSaveData**

#### **Syntax**

returnstate = TCSaveData(TController)

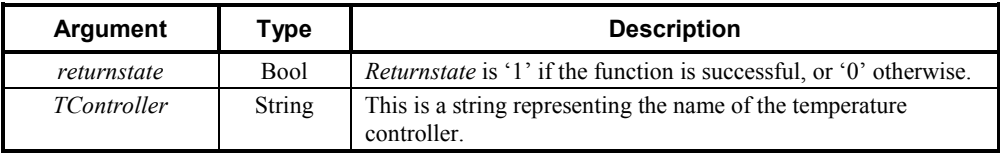

### **Typical Example**

temp1 = TCSaveData("e5ak", temp2)

# **TCSettingLevel1**

### **Syntax**

returnstate = TCSettingLevel1(TController)

#### **Remarks**

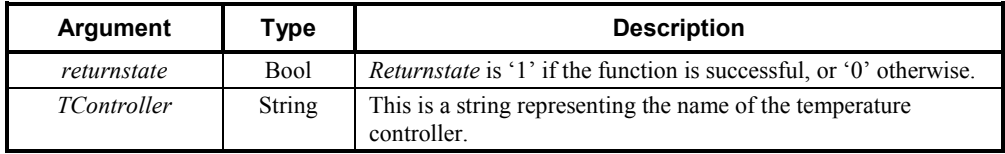

#### **Typical Example**

temp1 = TCSettingLevel1("e5ak")

### **TCReset**

#### **Syntax**

```
returnstate = TCReset(TController)
```
#### **Remarks**

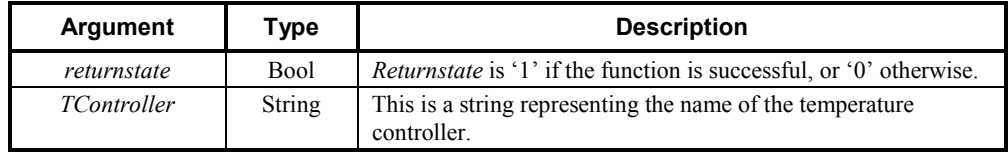

### **Typical Example**

temp1 = TCReset("e5ak")

# **Alarm Commands**

### **AcknowledgeAlarm**

#### **Syntax**

returnstate = AcknowledgeAlarm("alarmname")

#### **Remarks**

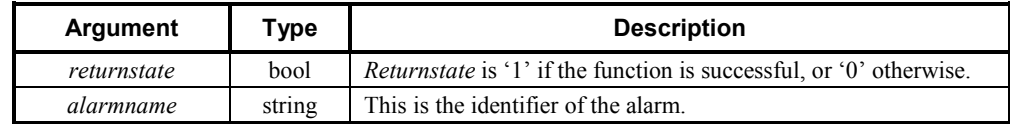

#### **Typical Example**

```
AcknowledgeAlarm("temphigh")
```
The alarm 'temphigh' is acknowledged.

### **References**

Refer to the *CX-Supervisor User Manual* for details of alarms.

### **AcknowledgeAllAlarms**

#### **Syntax**

returnstate = AcknowledgeAllAlarms()

#### **Remarks**

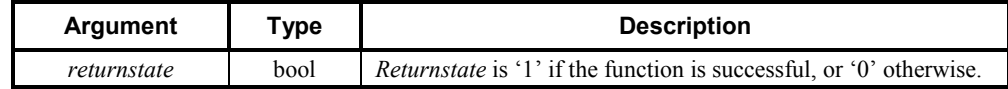

### **Typical Example**

AcknowledgeAllAlarms()

All alarms are acknowledged.

#### **References**

Refer to the *CX-Supervisor User Manual* for details of alarms.

# **AcknowledgeLatestAlarm**

#### **Syntax**

returnstate = AcknowledgeLatestAlarm()

#### **Remarks**

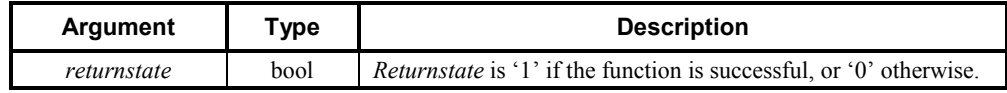

#### **Typical Example**

AcknowledgeLatestAlarm()

The most current alarm of the highest priority is acknowledged.

#### **References**

Refer to the *CX-Supervisor User Manual* for details of alarms.

# **ClearAlarmHistory**

#### **Syntax**

returnstate = ClearAlarmHistory()

#### **Remarks**

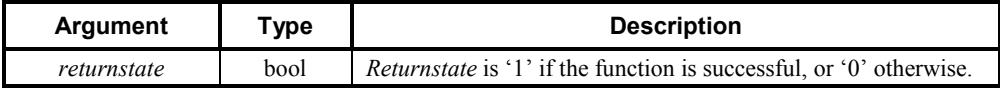

#### **Typical Example**

ClearAlarmHistory()

The alarm history window is cleared and the log is cleared.

#### **References**

Refer to the *CX-Supervisor User Manual* for details of alarms.

# **CloseAlarmHistory**

#### **Syntax**

```
returnstate = CloseAlarmHistory()
```
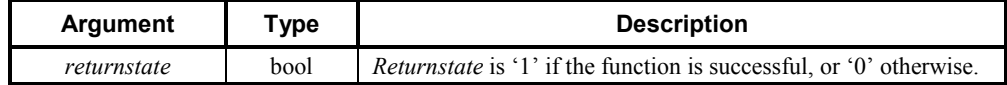

### **Typical Example**

CloseAlarmHistory()

The alarm history window is closed.

#### **References**

Refer to the *CX-Supervisor User Manual* for details of alarms

### **CloseAlarmStatus**

#### **Syntax**

returnstate = CloseAlarmStatus()

#### **Remarks**

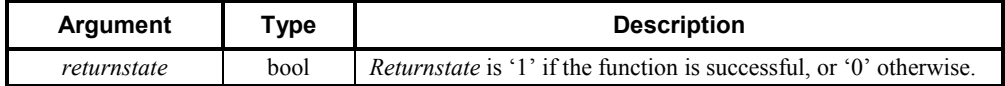

#### **Typical Example**

CloseAlarmStatus()

The current alarm status window is closed.

#### **References**

Refer to the *CX-Supervisor User Manual* for details of alarms.

# **DisplayAlarmHistory**

#### **Syntax**

returnstate = DisplayAlarmHistory()

#### **Remarks**

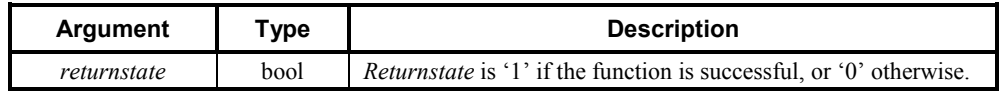

### **Typical Example**

DisplayAlarmHistory()

The alarm history window is displayed.

#### **References**

Refer to the *CX-Supervisor User Manual* for details of alarms.

### **DisplayAlarmStatus**

#### **Syntax**

returnstate = DisplayAlarmStatus()

#### **Remarks**

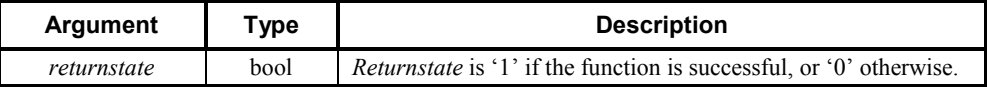

### **Typical Example**

DisplayAlarmStatus()

The current alarm status is displayed.

#### **References**

Refer to the *CX-Supervisor User Manual* for details of alarms.

### **EnableAlarms**

#### **Syntax**

```
EnableAlarms (flag, "message")
```
#### **Remarks**

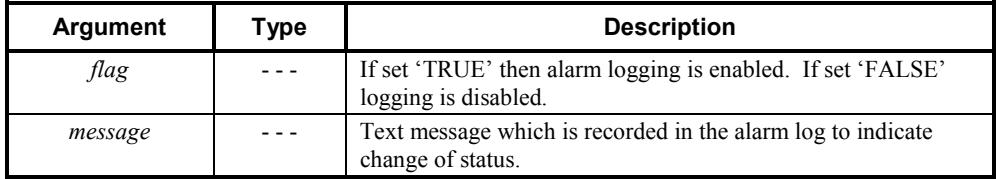

#### **Typical Example**

```
EnableAlarms (TRUE, "Alarm logging enabled")
```
#### **References**

Refer to the *CX-Supervisor User Manual* for details of alarms.

### **IsAlarmAcknowledged**

#### **Syntax**

pointname = IsAlarmAcknowledged("alarmname")

#### **Remarks**

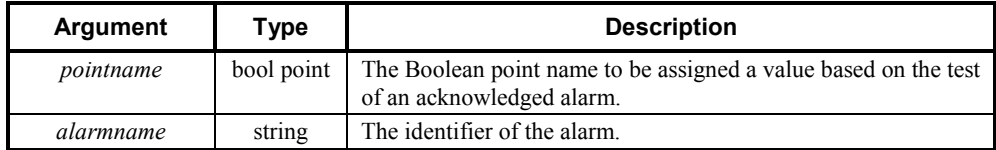

#### **Typical Example**

acknowledged = IsAlarmAcknowledged("temptoohigh")

The point 'acknowledged' is assigned Boolean state ''TRUE'' if the 'temptoohigh' alarm is currently acknowledged. The point is assigned Boolean state 'FALSE' if the alarm is not currently acknowledged.

#### **References**

Refer to the *CX-Supervisor User Manual* for details of alarms.

### **IsAlarmActive**

#### **Syntax**

pointname = IsAlarmActive("alarmname")

#### **Remarks**

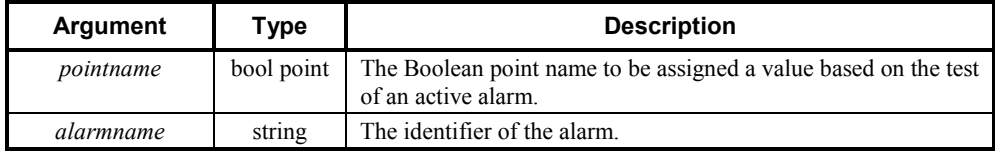

#### **Typical Example**

active = IsAlarmActive("temptoohigh")

The point 'active' is assigned Boolean state ''TRUE'' if the 'temptoohigh' alarm is currently active. The point is assigned Boolean state 'FALSE' if the alarm is not currently active.

### **References**

Refer to the *CX-Supervisor User Manual* for details of alarms.

# **File Commands**

# **CloseFile**

**Syntax** 

returnstate = CloseFile(pointname)

### **Remarks**

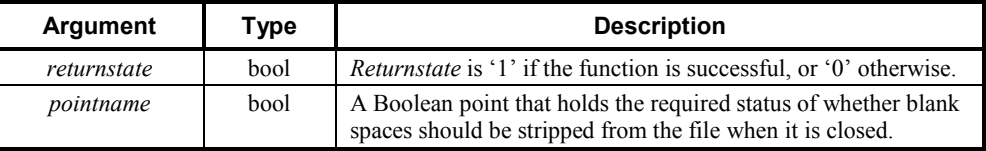

# **Typical Examples**

CloseFile(status)

The currently open file is closed. Blank spaces at the end of each line are stripped from the file if the Boolean point 'status' is set to 'TRUE'.

CloseFile(FALSE)

In this example, the currently open file is closed and any blank spaces are not stripped from the file.

**Note:** If blank spaces are stripped from the file, then it greatly reduces in size but it takes slightly longer to close. Blank spaces should not be stripped from the file if it is being used on a network drive by more than one system at a time.

# **CopyFile**

### **Syntax**

```
returnstate = CopyFile("sourcename", "destname")
```
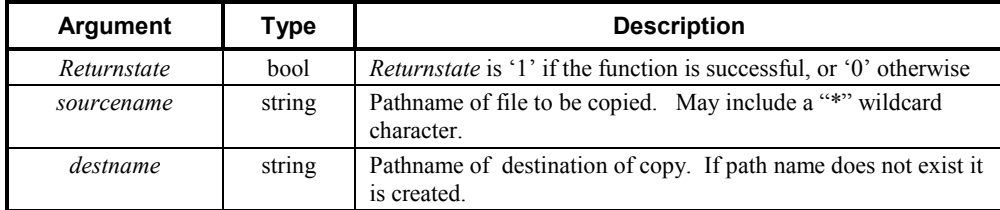

### **Typical Example**

```
CopyFile("c:\autoexec.bat", "c:\autoexec.old")
```
The file "c:\autoexec.bat" is copied to the file "c:\autoexec.old".

```
CopyFile("c:\logging\*.dlv", "a:\backup")
```
The data log files (ending in dlv) in "C:\logging" are copied to the "\backup" directory on drive A:

# **DeleteFile**

#### **Syntax**

```
returnstate = DeleteFile("filename")
```
#### **Remarks**

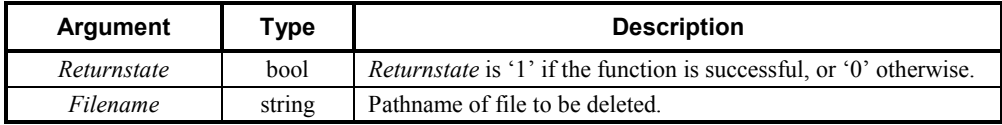

### **Typical Example**

```
DeleteFile("c:\pagename.pag")
```
The file "c:\pagename.pag" is deleted.

# **EditFile**

#### **Syntax**

returnstate = EditFile("filename")

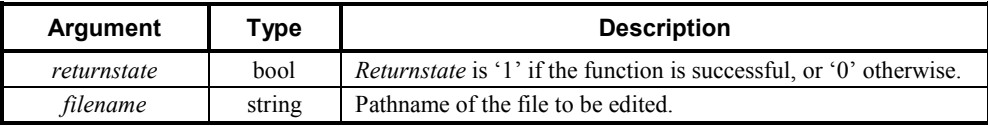

### **Typical Example**

```
EditFile("C:\report3.txt")
```
### **FileExists**

#### **Syntax**

returnpoint = FileExists (filename)

#### **Remarks**

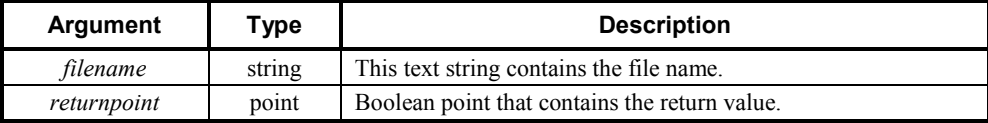

#### **Typical Example**

FileName = "TEST.TXT"

```
Exists = FileExists(FileName)
```
The Boolean point 'Exists' is set to 'TRUE' if a file called 'C:\TEST.TXT' exists.

**Note:** "FileName" is a text point which can be set to any string value.

# **MoveFile**

#### **Syntax**

returnstate = MoveFile("sourcename", "destname")

#### **Remarks**

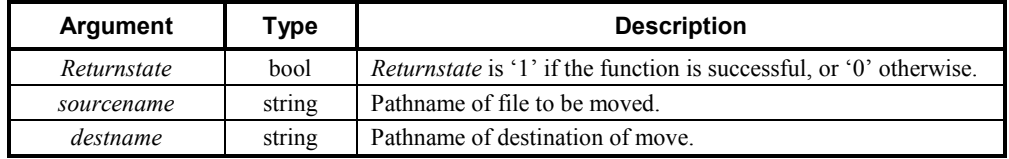

### **Typical Example**

```
MoveFile("c:\autoexec.bat", "c:\autoexec.old")
```
The file "c:\autoexec.bat" is moved to the file "c:\autoexec.old".

## **OpenFile**

#### **Syntax**

returnstate = OpenFile("filename")

#### **Remarks**

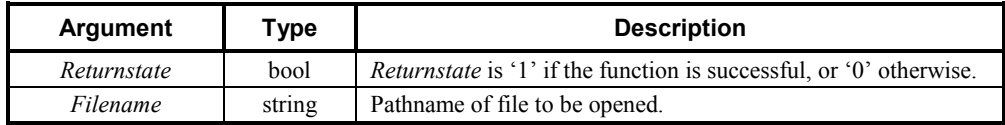

#### **Typical Example**

OpenFile("c:\filename")

The file "c:\filename.csf" is opened and able to be accessed by the Read() and Write() script commands. Only one file can be open at a time. Files can be shared (for instance located on a network drive, and accessed by several running CX-Supervisor applications simultaneously - this can be used for data exchange).

**Note:** An extension ".csf" will always be added to the filename so it must not be specifed as part of the argument.

### **PrintFile**

#### **Syntax**

```
returnstate = PrintFile("filename")
```
#### **Remarks**

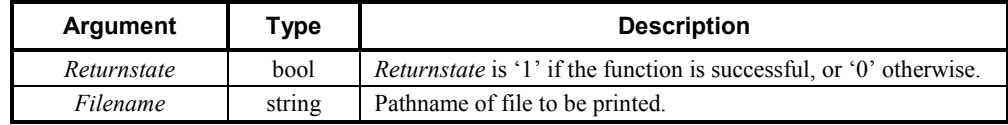

### **Typical Example**

```
PrintFile("c:\autoexec.bat")
```
The file "c:\autoexec.bat" is sent to the currently configured printer.

Script commands that have textual arguments can take either literal strings within quotes or text points.

**Note:** CX-Supervisor uses the OLE registration information (file extension associations) to decide how to print a file. It invokes the parent application associated with a particular file extension, instructing the application to start minimised and passing the "print" command. For example, if the file extension .txt is associated with Notepad, then Notepad is invoked to print the file.

### **Read**

#### **Syntax**

```
returnstate = Read(RecordId, pointname, ...)
```
#### **Remarks**

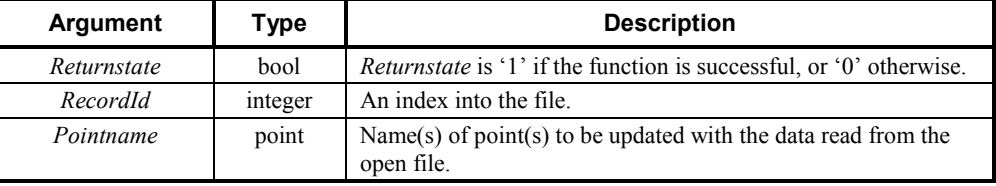

### **Typical Examples**

Read(1, value)

The point 'value' is loaded with the value read from the currently open file using the value of 1 as an index into the file.

```
ReadOK = Read(indexno, value1, value2, value3)
```
The points 'value1', 'value2', 'value' are loaded using the value of indexno as an index into the file. Pass or fail status is stored in 'ReadOK'.

**Note:** It is advisable to use a RecordId less than 1024 whenever possible, in order to optimise file access time (records 0 to 1023 are cached).

# **ReadMessage**

#### **Syntax**

```
returnstate = ReadMessage ("filename", offset, textpoint, noofchars)
```
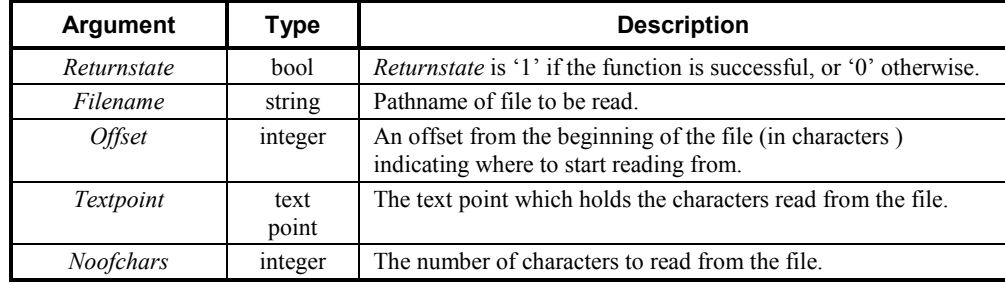

#### **Typical Example**

ReadMessage ("C:\CX-SUPERVISOR\TESTFILE.TXT", 0, TextPoint, 20)

The first 20 characters are be read from the file "C:\CX-SUPERVISOR\TESTFILE.TXT" and stored in the point 'TextPoint'.

**Note:** Text points can hold up to 256 characters therefore a maximum of 256 characters can be read from the file.

## **SelectFile**

#### **Syntax**

filename = SelectFile (filter, path)

#### **Remarks**

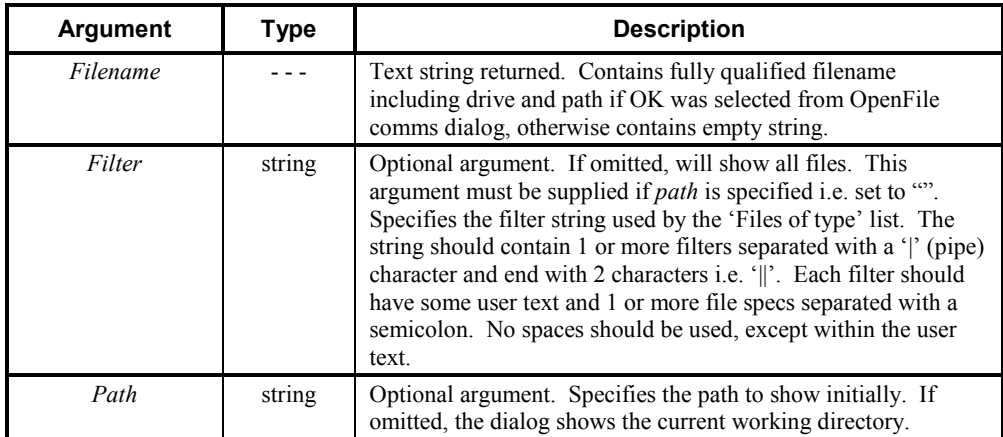

#### **Typical Example**

TFile = SelectFile()

The 'File Open' dialog will be displayed, showing all files in the current working directory. The users choice will be stored in tFile.

```
TFile = SelectFile("Text Files (*.txt)|*.txt||")
```
The 'File Open' dialog will be displayed, showing just files with a .txt extension in the current working directory.

```
TFile = SelectFile("Text Files (*.txt; *.csv)|*.txt;*.csv||")
```
The 'File Open' dialog will be displayed, showing files with either a .txt or .csv extension in the current working directory.

```
TFile = SelectFile("Text Files (*.txt; 
*.csv)|*.txt;*.csv|Document Files (*.doc)|*.doc||")
```
In this example, the 'Files of type' filter has 2 choices: one to show text files (i.e. both .txt and .csv files), and one to show document files (just .doc files).

```
TFile = SelectFile("", "C:\WINDOWS")
```
The 'File Open' dialog will be displayed, showing all files in the "C:\WINDOWS" directory.

#### **Write**

#### **Syntax**

```
returnstate = Write(RecordId, pointname, ...)
```
#### **Remarks**

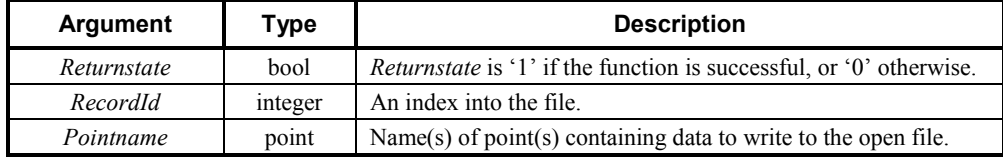

#### **Typical Examples**

WroteOK = Write(indexno, \$Second)

The point '\$Second' is written to the currently open file using the value of indexno as an index into the file. Pass or fail status is stored in 'WroteOK'.

Write(2, \$Second, \$Minute, \$Hour)

The points '\$Second', '\$Minute', '\$Hour' are written to the currently open file using the value 2 as an index into the file.

**Note:** It is advisable to use a RecordId less than 1024 whenever possible, in order to optimise file access time (records 0 to 1023 are cached).

### **WriteMessage**

#### **Syntax**

returnstate = WriteMessage("filename", offset, "text", linefeed)

#### **Remarks**

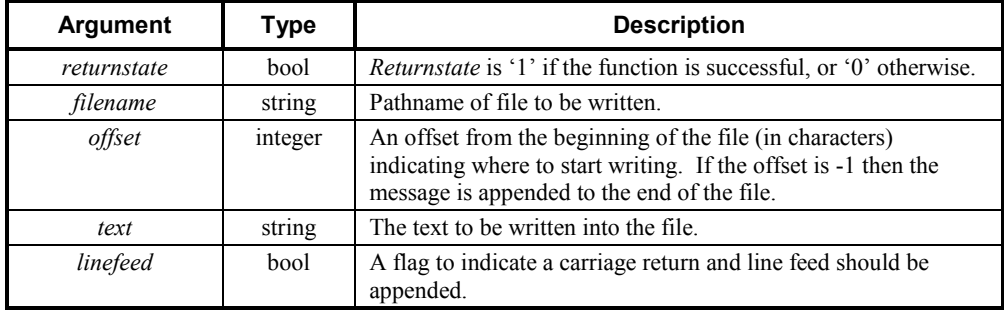

#### **Typical Example**

WriteMessage("C:\CX-SUPERVISOR\TESTFILE.TXT", 0, "Hello World", TRUE)

The text 'Hello World' is written at the start of the 'C:\CX-SUPERVISOR\TESTFILE.TXT' file and a carriage return and line feed is appended which moves and subsequent text to the start of the next line.

**Note:** When the text is written into the file it overwrites any existing text that may exist at this location.

# **Recipe Commands**

# **DisplayRecipes**

#### **Syntax**

```
returnstate = DisplayRecipes()
```
#### **Remarks**

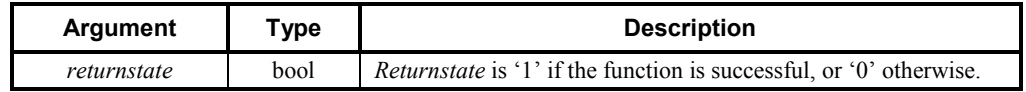

### **Typical Example**

DisplayRecipes()

The current recipes is displayed.

#### **References**

Refer to the *CX-Supervisor User Manual* for details of recipes.

### **DownloadRecipe**

#### **Syntax**

```
returnstate = DownloadRecipe("recipename")
```
#### **Remarks**

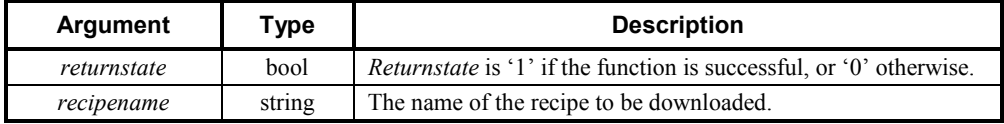

#### **Typical Example**

```
DownloadRecipe("recipe1")
```
The recipe 'recipe1' is downloaded.

#### **References**

Refer to the *CX-Supervisor User Manual* for details of recipes.

# **UploadRecipe**

#### **Syntax**

```
returnstate = UploadRecipe("recipename", processed)
```
#### **Remarks**

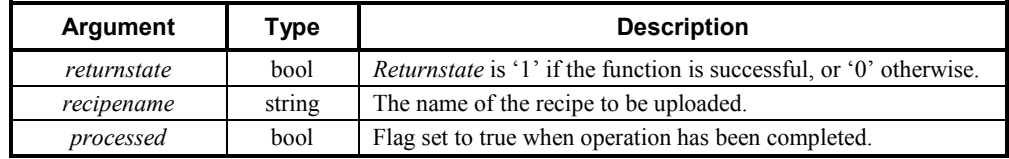

#### **Typical Example**

UploadRecipe("recipe1",done)

The recipe 'recipe1' is uploaded, and point 'done' is set True when the upload is complete.

### **References**

Refer to the *CX-Supervisor User Manual* for details of recipes.

# **Report Commands**

# **GenerateReport**

#### **Syntax**

```
returnstate = 
   GenerateReport(ReportTemplateFile,ReportOutputFile)
```
### **Remarks**

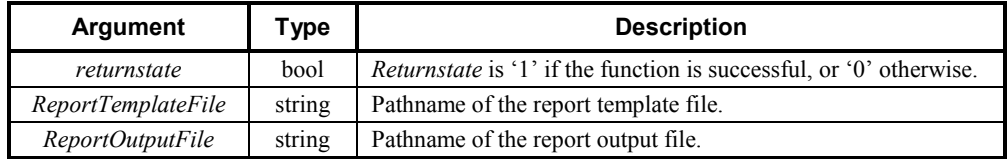

### **Typical Example**

GenerateReport("report3.txt","output.txt")

The ReportTemplateFile report3.txt contains a predefined set of point names and text laid out exactly as the report reader likes to view them. The point names contained within enclosing characters are the CX-Supervisor names for the data that is required in the report.

The enclosing characters can be changed in the Project/Runtime Setting/Report setting dialog box, but once set must be fixed for all reports generated by the project.

The template file can be written using any ASCII text editor, for instance a Text file (.TXT), a Rich Text file (.RTF) or a Hypertext file (.HTML).

The report template is processed, dynamically replacing the point names with current values, and saved as output.txt.

# **PrintReport**

### **Syntax**

```
returnstate = Printreport(ReportTemplateFile)
```
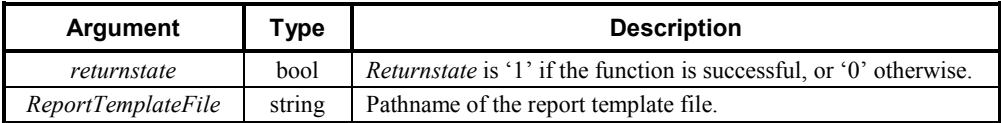

#### **Typical Example**

PrintReport("report3.txt")

The report template is processed, dynamically replacing the point names with current values, and printed to the default Windows printer.

## **ViewReport**

#### **Syntax**

returnstate = ViewReport(ReportTemplateFile)

### **Remarks**

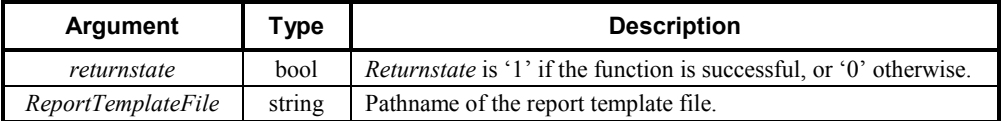

#### **Typical Example**

ViewReport("report3.txt")

# **Text Commands**

### **BCD**

#### **Syntax**

result = BCD (value)

#### **Remarks**

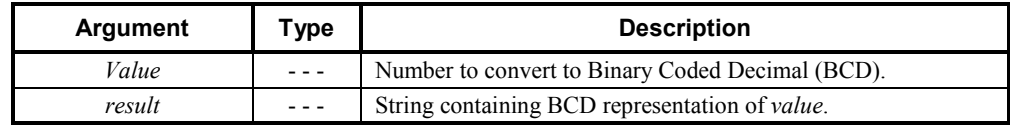

#### **Typical Example**

 $BCDStr = BCD(39)$ 

In this example, 'BCDstr' contains '00111001'.

### **Bin**

### **Syntax**

result = Bin (value)

#### **Remarks**

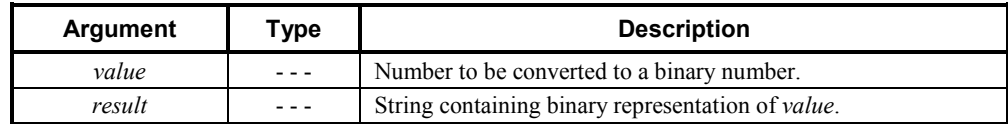

#### **Typical Example**

 $BStr = Bin(20)$ 

In this example, 'Bstr' contains '10100'.

### **Chr**

#### **Syntax**

result = Chr (value)

#### **Remarks**

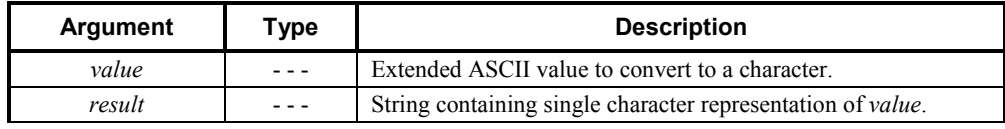

#### **Typical Example**

 $Char = Chr(65)$ 

In this example, 'Char' contains 'A'.

# **FormatText**

### **Syntax**

```
textpoint = FormatText ("formattext", expression, ...)
```
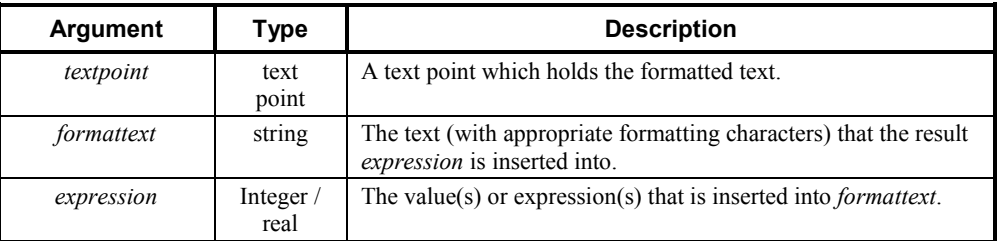

#### **Typical Examples**

```
TextPoint = FormatText ("Boiler temperature is %ld degrees.", 
   BoilerTemp)
```
The value of the 'BoilerTemp' point is inserted into the specified text at the position marked by the formatting characters (%ld) and then stored in the point 'TextPoint'.

If the value of 'BoilerTemp' was 57 then the resultant text that is stored in 'TextPoint' is as follows:

"Boiler temperature is 57 degrees." TextPoint = FormatText ("Boiler %ld temperature is %ld degrees.", BoilerNo, BoilerTemp)

The value of 'BoilerNo' point is inserted at the first '%ld' marker and the value of the 'BoilerTemp' point is inserted at the second '%ld' marker and the resulting string is stored in the point 'TextPoint'.

If the value of 'BoilerNo' was 7 and the value of 'BoilerTemp' was 43 then the resultant text stored in the 'TextPoint' is as follows:

"Boiler 7 temperature is 43 degrees."

- **Note:** The formatting characters are standard 'C' formatting characters (as used by the Clanguage sprintf function). Some commonly used types are:
	- $\bullet$  %ld. Insert integer value;
	- ♦ %f. Insert decimal value. Prefix with decimal point and number to control position (for instance '%.2f' for 2 decimal places);
	- $\bullet$  %s. Insert string;
	- ♦ %IX. Insert hexadecimal value (upper case HEX characters, for instance 'FFFF');
	- $\blacklozenge$  %lx. Insert hexadecimal value (lower case HEX characters, for instance 'ffff');
	- ♦ %c. Insert character (can be used to convert value to character, for instance to insert control character).

With the text left aligned, and with a width field (for instance '%-6ld' to insert a value left aligned with a field 6 characters wide).

#### **References**

More complex expressions (for instance controlling justification, decimal places, number base, etc.) are also possible. Refer to any C language reference book for full details of the format used by the 'sprintf' function.

# **GetTextLength**

#### **Syntax**

value = GetTextLength (textpoint)

#### **Remarks**

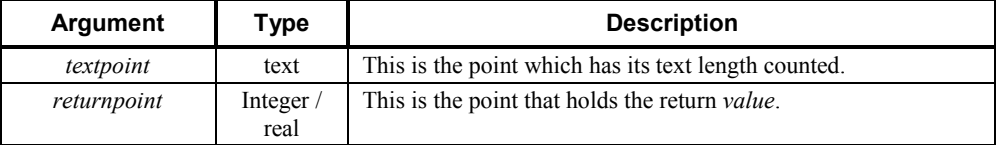

### **Typical Example**

```
textpoint = "Hello World" 
count = GetTextLength (textpoint)
```
The number of characters in 'textpoint' is counted and the point 'count' is set to the value 11.

### **Hex**

#### **Syntax**

result = Hex (value)

#### **Remarks**

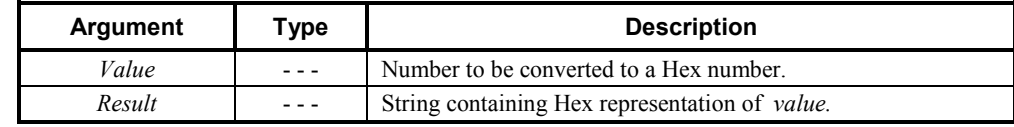

### **Typical Example**

 $HStr = Hex (44)$ 

In this example, 'Hstr' contains '2C'.

### **Left**

#### **Syntax**

lefttext = Left(textpoint,noofchars)

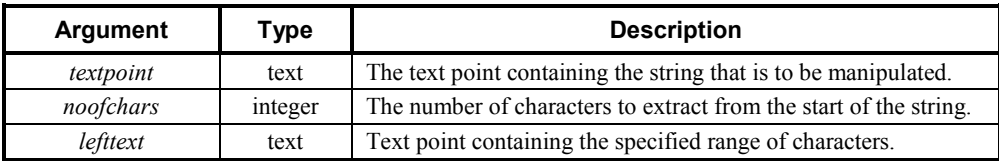

### **Typical Example**

```
text{text} = "abcdefgh"
lefttext = Left(textpoint,3)
```
The text point 'lefttext' contains the string 'abc'.

### **Message**

#### **Syntax**

Message("message")

#### **Remarks**

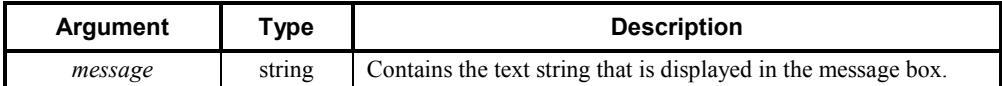

### **Typical Example**

Message("this is a message")

The message 'this is a message' is displayed in a Message Box.

### **Mid**

#### **Syntax**

```
midtext = Mid(textpoint,offset,noofchars)
```
### **Remarks**

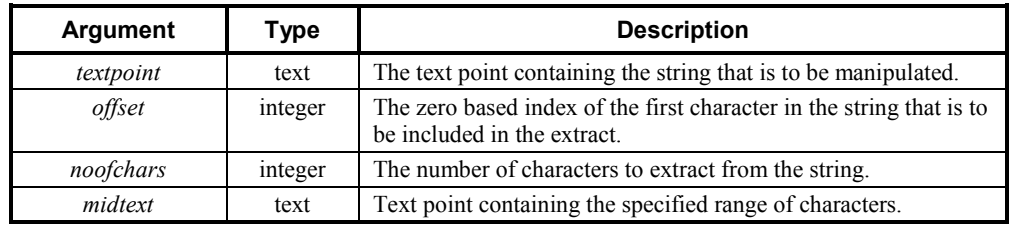
### **Typical Example**

 $text{textpoint} = "abcdefqh"$  $midext = Mid(textpoint, 3, 2)$ 

The text point 'midtext' contains the string 'de'.

### **PrintMessage**

#### **Syntax**

```
PrintMessage ("message")
```
#### **Remarks**

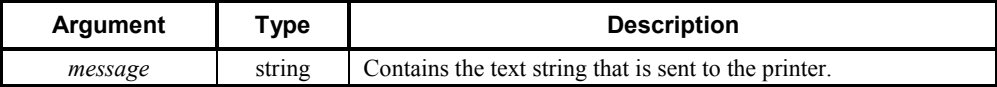

### **Typical Example**

PrintMessage ("Print this message")

The message 'print this message' is printed to the configured 'Alarm/message printer', queued if operating in page mode, or printing has been disabled by the EnablePrinting command.

### **References**

Refer to the *CX-Supervisor User Manual* for further details to configure the 'Alarm/message printer'.

### **Right**

#### **Syntax**

righttext = Right(textpoint,noofchars)

#### **Remarks**

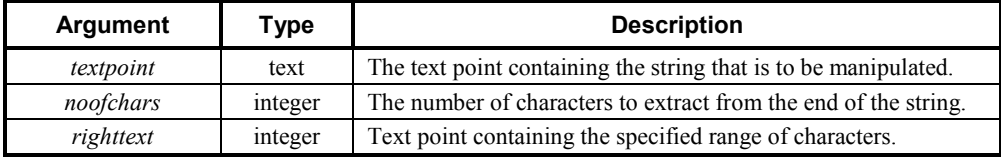

### **Typical Example**

```
textpoint = "abcdefgh" 
righttext = Right(text,3)
```
The text point 'righttext' contains the string 'fgh'.

### **TextToValue**

### **Syntax**

valuepoint = TextToValue(textpoint)

#### **Remarks**

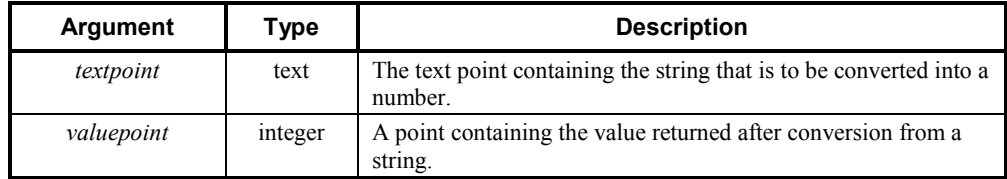

### **Typical Examples**

```
textpoint = "10" 
valuepoint = TextToValue(textpoint)
```
The value 10 is assigned to the point 'valuepoint'.

textpoint =  $"10.34"$ realpoint = TextToValue(textpoint)

The real value 10.34 is assigned to the real point 'realpoint'.

### **ValueToText**

### **Syntax**

textpoint = ValueToText(value)

### **Remarks**

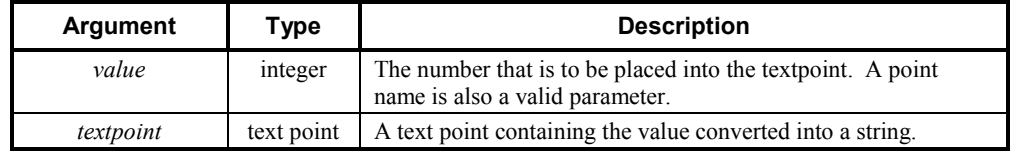

### **Typical Examples**

 $text{text} =$  ValueToText(10)

The value 10 is put into a string and assigned to the text point 'textpoint'.

 $value = 10$ 

```
textpoint = ValueToText(value)
```
This has the same effect as the previous example.

# **Event/Error Commands**

### **ClearErrorLog**

### **Syntax**

ClearErrorLog()

### **Typical Example**

ClearErrorLog()

The error list is cleared and the log deleted.

### **CloseErrorLog**

### **Syntax**

returnstate = CloseErrorLog()

#### **Remarks**

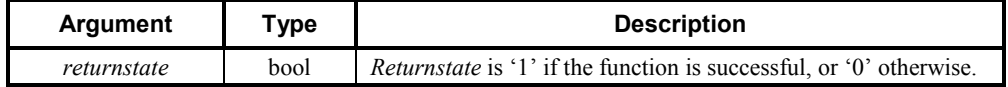

### **Typical Example**

CloseErrorLog()

The list of all currently logged errors is closed.

### **DisplayErrorLog**

### **Syntax**

returnstate = DisplayErrorLog()

#### **Remarks**

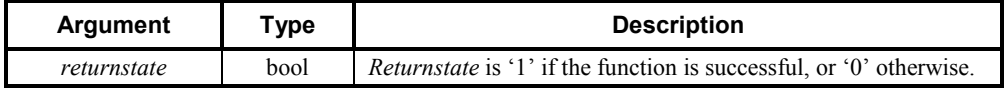

### **Typical Example**

```
DisplayErrorLog()
```
A list of all currently logged errors is displayed in a dialog.

# **EnableErrorLogging**

### **Syntax**

returnstate = EnableErrorLogging(pointname)

#### **Remarks**

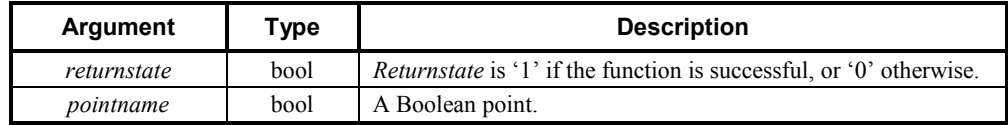

### **Typical Example**

EnableErrorLogging(flag)

Error Logging is enabled based on the Boolean point 'flag'. If 'flag' is 'TRUE', then error logging is enabled. If 'flag' is false, then error logging is disabled.

### **LogError**

#### **Syntax**

```
returnstate = LogError("message", priority)
```
### **Remarks**

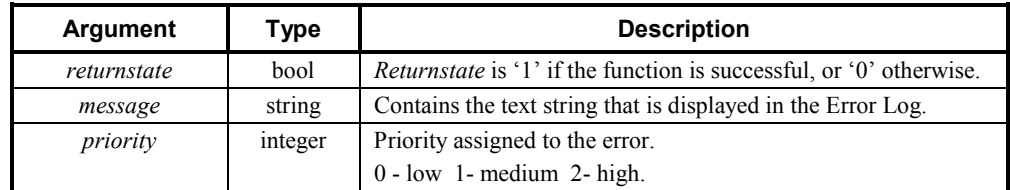

### **Typical Example**

LogError("This is an error", 1)

The message 'This is an error' appears as a medium priority error in the error log.

### **LogEvent**

### **Syntax**

```
returnstate = LogEvent("message")
```
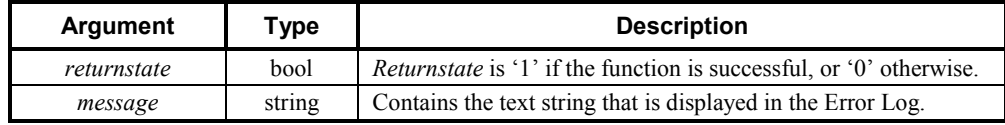

### **Typical Example**

LogEvent("this is an event")

The message 'this is an event' appears as an event in the error log.

# **Printer Commands**

### **ClearSpoolQueue**

#### **Syntax**

returnstate = ClearSpoolQueue()

#### **Remarks**

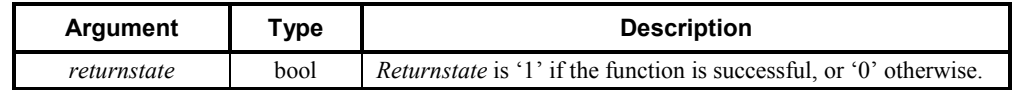

### **Typical Example**

ClearSpoolQueue()

Any messages (typically printed alarms) that are queued up waiting to be sent to the CX-Supervisor Alarm/Message printer is discarded.

### **EnablePrinting**

#### **Syntax**

```
returnstate = EnablePrinting(flag)
```
#### **Remarks**

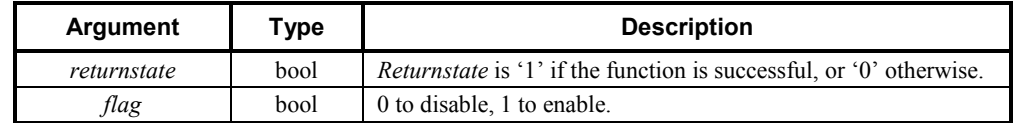

### **Typical Example**

```
EnablePrinting(FALSE) - Disables printing 
EnablePrinting(TRUE) - Enables printing
```
While alarm printing is disabled, any new messages are stored but not printed. When alarm printing is re-enabled, any pending messages are printed (if in line mode) or added to the current page (if in page mode).

### **PrintActivePage**

### **Syntax**

```
returnstate = PrintActivePage(flag)
```
### **Remarks**

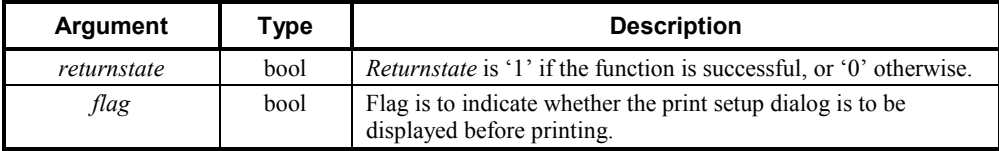

### **Typical Example**

```
PrintActivePage(TRUE)
```
The currently active page is sent to the printer. The flag 'TRUE' indicates that the print dialog is displayed. 'FALSE' causes the print dialog not to be shown.

### **PrintPage**

### **Syntax**

```
returnstate = PrintPage ("pagename", flag)
```
### **Remarks**

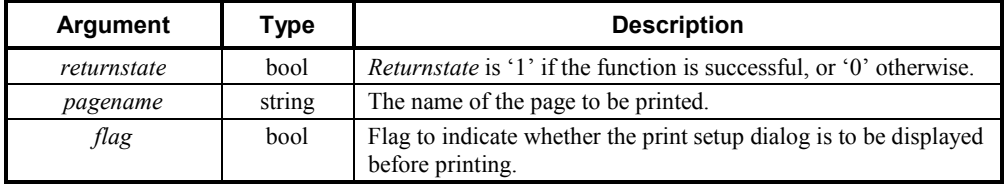

### **Typical Example**

PrintPage("page1", TRUE)

The CX-Supervisor page is sent to the printer. The flag 'TRUE' indicates that the print dialog is displayed first to allow for printer configuration. If 'FALSE' was specified instead of 'TRUE' then the print dialog is not shown, the page is just printed.

### **PrintScreen**

#### **Syntax**

returnstate = PrintScreen(flag)

#### **Remarks**

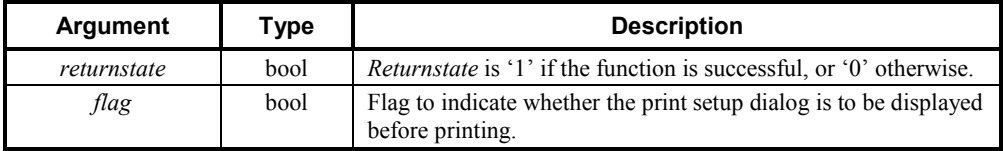

### **Typical Example**

PrintScreen(FALSE)

All CX-Supervisor pages currently on view is printed. The flag 'FALSE' indicates that the print dialog is not displayed. A flag of 'TRUE' causes the print dialog to be shown, allowing the user to configure or choose the printer.

### **PrintSpoolQueue**

### **Syntax**

returnstate = PrintspoolQueue()

#### **Remarks**

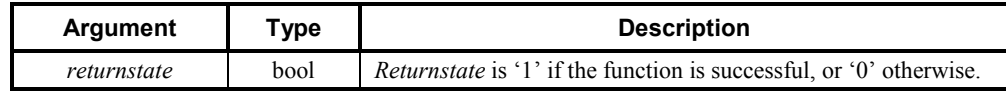

### **Typical Example**

PrintSpoolQueue

Any message (typically printed alarms) that are queued up waiting to be sent to the CX-Supervisor Alarm/Message printer is printed immediately.

# **Security Commands**

### **Login**

### **Syntax**

returnstate = Login(username, password)

### **Remarks**

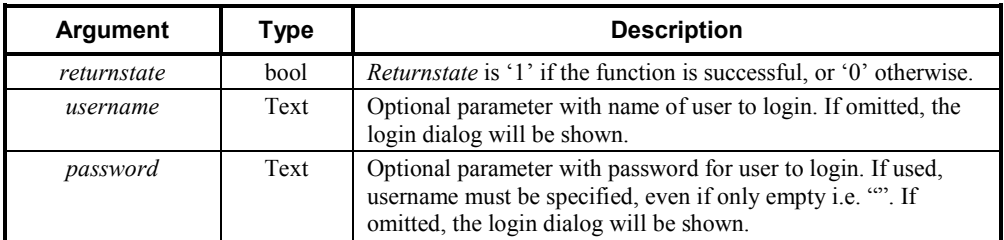

### **Typical Examples**

Login()

The Login dialog is displayed for user entry.

Login("Designer", "Designer")

The default 'Designer' user is logged in automatically using matching password.

### **References**

Refer to the *CX-Supervisor User Manual* for details of Login.

### **Logout**

### **Syntax**

 $return state = Logout()$ 

### **Remarks**

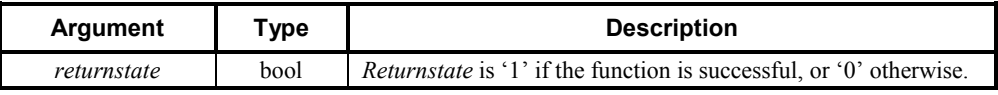

### **Typical Example**

Logout()

The user is logged out.

### **References**

Refer to the *CX-Supervisor User Manual* for details of Logout.

### **Setup Users**

### **Syntax**

returnstate = SetupUsers()

### **Remarks**

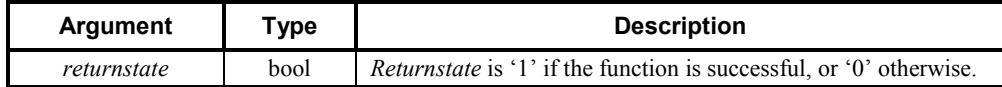

### **Typical Example**

SetupUsers()

The Setup Users dialog is displayed for user entry.

### **References**

Refer to the *CX-Supervisor User Manual* for details of setting and modifying user details.

# **Data Logging Commands**

### **ClearLogFile**

### **Syntax**

```
ClearLogFile("datasetname")
```
### **Remarks**

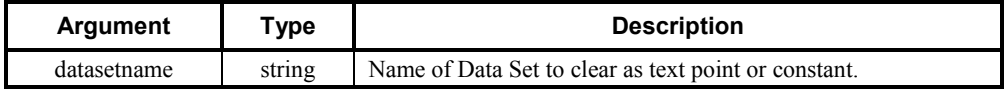

### **Typical Example**

```
ClearLogFile("Process 1")
```
This command will clear all data from the active (latest) log file for this data set, and add a 'Clear Event' indicator.

## **CloseLogFile**

### **Syntax**

```
returnstate = CloseLogFile("datasetname")
```
or

```
returnstate = CloseLogFile("databaselink")
```
### **Remarks**

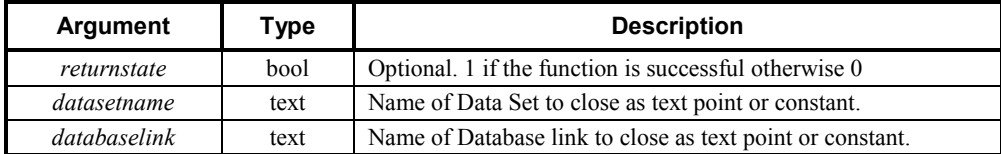

### **Typical Example**

```
CloseLogFile("Process 1")
```
This command will close the active log file for the data set. Logging for this data set is automatically stopped.

### **CloseLogView**

### **Syntax**

```
CloseLogView("datasetname")
```
### **Remarks**

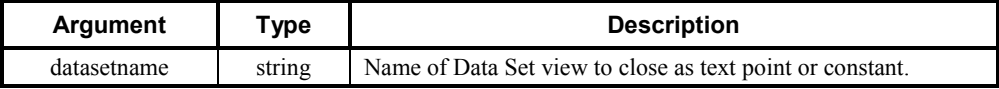

### **Typical Example**

```
CloseLogView("Process 1")
```
This command will close the Data Log Viewer, which is displaying the named data set.

## **ExportAndViewLog**

### **Syntax**

```
ExportAndViewLog ("datasetname", "item list", "format", file, 
outputfile)
```
or

```
ExportAndViewLog ("datasetname", TextArray, "format", file, 
outputfile)
```
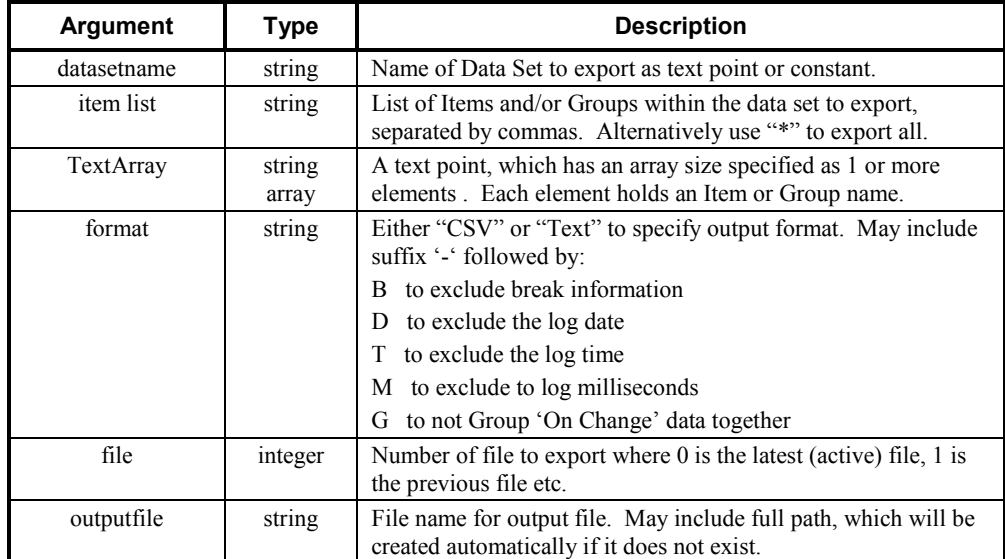

All these arguments are optional, and may be omitted provided there are no further arguments i.e. to specify the 'format', 'datasetname' and 'item list' must be included but 'file' and 'output' may be omitted.

### **Typical Examples**

```
ExportAndViewLog("Balloon", "*")
```
or

```
ExportAndViewLog("Balloon", "Altitude,Fuel,Burning,Lift,Group 1", 
"CSV-BDTM", 0, "output")
```
or

```
ItemList[0] = "Altitude" 
ItemList[1] = "Fuel" 
ItemList[2] = "Burning" 
ItemList[3] = "List" 
ItemList[4] = "Group 1" 
ExportAndViewLog("Balloon", ItemList, "CSV-BDTM", 0, "output")
```
All these commands will export all the data in the specified file, for the named data set to the named output file, in the format specified (as per ExportLog). It then launches an appropriate viewer to display the file, using the Windows file associations.

# **ExportLog**

### **Syntax**

```
ExportLog ("datasetname", "item list", "format", file, outputfile)
```
or

```
ExportLog ("datasetname", TextArray, "format", file, outputfile)
```
#### **Remarks**

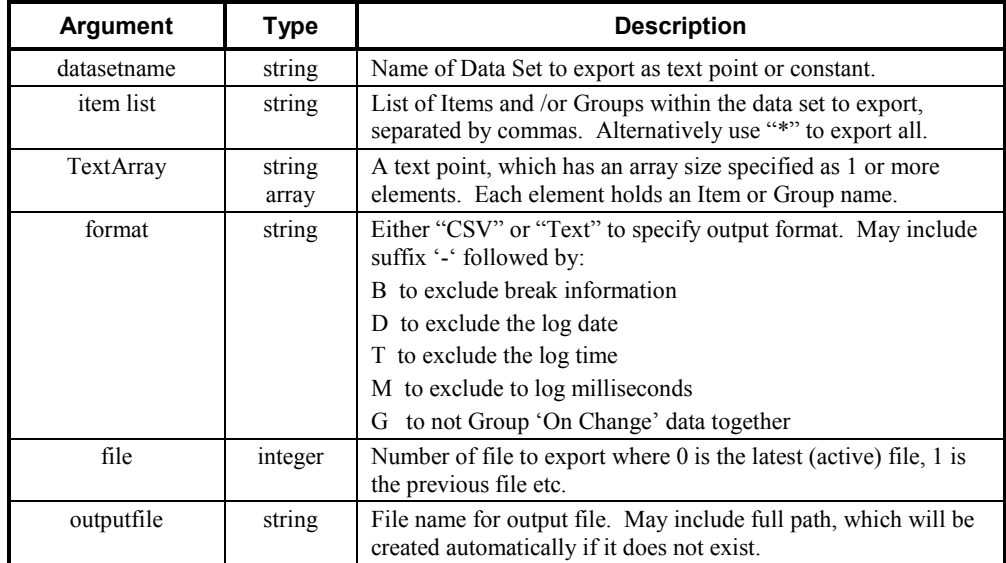

All these arguments are optional, and may be omitted provided there are no further arguments i.e. to specify the 'format', 'datasetname' and 'item list' must be included but 'file' and 'output' may be omitted.

### **Typical Examples**

```
ExportLog("Balloon", "*")
```
or

```
ExportLog("Balloon", "Altitude,Fuel,Burning,Lift,Group 1" "CSV-BDTM", 
0, "output")
```
or

```
ItemList[0] = "Altitude" 
ItemList[1] = "Fuel" 
ItemList[2] = "Burning" 
ItemList[3] = "List" 
ItemList[4] = "Group 1" 
ExportAndViewLog("Balloon", ItemList, "CSV-BDTM", 0, "output")
```
All these commands will export all the data in the specified file, for the named data set to the named output file, in the format specified.

### **OpenLogFile**

### **Syntax**

returnstate = OpenLogFile("datasetname")

#### or

returnstate = OpenLogFile("databaselink")

#### **Remarks**

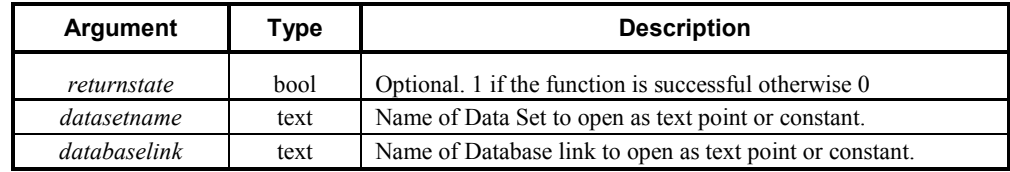

### **Typical Example**

```
OpenLogFile("Balloon")
```
This command will open the log file, ready to start logging. As the function is disk intensive it should not be called frequently.

### **OpenLogView**

or

#### **Syntax**

```
OpenLogView("datasetname", "item list", sessionfile) 
OpenLogView("datasetname", TextArray, sessionfile)
```
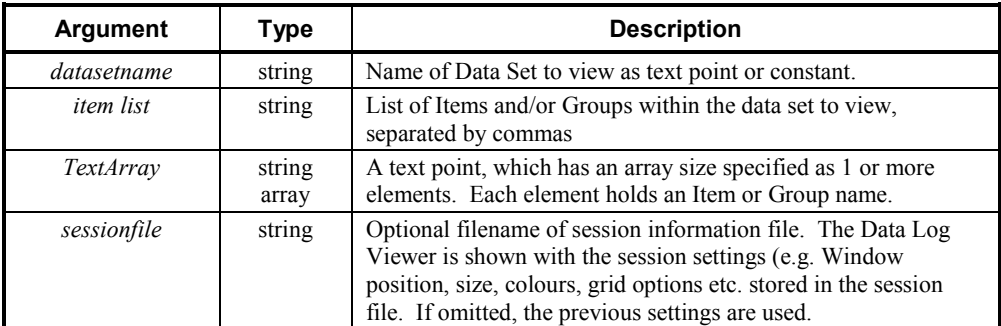

### **Typical Example**

```
OpenLogView("Balloon", "Altitude,Fuel,Burning,Lift,Group 1")
```

```
or
```

```
ItemList [0] = "Altitude" 
ItemList [1] = "Fuel" 
ItemList [2] = "Burning" 
ItemList [3] = "Lift" 
ItemList [4] = "Group 1" 
OpenLogView("Balloon", ItemList)
```
Both these commands will open the Data Log Viewer, and load the Balloon log file, and show the named items.

```
OpenLogView("Balloon", ItemList, "C:\Program Files\Omron\CX-
SUPERVISOR\App\MySessionInfo.txt")
```
This command will open the Data Log Viewer and Balloon log file as above but the Data Log Viewer will always appear in the same position, and with the same settings – not as it was last shown.

## **StartLogging**

### **Syntax**

```
returnstate = StartLogging("datasetname")
or
      returnstate = StartLogging("databaselink")
```
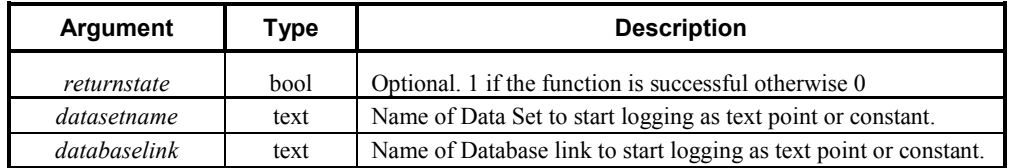

### **Typical Example**

```
StartLogging("Process 1")
```
This command will start logging of all items in the named data set. If the file is closed it will be automatically opened.

### **StopLogging**

#### **Syntax**

returnstate = StopLogging("datasetname")

or

```
returnstate = StopLogging("databaselink")
```
#### **Remarks**

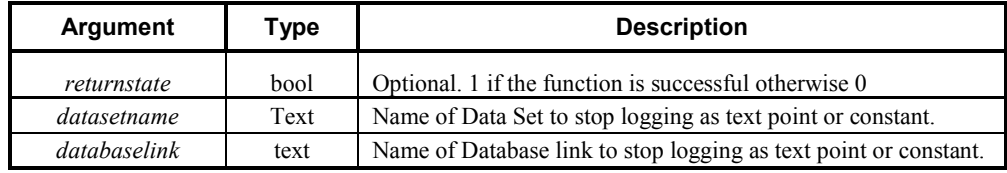

### **Typical Example**

StopLogging("Process 1")

This command will stop logging of all items in the named data set.

# **Database Commands**

### **DBAddNew**

### **Description**

Adds a new record to a Recordset. This function will fail if the Recordset is opened with a lock of 'Read Only'.

#### **Syntax**

returnstate = DBAddNew(level)

#### **Remarks**

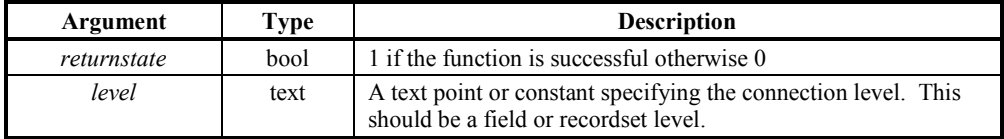

### **Typical Examples**

```
Result = DBAddNew("Northwind.Order Details")
```
Using a Recordset connection level, a new record is added with values from all fields associated with a property type 'Add'. Point 'Result' is set true if this was successful.

DBAddNew("Northwind.Order Details.OrderID") DBAddNew("Northwind.Order Details.ProductID") DBAddNew("Northwind.Order Details.Quantity") DBAddNew("Northwind.Order Details.UnitPrice") DBUpdate("Northwind.Order Details")

Using a Field connection level, each required field is added to the new record using multiple calls to DBAddNew(). When the record is complete, it is added by calling the DBUpdate() function

- **Note:** To use DBAddNew() with a Recordset level the Recordset must be configured to perform this type of operation i.e. it will need to contain fields for any primary keys and 'non null' values required to create a new record. When used at Recordset level all fields associated with the Recordset with property type 'Add' are added (as if calling DBAddNew()) and the record is updated (as if calling DBUpdate()). Points associated with the 'Add' property can be array points, thus enabling you to add multiple records in one operation.
- **Note:** When using a Field level connection, the operation may be cancelled at any stage before the DBUpdate() function is called by calling the DBExecute() command "CancelUpdate".
- **Note:** Only Fields with a property type of 'Add' can be added to a Recordset. The value(s) of the associated points at the time DBUpdate() is called will be used to create the record.
- **Note:** Depending on the ADO provider, the added record may not be visible until the Recordset is requeried. See DBExecute, parameter Requery for more information.

### **DBClose**

### **Description**

Closes a Connection or Recordset. Closing a Connection will automatically close all recordsets associated with it. Recordsets can be closed in isolation by selecting the appropriate level.

### **Syntax**

```
returnstate = DBClose(level)
```
### **Remarks**

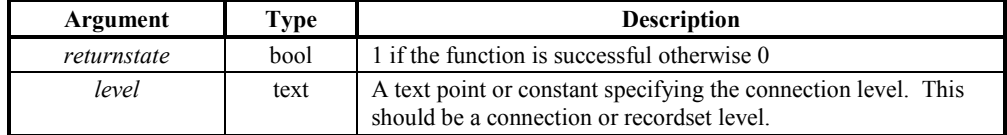

### **Typical Examples**

```
Result = DBClose("Northwind.Order Details")
```
Closes the 'Order Details' Recordset

Result = DBClose("Northwind")

Closes the connection to the Northwind database, and also any Recordsets which may be open.

### **DBDelete**

### **Description**

Deletes the specified number of records from the current record position. This function works only at the Recordset level. This function will fail if the Recordset is opened with a lock of 'Read Only'.

### **Syntax**

```
returnstate = DBDelete(level, quantity)
```
### **Remarks**

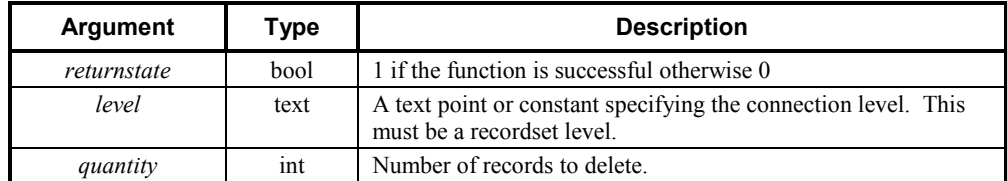

### **Typical Examples**

```
Result = DBDelete("Northwind.Order Details", 10)
```
Delete the next 10 records in the recordset

```
DBMove("First")
```
Result = DBDelete("Northwind.Order Details", 10)

Delete the first 10 records.

### **DBExecute**

### **Description**

The DBExecute function allows the execution of miscellaneous commands and allows for future expansion by supporting new commands without the need to create more new DB functions.

#### **Syntax**

return = DBExecute(level, command, parameter)

#### **Remarks**

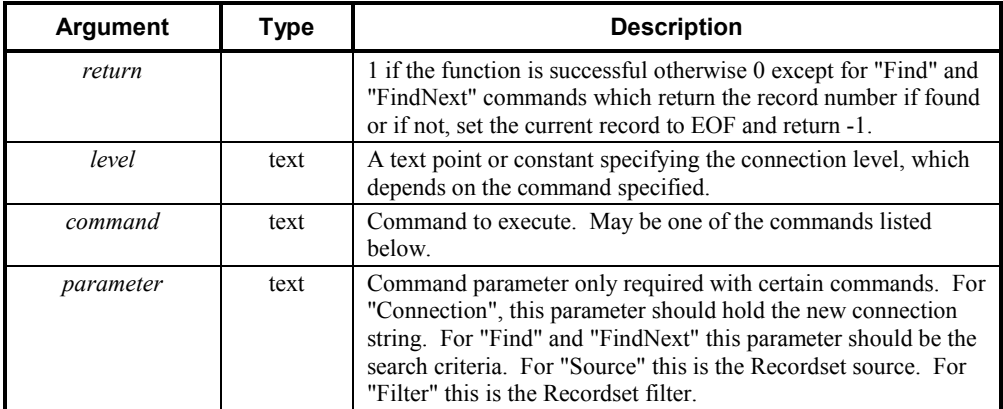

### **Typical Examples**

```
Pos = DBExecute("Northwind.Order Details", "Find", "UnitPrice > 
14.00")
```
Find the next record satisfying the specified criteria, starting from the current position. Valid search criteria include: "ProductName LIKE 'G\*' " wildcard search finds all records where ProductName starts with 'G', "Quantity = 5", "Price  $\ge$  = 6.99". Only single search values are allowed, using multiple values with 'AND' or 'OR' will fail.

```
DBExecute("Connection1.Recordset1", "Source", "Table2")
```
Modify the Recordsets source to open a different table than configured.

```
DBExecute("Northwind.Shippers", "Filter", "CompanyName = 'United 
Package'")
```
Apply a filter to display only records with a company name 'United Package'

```
DBExecute("Northwind.Shippers", "Filter", "")
```
Cancel an existing filter (by passing an empty string)

### **DBExecute Commands**

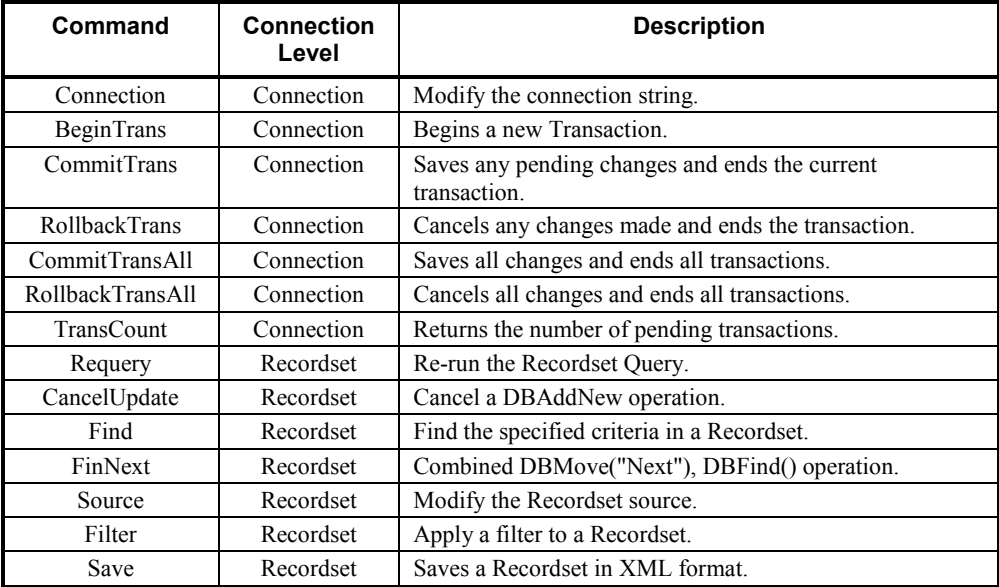

### **DBGetLastError**

### **Description**

Returns the last error string generated by the Database provider, and displays it in a message box.

### **Syntax**

returnstate = DBGetLastError(level, display)

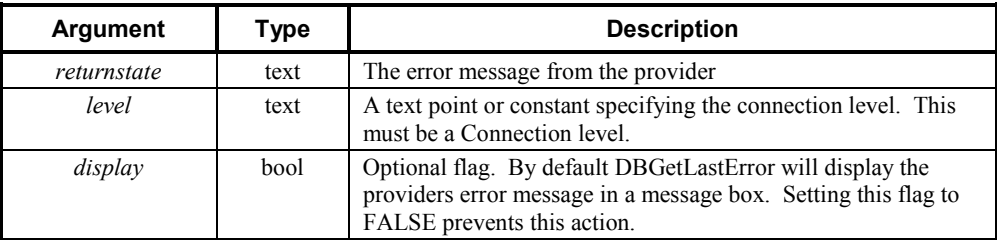

### **Typical Examples**

DBGetLastError("Northwind")

or

DBGetLastError("Northwind", TRUE)

Both the above lines will get and display the last error to occur for the Northwind connection.

ErrMsg = DBGetLastError("Northwind", FALSE)

The last error to occur for the Northwind connection is stored Text point 'ErrMsg', without displaying a message box.

### **DBMove**

### **Description**

The DBMove function enables you to navigate around a Recordset by moving the position of the 'current record' in the Recordset. When a Recordset is first opened the first record is the current record.

### **Syntax**

```
returnstate = DBMove(level, direction, position)
```
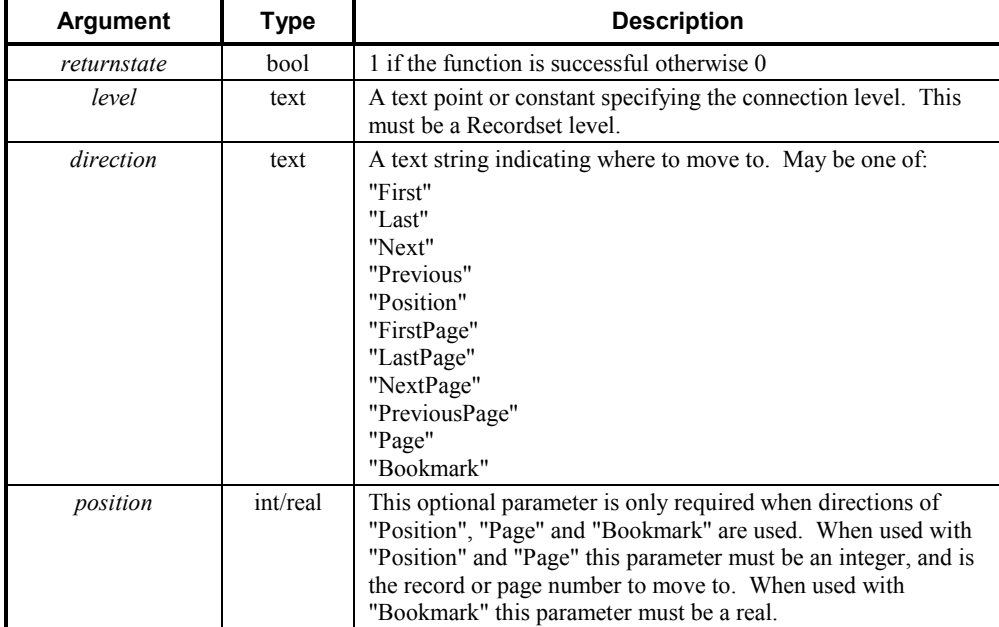

### **Typical Examples**

```
DBMove("Northwind.Order Details", "First")
```
Go to the first record in the Recordset.

pos = 3

DBMove("Northwind.Order Details", "Position", pos)

Go to the third record in the Recordset.

DBMove("Northwind.Order Details", "Page", 6)

Go to the sixth page in the Recordset.

Note: Bookmarks are returned from the function 'DBProperty', they enable you to return to a 'marked' record, even after records have been added or deleted

- **Note:** Some Providers do not support moving in the "Previous" direction i.e. cursors are 'Forward-Only'. Some 'Forward-Only' providers do allow moving "First", while some are strictly Forward-Only i.e. the Recordset has to be Re-queried effectively a combined Close then Open operation to reset the cursor back to the start of the Recordset. Some Providers that do support moving "Previous" do not support moving to "Position". However, in order to be consistent, CX-Supervisor ensures that that all operations (except "Bookmarks") will work for any connection to any provider but you need to bear in mind when designing applications that use 'Forward-Only' cursors, that there may be some 'long-winded' acrobatics being performed behind the scenes. See DBSupports() for details of how to check the type of cursor in force.
- **Note:** Bookmarks will only work if specifically supported by the Provider.

### **DBOpen**

### **Description**

Opens a Connection or Recordset. Opening a Connection will automatically open all recordsets associated with it, that are marked as auto open. Recordsets can be opened in isolation by selecting the appropriate level.

### **Syntax**

returnstate = DBOpen(level)

### **Remarks**

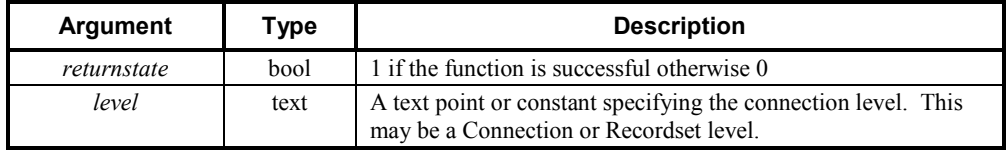

### **Typical Examples**

```
DBOpen("Northwind")
```
Open the connection to the Northwind database, and automatically open any Recordsets set to open on connection.

done = DBOpen("Northwind.Order Details")

Just open a specific Recordset.

### **DBProperty**

### **Description**

Returns the requested property. This function operates on the Recordset and Field levels. The type of the value returned depends on the property requested.

### **Syntax**

returnstate = DBProperty(level, property)

### **Remarks**

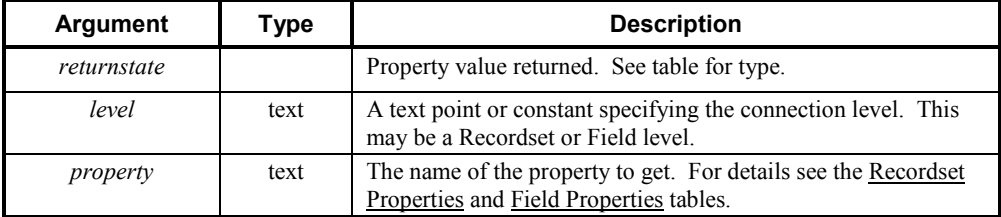

### **Typical Examples**

```
Page = DBProperty("CSV.Result", "CurrentPage")
```
Get the current page for the CSV.Result Recordset.

```
FieldSize = DBProperty("Northwind.Customers.Address", "Size")
```
Get the size for the 'Address' field.

**Note:** The Recordset will only return valid properties when it is Open.

### **Recordset Properties**

The properties of a Recordset are:

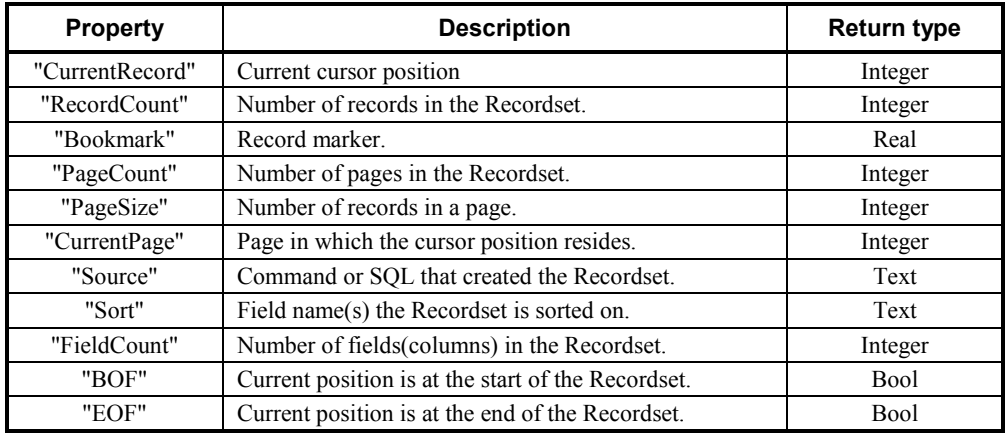

### **Field Properties**

The properties of a Field are

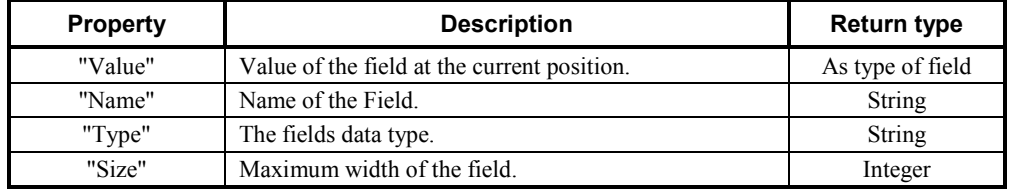

## **DBRead**

### **Description**

Reads a record from a Recordset to the associated point(s), or if associated points are array points, reads a whole page of records. This function operates on both Recordset and Field levels. At the Field level the associated column values from the Recordsets current position will be copied into the Point (number of elements copied = number of elements in the Point, no paging applies at the Field level).

### **Syntax**

```
returnstate = DBRead(level, reset)
```
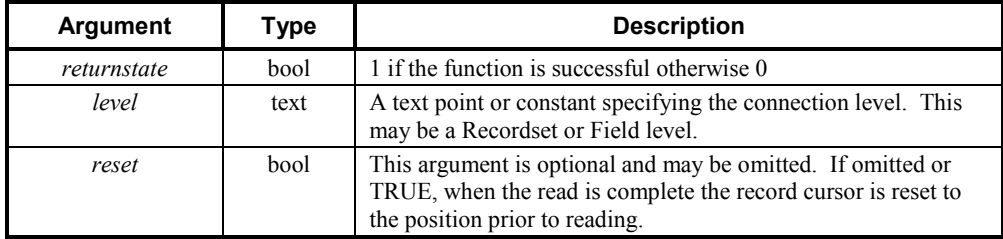

#### **Typical Examples**

DBRead("Northwind.Customers")

Read the next page of records from the 'Customers' Recordset.

```
DBRead("Northwind.Customers", FALSE)
```
Read the next page of records from the 'Customers' Recordset, and leave the cursor at the next record.

```
DBRead("Northwind.Customers.Address")
```
The Address field is read. If it is an array point, the Address is read from subsequent records until the array has been filled.

- **Note:** Use with reset = TRUE is useful if the read operation is being combined with a subsequent Write operation i.e. you can read in a set of records - resetting the cursor, make modifications to some of the fields and then Write the changes back to the Recordset.
- Note: Use with reset = FALSE will leave the current position at the start of the next set of records. This option can be of benefit if the Provider only supports forward moving cursors, or you simply want to step through the records a page at a time.

### **DBSchema**

### **Description**

Issues commands to read schema results or properties or set up new schema criteria. This function operates only at a Schema level.

### **Syntax**

```
return = DBSchema(level, command, parameters...)
```
### **OMRON** *CHAPTER 6 – Functions and Methods*

### **Remarks**

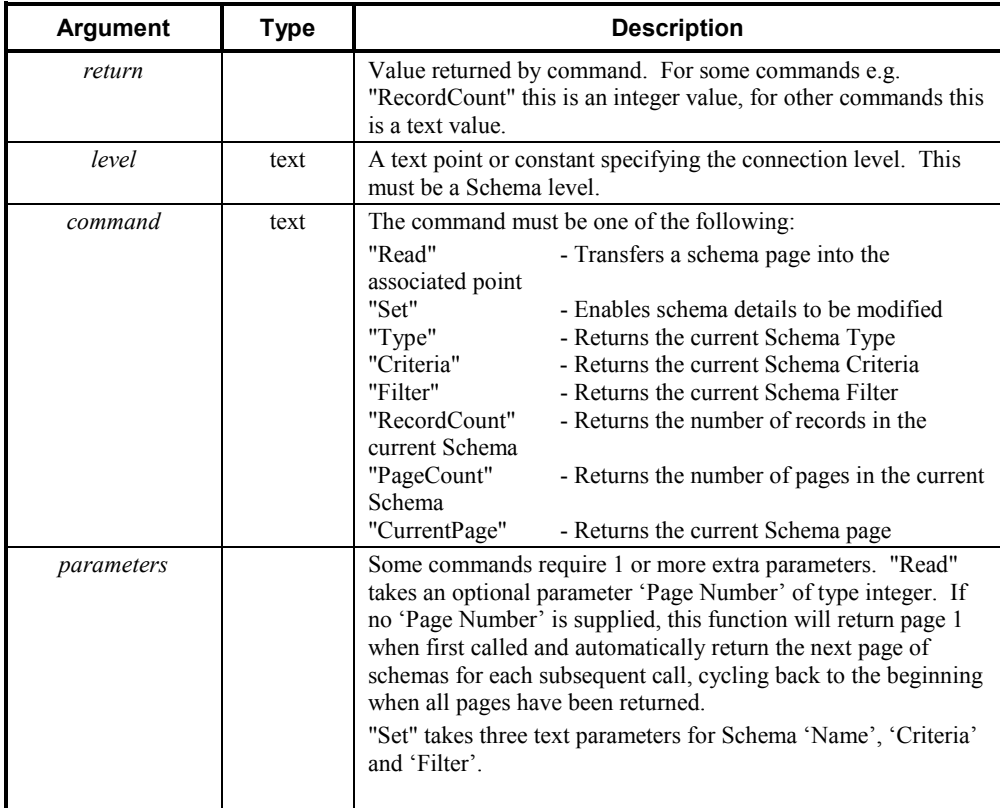

### **Typical Examples**

```
NumberOfRecords = DBSchema("Invoice.Data Types", "RecordCount")
```
Read the Number of records in the Schema.

```
DBSchema("Invoice.Data types", "Read", 2)
```
Read Schema page 2 results into the associated point.

```
DBSchema("Invoice.Data Types", "Set", "Columns", "COLUMN_NAME", "")
```
Set a new Schema to return column names.

### **DBState**

### **Description**

Reports if the specified level is in the requested state.

#### **Syntax**

return = DBState(level, state)

### **Remarks**

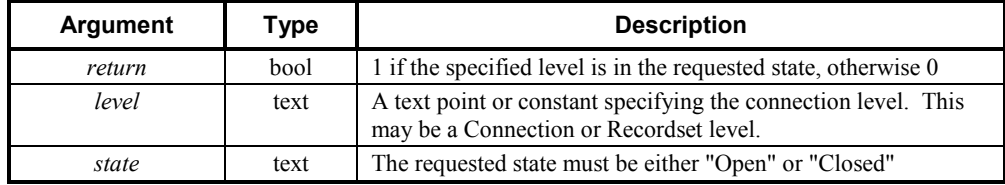

### **Typical Examples**

```
State = DBState("Invoice", "Closed")
```
Checks if the Connection "Invoice" is currently closed.

```
State = DBState("Northwind.Customers", "Open")
```
Checks if the Recordset "Customers" is currently open.

### **DBSupports**

### **Description**

Returns TRUE if the specified Recordset supports the requested operation.

#### **Syntax**

```
return = DBSupports(level, operation)
```
#### **Remarks**

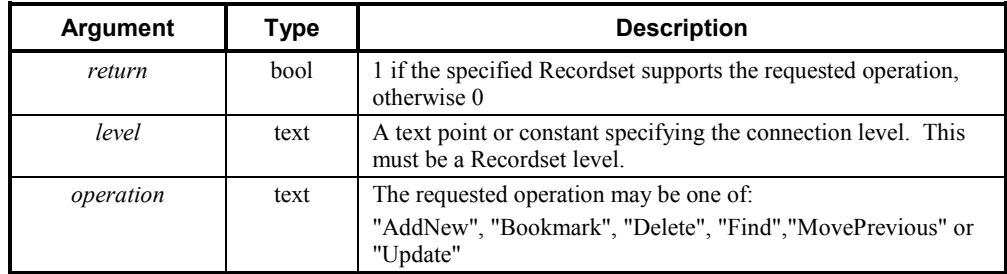

### **Typical Example**

```
Result = DBSupports("CSV.Recordset1", "Delete")
```
Checks if records can be deleted in 'Recordset1'

**Note:** If the "MovePrevious" operation is not supported then only 'Forward-Only' cursor movements are supported.

### **DBUpdate**

### **Description**

Update the record being added in a Recordset. Used in conjunction with DBAddNew to commit a new record.

**Note:** DBUpdate is ONLY required when DBAddNew has been used at the Field level. When DBAddNew is used at the Recordset level an additional DBUpdate is not required as this is performed automatically.

### **Syntax**

returnstate = DBUpdate(level)

#### **Remarks**

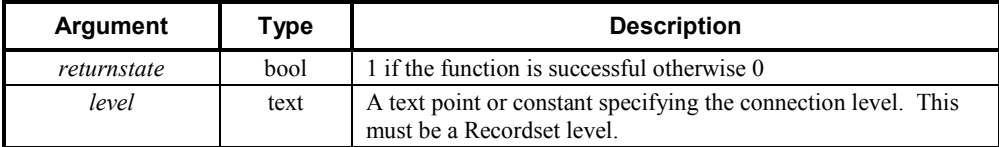

### **Typical Example**

```
DBAddNew("Northwind.Order Details.OrderID")
DBAddNew("Northwind.Order Details.ProductID")
DBAddNew("Northwind.Order Details.Quantity")
DBAddNew("Northwind.Order Details.UnitPrice")
DBUpdate("Northwind.Order Details")
```
Each required field is added to the new record using multiple calls to DBAddNew(). When the record is complete, it is added to the Recordset by calling the DBUpdate() function.

### **DBWrite**

### **Description**

Writes a set of records into a Recordset from the associated point(s). This function operates on both Recordset and Field levels. At the Recordset level all the associated points values from the Points will be written into the Recordset starting at the current record (1 page of values will be written for each Point). At the Field level the associated values from the point are written into the Recordsets starting at the current position. The number of elements written = number of elements in the Point. This function will fail, if the Recordset is opened with a Lock of 'Read Only'.

#### **Syntax**

return = DBWrite(level, reset)

#### **Remarks**

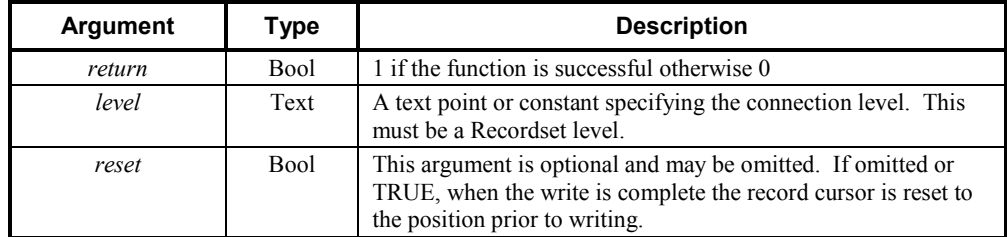

### **Typical Examples**

DBWrite("Northwind.Customers")

Write all point values to the associated Customers fields.

DBWrite("Northwind.Customers.Address", FALSE)

Write the point values to the Address column, and leave the cursor at the next set of records.

# **Serial Port Functions**

### **InputCOMPort**

### **Description**

Sets the serial communications port for receiving ASCII text messages. Any message received is placed in the text point. The boolean flag is set true to indicate that a message has been received. It is up to the user to reset this flag between receiving messages in order to indicate that a new message is present. This function need only be called once to receive multiple messages every time the termination character is recieved.

### **Syntax**

```
ReturnState = InputCOMPort(PortNumber, Message, MessagePresent, 
MaxLength)
```
### **Remarks**

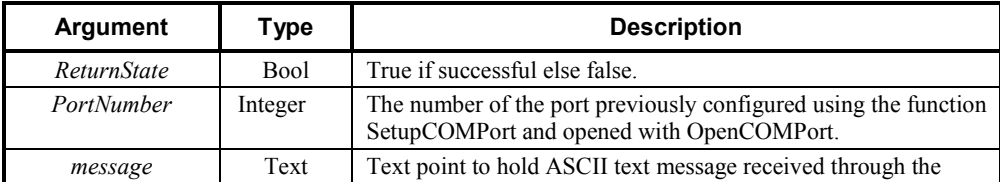

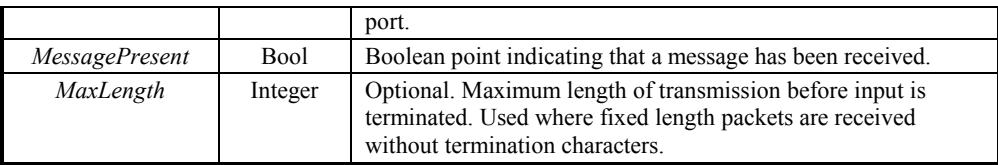

### **Typical Example:**

```
bState = InputCOMPort(1, Msg, bTransmission)
```
### **OutputCOMPort**

### **Description**

Sends an ASCII text message out through the designated serial communications port.

### **Syntax**

```
ReturnState = OutputCOMPort(PortNumber, Message)
```
#### **Remarks**

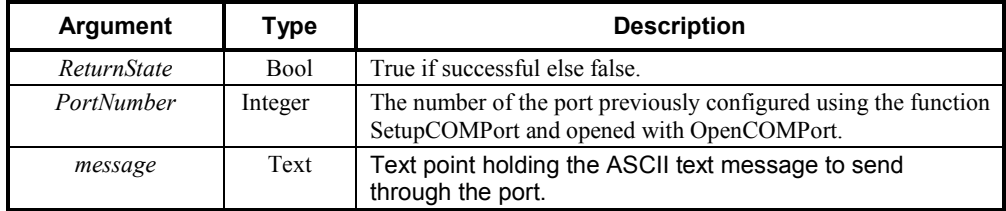

### **Typical Example:**

bState = OutputCOMPort(1, Msg)

### **CloseCOMPort**

### **Description**

Closes the designated serial communications port on the PC. The port must have been configured and opened before it can be closed.

### **Syntax**

```
ReturnState = CloseCOMPort(PortNumber)
```
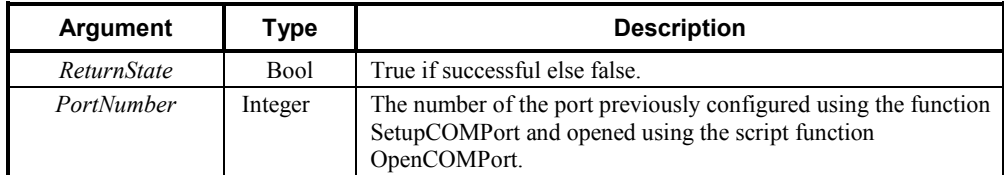

### **Typical Example:**

```
bState = CloseCOMPort(1)
```
### **OpenCOMPort**

### **Description**

Opens the designated serial communications port on the PC for transmitting or receiving data. The port must have been configured before it can be opened.

#### **Syntax**

ReturnState = OpenCOMPort(PortNumber)

#### **Remarks**

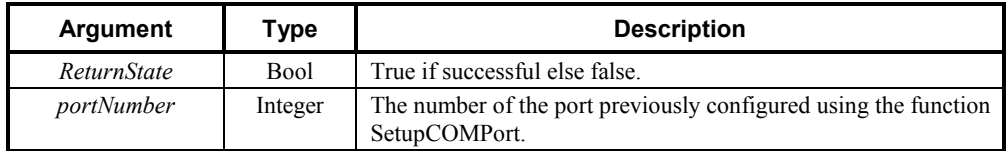

### **Typical Example:**

```
bState = OpenCOMPort(1)
```
### **SetupCOMPort**

### **Description**

Configures the designated serial communications port on the PC for transmitting or receiving data.

### **Syntax**

```
ReturnState = SetupCOMPort(PortNumber, ConfigurationString, 
HandShaking, TerminationChar, ControlCharFlag, TermMode)
```
#### **Remarks**

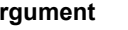

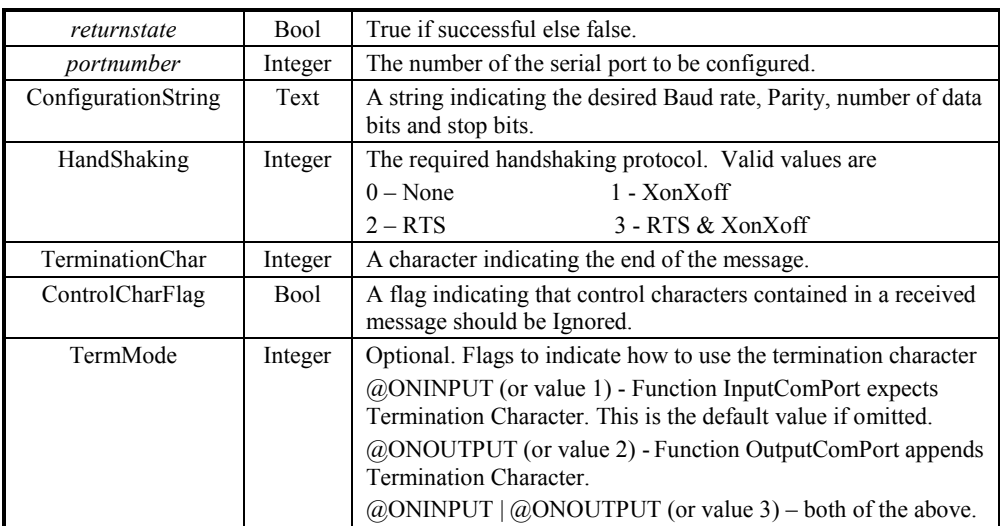

### **Typical Example:**

```
bState = SetupCOMPort(2, "9600,N,8,1", 0, 0x0D, TRUE)
```
# **ActiveX Functions**

### **GetProperty**

### **Description**

Gets the value of a property of an OLE object and stores it in a point.

### **Syntax**

```
propertyvalue = GetProperty(object, property, \ldots)
```
### **Remarks**

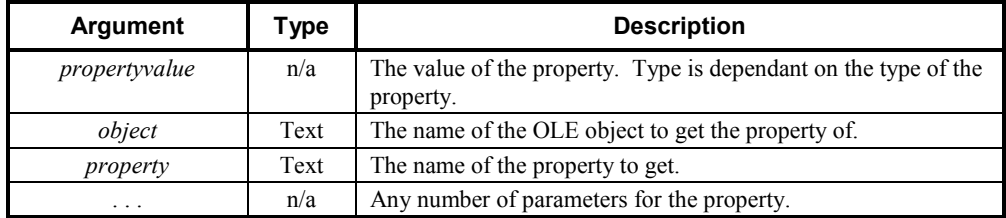

### **Typical Examples**

OLE1Height = GetProperty("OLE1", "Height")

This will read the property 'Height' from the OLE object 'OLE1' and store it in the point 'OLEHeight'.

```
DM100Value = GetProperty("CXComms1", "DM", 100)
```
This will read the property 'DM' (with one parameter 100) from the OLE object 'CXComms1' and store it in the point 'DM100Value'.

### **PutProperty**

### **Description**

Puts a value stored in a point into the property of an OLE object.

#### **Syntax**

```
PutProperty(object, property, ..., value)
```
#### **Remarks**

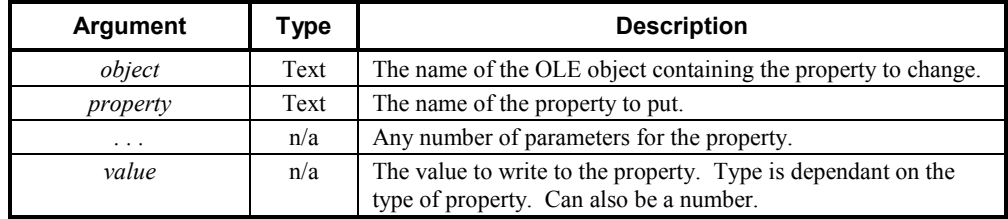

### **Typical Examples**

```
PutProperty("OLE1", "Left", NewLeftValue)
```
This will write the value stored in the point NewLeftValue to the property 'Left' in the OLE object 'OLE1'.

PutProperty("CXComms1", "DM" 10, NewValue)

This will write the value stored in the point NewValue to the property 'DM' (with one parameter 10) in the OLE object 'CXComms1'.

PutProperty("Gauge1", "Value", 25.2)

This will write the value 25.2 to the object 'Gauge1'.

### **Execute**

### **Description**

Execute a method of an OLE object.

### **Syntax**

```
Execute(object, method, ...)
```
### **Remarks**

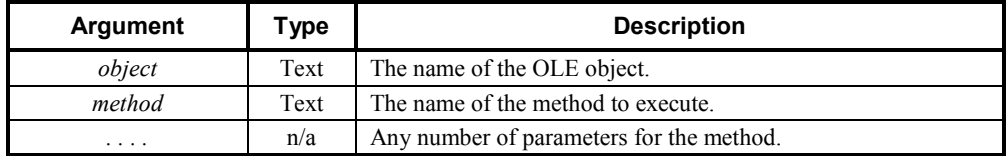

### **Typical Examples**

Execute("OLE1", "Start")

This will call the method 'Start' on the object 'OLE1'.

```
Execute("CXComms1", "OpenPLC", "MyPLC")
```
This will call the method 'OpenPLC' with one text parameter 'MyPLC' on the OLE object 'CXComms1'

## **ExecuteVBScript**

### **Description**

Creates aliases allowing Visual Basic Script to be executed in line. This uses the Windows Scripting Host. See chapter 5 for a list of supported functions and details of the Windows Scripting Host.

### **Syntax**

```
@VBSCRIPT 
@ENDSCRIPT
```
### **Typical Examples**

```
@VBSCRIPT 
      OLE1.LEFT = Point("PointName") 
@ENDSCRIPT
```
This Visual Basic Script will write the value from the point 'PointName' into the property 'Left' of the OLE object 'OLE1'.

### **ExecuteJScript**

### **Description**

Creates aliases allowing Java Script to be executed in line. See Appendix C for a list of supported functions and details of the Windows Scripting Host.

### **Syntax**

@JSCRIPT @ENDSCRIPT

### **Typical Examples**

```
@JSCRIPT 
    Point("PointName") = OLE 1.Height;@ENDSCRIPT
```
This Java Script will write the value of the property 'Height' from the OLE object 'OLE1' into the Point named 'PointName'.

**Note:** The Java Script can not include the { or } characters. To use these, put the script in a text file and use the ExecuteJScriptFile function.

### **ExecuteVBScriptFile**

### **Description**

Allows Visual Basic script stored in a text file to be executed. This uses the windows scripting host which must be installed. See chapter 5 for a list of supported functions.

### **Syntax**

```
returnstate = ExecuteVBScriptFile(scriptfile)
```
### **Remarks**

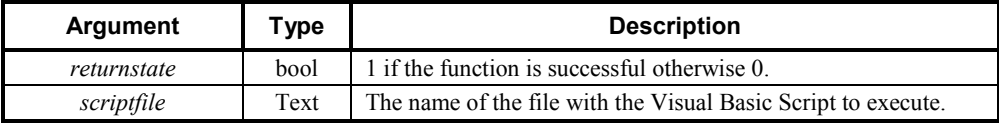

### **Typical Examples**

```
returnstate = ExecuteVBScriptFile("c:\vbscript.txt")
```
This will execute the Visual Basic Script stored in "c:\vbscript.txt".

## **ExecuteJScriptFile**

### **Description**

Allows Java script stored in a text file to be executed. This uses the windows scripting host which must be installed. See Appendix C for a list of supported functions.

### **Syntax**

returnstate = ExecuteJScriptFile(scriptfile)

### **Remarks**

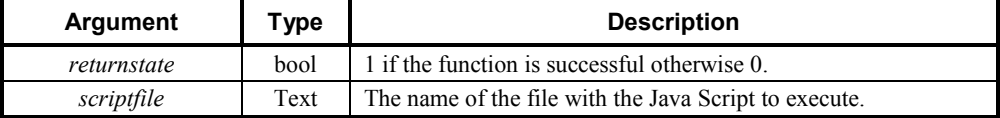

### **Typical Examples**

returnstate = ExecuteJScriptFile("c:\jscript.txt")

This will execute the Java Script stored in "c:\jscript.txt".

### **GenerateEvent**

### **Description**

This command is only used in conjunction with a remote connection using a CX-Supervisor Communications control (see User Manual Chapter 15, Connecting to remote applications). This command allows the Server machine to *post* unsolicited data back to the client machine. This data is captured in the client's "OnEvent" handler.

The data for the parameters is entirely at the designer's discretion, depending on what the client needs to be informed of.

### **Syntax**

```
returnstate = GenerateEvent(param1, param2, param3)
```
### **Remarks**

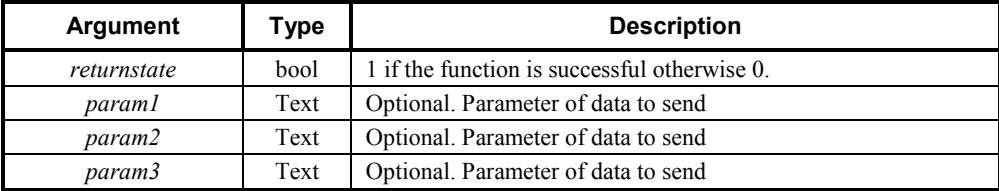
#### **Typical Examples**

returnstate = GenerateEvent ("Archive", "", "")

An 'Archive'event is sent to the client application that may force the client to perform some specified archive operation. The second and third parameters are not used.

returnstate = GenerateEvent ("[Alarm Set]", "Boiler alarm", "95.5")

An event is sent to the client application which can be interpreted as 'The Boiler alarm has been set with a process value of 95.5'.

#### **OMRON** *CHAPTER 7 – Script Example*

# **CHAPTER 7 Script Example**

This chapter provides an example application for a script. The script is a typical script exercising the basic commands. It is described twice, once as a whole, and once on a line by line basis.

# **Balloon Script**

The following script applies to a simple game.

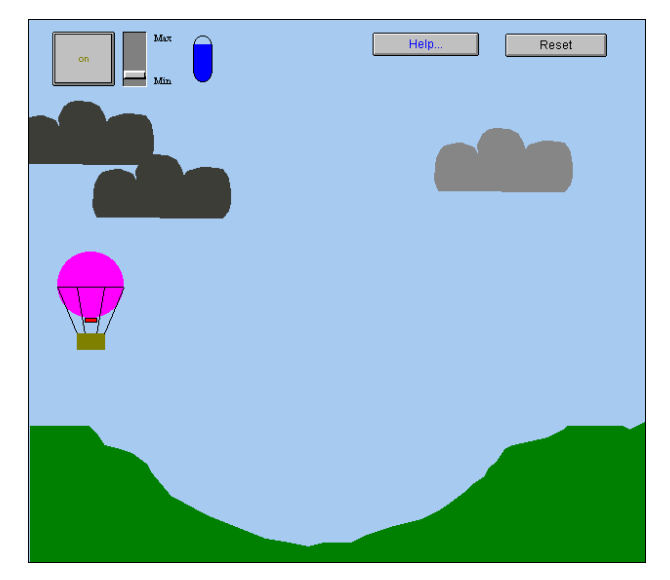

The user must attempt to land the balloon on the plateau on the right, using the *Max/Min* slider control throughout the flight. Clicking *Reset* clears the current game and initialises a new game. Clicking the *on/off* pushbutton starts the game.

When the balloon is airborne, clouds move slowly horizontally and change colour slightly. Clicking *Help* at any time brings up a special help page; clicking *Close* from this help page returns the user to the game. The blue gauge shows the amount of fuel consumed and left.

The project consists of three page scripts and one object. The three page scripts are initiated at varied intervals: 10 milliseconds, 100 milliseconds and 1000 milliseconds.

The page script initiated at intervals of 10 milliseconds determines the position of each cloud, and the speed at which each cloud moves. The page script initiated at intervals of 1000 milliseconds determines how the balloon reacts to the conditions.

#### *CHAPTER 7 – Script Example* **OMRON**

The page script initiated at intervals of 100 milliseconds provides the main configuration of the game, reacting to user input and moving the balloon accordingly. This page script is as follows:

```
IF burner AND alt > 400.0 THEN 
   burner = FALSE 
ENDIF 
IF burner THEN 
   fuel = fuel - rate 
   IF fuel < 0.0 THEN 
    fuel = 0.0 burner = FALSE 
   ENDIF 
ENDIF 
IF burner AND fuel > 0.0 AND rate > 0.0 THEN
  lift = lift + rate/5.0
ELSE 
   IF alt > 140.0 THEN 
    lift = lift - 0.2 ENDIF 
ENDIF 
IF lift < -10.0 THEN
  lift = -10.0ENDIF 
alt = alt + lift
IF alt \le 140.0 THEN
   IF distance>630.0 AND distance<660.0 AND lift>=-3.0 THEN 
     winner = TRUE 
     burner = FALSE 
   ENDIF 
  IF lift < -3.0 then
     crash = TRUE 
     burner = FALSE 
   ENDIF 
  lift = 0.0ENDIF 
speed = (alt-140.0 )/100.0 
IF speed < 0.0 then 
  speed = 0.0ENDIF 
distance = distance + speed
```
The following paragraphs describe the above script on a line by line basis.

```
IF burner AND alt > 400.0 THEN 
   burner = FALSE 
ENDIF
```
If the fuel burner is on, based on Boolean point 'burner' set to 'TRUE', and the altitude of the balloon, based on point 'alt', exceeds 400, then the fuel burner is turned off. Point 'alt' is measured in pixels between 140 and 1000, so the value of 400 is the height in pixels.

```
IF burner THEN 
   fuel = fuel – rate 
   IF fuel < 0.0 THEN 
    fuel = 0.0 burner = FALSE 
   ENDIF 
ENDIF
```
If the fuel burner is on, the amount of fuel remaining decreases by the rate of ascent. The rate of ascent, point 'rate' can be modified by moving the slider. If point 'fuel' currently has a value of less than 0, then there is no fuel left and the fuel burner is turned off.

```
IF burner AND fuel > 0.0 AND rate > 0.0 THEN
  lift = lift + rate/5.0ELSE 
   IF alt > 140.0 THEN 
    lift = lift - 0.2ENDIF
ENDIF
```
If the fuel burner is on, and there is still fuel left, and the rate of ascent exceeds 0 (the balloon has taken off) then point 'lift' is incremented by the rate of ascent divided by 5 to allow the balloon to climb. Otherwise the balloon must be descending and point 'lift' is decremented by 0.2.

```
IF lift < -10.0 THEN
  lift = -10.0ENDIF
```
Once point 'lift' reaches -10, it is not allowed to go lower.

 $alt = alt + lift$ 

The altitude of the balloon is incremented by point 'lift'.

```
IF alt \leq 140.0 THEN
   IF distance>630.0 AND distance<660.0 AND lift>=-3.0 THEN 
     winner = TRUE 
     burner = FALSE 
   ENDIF
```
If the balloon has hit the ground (point 'alt' equals 140), then provided it is on the plateaux (the position of the balloon in pixels defined by point 'distance' is between 630 and 660) and the rate of descent is not too fast (defined by point 'lift'), then the game is won.

```
IF lift < -3.0 then
   crash = TRUE 
   burner = FALSE 
 ENDIF
```
#### *CHAPTER 7 – Script Example* **OMRON**

If the balloon has hit the ground (point 'alt' equals 140), then if the rate of descent is not too fast (defined by point 'lift'), then the game is lost.

```
lift = 0.0ENDIF
```
Point 'lift' is reset.

```
speed = (alt-140.0 )/100.0 
IF speed < 0.0 then 
  speed = 0.0ENDIF
```
Point 'speed' is calculated based on the altitude.

distance = distance + speed

Point 'distance' is calculated based on the speed.

# **CHAPTER 8 Colour Palette**

This chapter discusses the colour palette. A colour may be specified by its name or number. The following table provides a cross-reference between these. Some colour names made up of more than one word are separated by an underscore or a hyphen. A specified colour can be changed in the CX-Supervisor development environment for the current session; such changes cannot be saved to a Page or Project, unless colours are changed from the Colour Palette located under the *General Settings* submenu in the *Project* menu.

Using a 16 colour-based screen resolution (consult the Microsoft Windows documentation for further information) colours 16 to 65 are dithered from the sixteen base colours. Higher colour-based resolutions are not dithered.

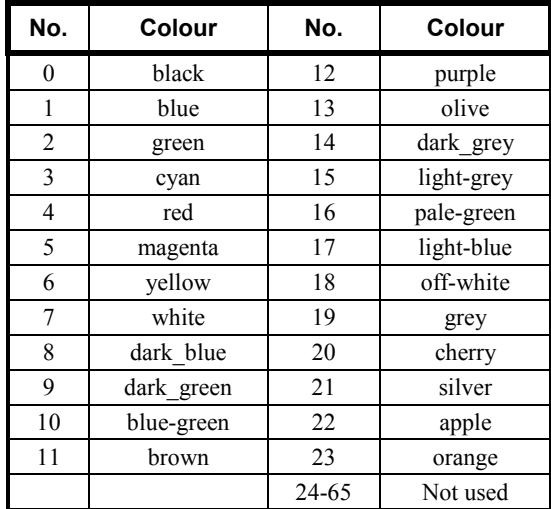

# **Appendix A OPC Communications Control**

This appendix contains a list of the available component properties and gives details of the Visual Basic script interface. These properties can be set in run time by using a Visual Basic script command – for example: -

OMRONCXOPCCommunicationsControl1.ServerNodeName = "\\NAME"

The Script Interface defines the Visual Basic script interface for the OPC communications control. See ExecuteVBScript script functions for more information on running Visual Basic Script.

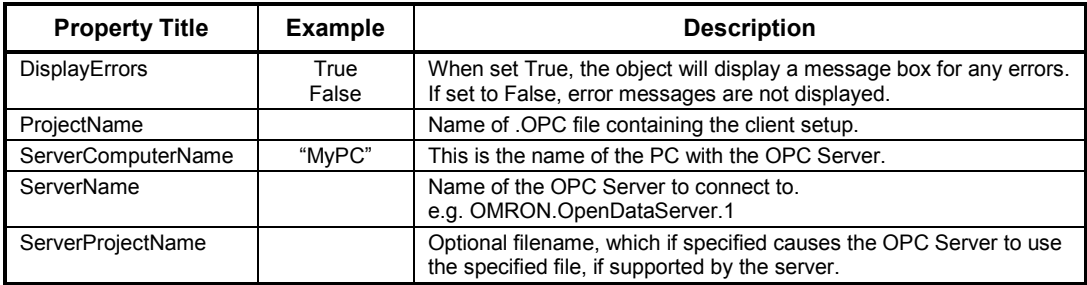

# **Component Properties**

# **Script Interface**

The Script Interface defines the methods for the OPC communications control.

# **Functions**

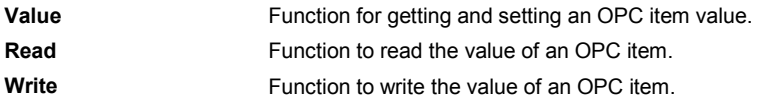

# **Value**

Reads or writes the value of an OPC item.

Example 1 – Reading a value:

*intVal = OMRONCXOPCCommunicationsControl1.Value("MyGroup", "BoilerTemp")* 

In this example, the OPC item 'BoilerTemp' in the OPC group called "MyGroup" will be read from the OPC Server and will be stored in 'intVal'.

Example 2 – Writing a value:

*OMRONCXOPCCommunicationsControl1.Value("MyGroup", "BoilerTemp") = 50* 

In this example, the value 50 will be written to the OPC item 'BoilerTemp'.

**Note:** 'Value' is the default property so is assumed if omitted. Therefore, the following examples are the same:

*intVal = OMRONCXOPCCommunicationsControl1.Value("MyGroup", "BoilerTemp")*  and *intVal = OMRONCXOPCCommunicationsControl1 ("MyGroup", "BoilerTemp")* 

# **Read**

Reads the value of an OPC item.

Example of synchronous read:

*intVal = OMRONCXOPCCommunicationsControl1.Read("MyGroup", "BoilerTemp")* 

In this example, the OPC item 'BoilerTemp' in the OPC group called "MyGroup" will be read from the OPC Server and will be stored in 'intVal'. The script will wait for the read operation to complete before continuing to execute the next line. This is identical to the operation of the 'Value' method.

#### **Write**

Writes the value of an OPC item.

Example of synchronous write:

*OMRONCXOPCCommunicationsControl1.Write "MyGroup", "BoilerTemp", NewValue* 

In this example, 'NewValue' will be written to the OPC item 'BoilerTemp' in the OPC group called "MyGroup". The script will wait for the write operation to complete before continuing to execute the next line. This is identical to the operation of the 'Value' method.

# **Appendix B CX-Server Communications Control**

When the Project Settings->Advanced settings option "Allow advanced script access to PLC via 'CXServer' control" option is selected a CX-Server Communications Control is automaticalled created to allow script access to CX-Server functions. This ActiveX control is always named 'CXServer' (without any hyphen) and can always be used from any script.

This appendix contains a list of the available component properties and methods on the script interface.

# **Functions**

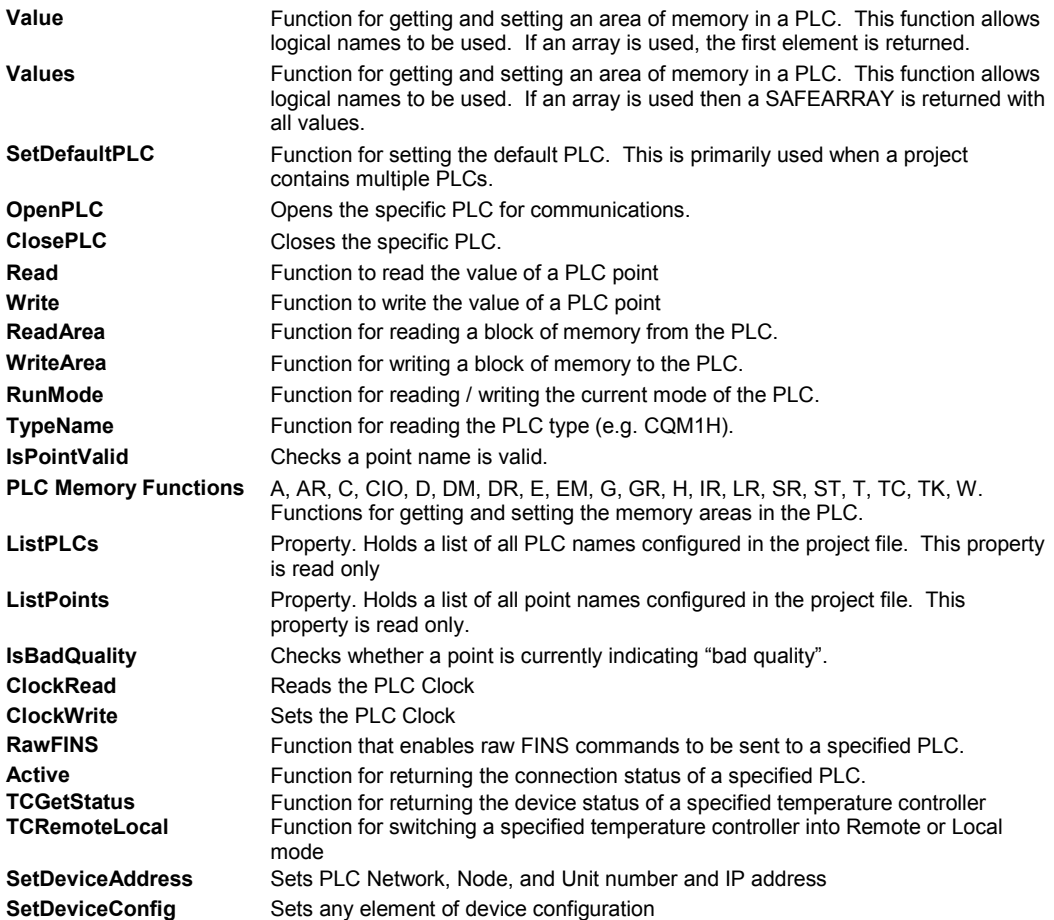

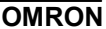

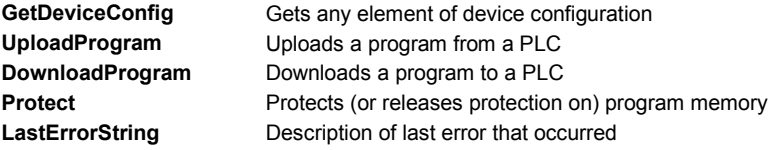

# **Value**

Reads the value of an address from a PLC, or writes a value to an address in a PLC. This function allows logical names.

Example 1 – Reading a value from the PLC using a logical name.

```
intVal = CXServer.Value("BoilerTemp") 
or
intVal = CXServer ("BoilerTemp")
```
In these examples, the PLC address associated with 'BoilerTemp' will be read from the PLC and stored in 'intVal'. "Value" is the default property and does not have to be specified.

Example 2 – Writing a value to the PLC using a logical name.

```
CXServer.Value("BoilerTemp") = 50 
or
CXServer ("BoilerTemp") = 50
```
In these examples, the value 50 will be written to the PLC address associated with 'BoilerTemp'. "Value" is the default property and does not have to be specified.

# **Values**

Reads an array of values from a PLC, or writes an array of values to a PLC. This function allows logical names. If an array is used then a SAFEARRAY is returned with all values.

Example 1 – Reading an array of values from the PLC using a logical name.

*SomeArray = CXServer.Values("BoilerTemps")* 

Example 2 – Writing an array of values to the PLC using a logical name.

*CXServer.Values("BoilerTemps") = SomeArray* 

# **SetDefaultPLC**

The 'SetDefaultPLC' function can be used to inform the script parser that a particular PLC is has been set as the default. Once a default PLC has been set, then it is not necessary (with some functions) to specify a PLC name. For example,

*CXServer.SetDefaultPLC("MyPLC") intVal = CXServer.Value("BoilerTemp1") CXServer.Value("BoilerTemp1") = 75 intVal = CXServer.Value("DM50")* 

Each 'Value' function above will access data in the PLC called 'MyPLC'.

**Note:** If there is only 1 PLC in the project then it is not necessary to call the 'SetDefaultPLC' function. The first PLC in a project will automatically be set as the default PLC.

# **OpenPLC**

Opens a PLC for communications. If no PLC is specified then the default PLC is opened.

Example 1:

*CXServer.SetDefaultPLC("MyPLC") CXServer.OpenPLC() CXServer.DM(100) = 10 CXServer.DM(50) = 10* 

Example 2:

*CXServer.OpenPLC("MyPLC") CXServer.DM(100) = 10* 

# **ClosePLC**

Closes a previously opened PLC. If no PLC is specified then the default PLC is closed.

Example:

*CXServer.ClosePLC("MyPLC")* 

# **Read**

Function to read the value of a PLC point.

Example of synchronous Read

*intVal = CXServer.Read("MyPLC", "MyPoint", 0)* 

In this example, the Point 'MyPoint' will be read from the PLC 'MyPLC' and stored in 'intVal'. The script will wait for the read operation to complete before continuing to execute the next line due to the '0' parameter. This is identical to the operation of the 'Value' method.

**Note:** If the PLC is not open, then this command will cause it to be opened, and then closed after the read is complete. If more than one read or write operation is to be performed, it is **considerably** faster and more efficient to use the OpenPLC command first, do all the reading and writing, and then (if required) use the ClosePLC command to close the PLC.

# **Write**

Function to write the value of a PLC point.

Example of synchronous write:

*CXServer.Write("MyPLC", "MyPoint", NewValue, 0)* 

In this example, 'NewValue' will be written to the point 'MyPoint' in the PLC called 'MyPLC'. The script will wait for the write operation to complete before continuing to execute the next line due to the '0' parameter. This is identical to the operation of the 'Value' method.

**Note:** If the PLC is not open, then this command will cause it to be opened, and then closed after the write is complete. If more than one read or write operation is to be performed, it is considerably faster and more efficient to use the OpenPLC command first, do all the reading and writing, and then (if required) use the ClosePLC command to close the PLC.

# **ReadArea**

Reads a specified block of memory from a PLC.

Examples of synchronous read:

*MyVariant = CXServer.ReadArea("MyPLC/DM0", 12, vbString) MyVariant = CXServer.ReadArea("BoilerTemp", 10, vbInteger) MyVariant = CXServer.ReadArea("BoilerTemp", 20)* 

In the first example, DM0 to DM11 will be read as characters (part of a string) from 'MyPLC' and will be stored in 'MyVariant'. The second example demonstrates that it is also possible to use a logical name for the start address, and that any VB variant types (such as vbInteger) can be used. The third example shows that the VB Variant type parameter is optional – if none is specified then vbInteger is assumed. The script will wait for the read operation to complete before continuing to execute the next line.

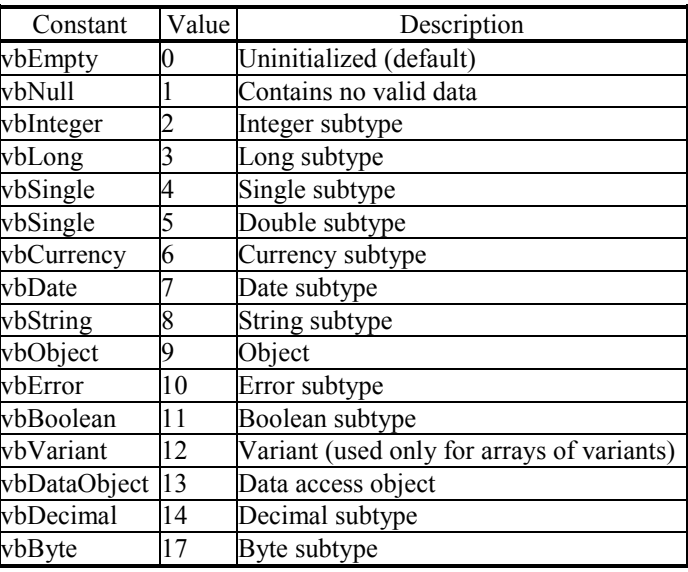

**Note:** If accessing from a CX-Supervisor script, the following integral values should be used for the return type:

vbArray 8192 Array

### **WriteArea**

Writes a block of memory to a specified area in a PLC.

Examples of synchronous write:

```
MyString = "TestString" 
CXServer.WriteArea "MyPLC/DM50", 10, MyString 
Dim newValue(2) 
newValue(1) = 0 
newValue(2) = 1 
CXServer.WriteArea "BoilerTemp",2,newValue
```
In the first example, the contents of 'MyString' will be written into DM50 to DM54. Any additional data in 'MyString' will be ignored (i.e. if 'MyString' is 15 characters in length then the first 10 characters will be written to DM50 to DM54 and the remaining 5 characters will be ignored  $-$  {Note: each PLC address holds 2 characters}). The second example shows that a logical name can be used. The script will wait for the write operation to complete before continuing to execute the next line.

### **RunMode**

Reads the current operating mode of a PLC (Stop/Program, Debug, Monitor, Run), where 0=Stop/Program mode, 1=Debug mode, 2=Monitor mode and 4=Run mode.

Example

*intMode = CXServer.RunMode("MyPLC")* 

In this example, the operating mode would be read from 'MyPLC' and stored in 'intMode'. If 'MyPLC' was in 'Monitor' mode then 'intMode' would be set to the value 2.

### **TypeName**

Reads the PLC model name of a PLC (e.g. C200H, CQM1H, CVM1 etc).

Example

```
strPLCType = CXServer.TypeName("MyPLC")
```
In this example, the PLC model type will be read from 'MyPLC' and will be stored in 'strPLCType'.

### **IsPointValid**

Checks if a Point name has been defined in the CX-Server project file.

Examples

*bValid = CXServer.IsPointValid("MyPoint")* 

*bValid = CXServer.IsPointValid("MyPoint", "MyPLC")* 

In both examples, the boolean variable bValid is set True if the point "MyPoint" has been defined.

# **PLC Memory Functions (A, AR, C, CIO, D, DM, DR, E, EM, - G, GR, H, IR, LR, SR, ST, T, TC, TK, W)**

All PLC memory functions (e.g. A, AR, D, DM etc.) work in exactly the same way. The following examples use the DM function to get and set the value of a DM address in a PLC.

Example 1

*intVal = CXServer.DM(100)* 

In this example, the contents of DM100 will be read from the PLC and stored in 'intVal'.

**Note:** These examples assume there is only 1 PLC in the CX-Server project file, or that the 'SetDefaultPLC' function has been used to select the required PLC. Refer to the 'SetDefaultPLC' function for details about using script with multiple PLCs in the project.

Example 2

*CXServer.DM(100) = 75* 

In this example, the value 75 will be written to DM100 in the PLC.

Bit addressing, that is accessing data from individual memory bits, is also supported by these memory areas: IR, AR, HR and CIO.

Example 3

*bVal = CXServer.IR("100.2")* 

In this example, the status of bit IR100.2 (i.e. bit 2 of IR100) will be read from the PLC and stored in 'bVal' (e.g. 'bVal' will be set to TRUE or FALSE).

Example 4

*CXServer.IR("100.2") = True* 

In this example, bit IR100.2 (i.e. bit 2 of IR100) in the PLC will be set to True. Note that use of the quotes is optional, but is required to differentiate between 100.1 and 100.10

# **ListPLCs**

Holds a list of all PLC names configured in the project file. This property is read only.

Example

```
Dim arrayOfPLCs 
Dim nUbound, nLbound 
arrayOfPLCs = CXServer.ListPLCs 
nLbound = LBound(arrayOfPLCs) 
nUbound = UBound(arrayOfPLCs) 
For Count = nLbound To nUbound 
         MsgBox arrayOfPLCs(Count) 
Next
```
In this example, the list of PLC names in the project configured stored in '*arrayOfPLCs*' and then each is displayed in a message box.

# **ListPoints**

Holds a list of all point names configured in the project file or PLC. This property is read only.

Example

```
Dim arrayOfPoints 
Dim nUbound, nLbound 
arrayOfPoints = CXServer.ListPoints(sPLC) 
nLbound = LBound(arrayOfPoints) 
nUbound = UBound(arrayOfPoints) 
For Count = 1 To UBound(arrayOfPoints) 
         MsgBox arrayOfPoints (Count) 
Next
```
In this example, the list of Points configured for the PLC name specified in text point sPLC is stored in 'arrayOfPoints' and each displayed in a message box.

Example 2

*arrayOfPoints = CXServer.ListPoints* 

If ListPoints is used without a parameter then points from all PLCs are returned.

# **IsBadQuality**

Checks whether a point is currently indicating "Bad Quality".

Example

```
Dim bBad 
bBad = CXServer.IsBadQuality("MyPLC", "MyPoint")
```
**Note:** IsBadQuality will return True in situations where the quality is unknown, e.g. where no previous communications with a point has occurred.

# **ClockRead**

Function that reads the PLC clock

Example

```
 Dim NewDate 
 NewDate = CXServer.ClockRead("PLC1") 
 ' dates can be manipulated via standard VBScript methods (FormatDateTime, DatePart etc.) 
 TextBox1 = NewDate ' this uses a Microsoft Forms Text Box to convert date to string 
 TextPoint1 = TextBox1 'this writes the date string to a CX-Supervisor text point
```
### **ClockWrite**

Function that sets the PLC clock. The expected format for the date is "dd/mm/yyyy hh:mm:ss".

Example

```
 Dim NewDate 
 'set time/date value here using standard VBScript methods (Date, Time, Now, CDate etc.) 
 NewDate = Now ' This example sets the time to the current PC time 
 CXServer.ClockWrite "PLC1", NewDate
```
# **RawFINS**

This function enables raw FINS commands to be sent to a specified PLC. *This function is for advanced users familiar with the Omron FINS protocol only*.

VBScript Example

```
Dim sFINS 
Dim sResponse 
sFINS = "0501" 
sResponse = CXServer.RawFINS(sFins, sPLC) 
txtFINSResponse = sResponse 'txtFINSResponse is a CX-Supervisor point.
```
# **Active**

Returns the connection status of a specified PLC.

VBScript Example

*bActive = CXServer.Active("MyPLC") ' bActive is a CX-Supervisor point* 

In this example, the connected status would be read from 'MyPLC' and stored in CX-Supervisor point 'bActive'. If 'MyPLC' is connected 'bActive' would be set to True.

# **TCGetStatus**

Return status data for the specified temperature controller.

Example

```
Dim bTCStatusResponse 
bTCStatusResponse = CXServer.TCGetStatus("E5AK") 
'Heating output is bTCStatusResponse(21)
```
*'Cooling output is bTCStatusResponse(22) 'Alarm 1 output is bTCStatusResponse(23) 'Alarm 2 output is bTCStatusResponse(24) 'Alarm 3 output is bTCStatusResponse(25) 'Stopped status is bTCStatusResponse(28) 'Remote status is bTCStatusResponse(30)* 

In this example, the device status is being read from "E5AK" as an array of bytes. The response from the temperature controller is stored as an array of bytes in bTCStatusResponse.

# **TCRemoteLocal**

The TCRemoteLocal command will execute the Remote/Local command for the specified temperature controller:

Example - in this example, the "E5AK" device is being set to local mode:

*'Set the device to local mode CXServer.TCRemoteLocal "E5AK", 1* 

Example - in this example, the "E5AK" device is being set to remote mode:

*'Set the device to remote mode CXServer.TCRemoteLocal "E5AK", 0*

# **SetDeviceAddress**

This function can be used to set key elements of a device address (the network number, node number, unit number and Ethernet IP address). The numbers are in the range 0 to 255, with -1 being used to denote "ignore this parameter". *This function is for advanced users only*.

**Note:** this method does not interpret or verify the data passed, and it is possible to pass invalid data that will prevent a device communicating. Care should be taken to ensure that all data passed is valid. This method should not be used while a PLC is open and communicating.

Example:

```
NetworkNum = 1 
NodeNum = 2 
UnitNum = -1 
iPAddress = "10.0.0.1" 
bValid = CXServer.SetDeviceAddress( "PLC1", NetworkNum, NodeNum, UnitNum, 
IPAddress)
```
**Note:** The return Boolean value, bValid, is set to True if no errors were detected. However, this does not necessarily mean that all the parameters used were valid or appropriate for the PLC being used.

# **SetDeviceConfig**

This is a function that can be used to set any element of CX-Server device configuration. All the data is passed in textual form. *This function is for advanced users only*.

**Note:** This method does not interpret or verify the data passed, and it is possible to pass invalid data that will prevent a device communicating. Care should be taken to ensure that all data passed is valid. This method should not be used while a PLC is open and communicating.

Example**:** 

```
Device = "PLC1" 
Section = "NET" 
Entry = "IPADDR" 
Setting = "10.0.0.1" 
bValid = CXServer.SetDeviceConfig Device, Section, Entry, Setting
```
**Note:** The return Boolean value, bValid, is set to True if no errors were detected. However, this does not necessarily mean that all the parameters used were valid or appropriate for the device being used.

Only the following Section, Entry and Setting parameter value combinations are currently supported:

- Section = "ADDRESS", Entry = "DNA", Setting = "0"... Setting = "255" this can be used to set the network number
- Section = "ADDRESS", Entry = "DA1", Setting = "0"... Setting = "255" this can be used to set the node number
- Section = "ADDRESS", Entry = "UNIT", Setting = "0"... Setting = "255" this can be used to set the unit number
- Section = "ADDRESS", Entry = "IPADDR", Setting = "0.0.0.0"..Setting = "255.255.255.255" - this can be used to set the Ethernet IP address

Other parameter values may work, but should only be used on Omron advice.

# **GetDeviceConfig**

This is a function that can be used to read any element of the CX-Server device configuration. All the data is passed (and received) in textual form. *This function is for advanced users only*.

Example**:** 

*Dim Setting Device = "PLC1" Section = "NET" Entry = "IPADDR" Setting = CXServer.GetDeviceConfig Device, Section, Entry* 

Currently supported parameter values are as described for the SetDeviceConfig method.

# **UploadProgram**

The UploadProgram function can be used to read a program from a PLC. The program is read in binary form, and stored in a user-specified file. This function should not be used at the same time as any other PLC communications. The project and PLC will automatically be opened if required. *This function is for advanced users only*.

Example:

*Dim SourceFile Dim DestinationFile Sourcefile = "" DestinationFile = "c:\test1.bin" CXServer.UploadProgram "PLC1", SourceFile, DestinationFile, 1, 0* 

The first parameter is the PLC name.

The second parameter is the source file name. To upload the current program this should be an empty string**,** but may also be set to the name of a file in the root directory of a memory card, e.g. "Example.obj".

The third parameter is the name of the local file to store the program. A '.bin' file extention is typical for a binary file.

Note: The 4<sup>th</sup> and 5<sup>th</sup> parameters are reserved, and should always be 1 and 0 respectively

### **DownloadProgram**

The DownloadProgram function can be used to write a program to a PLC. This function should not be used at the same time as any other PLC communications. The project and PLC will automatically be opened if required. *This function is for advanced users only*.

**Note:** Care should be taken with this function to ensure that the program written is valid for the PLC to which it is downloaded**.** 

Example:

 *bValid =CXServer.DownloadProgram "PLC1", "c:\test2.bin", "", 1, 0* 

The first parameter is the PLC name.

The second parameter is the local source file name. A '.bin' file extention is typical for a binary file.

To download the current program the third parameter should be an empty string**,** but may also be set to the name of a file to download to the root directory of a memory card, e.g. "Example.obj".

**Note:** The 4<sup>th</sup> and 5<sup>th</sup> parameters are reserved, and should always be 1 and 0 respectively

# **Protect**

The Protect function can be used to protect (or remove protection from) PLC program memory. This function should not be used at the same time as any other PLC communications. The project and PLC will automatically be opened if required. *This function is for advanced users only*.

Example 1 (sets protection for CS series PLC)

*Dim SetProtection Dim PasswordString Dim PasswordNumber EnableProtection = true PasswordString = "Password" PasswordNumber = 0 CXServer.Protect "PLC1", EnableProtection, PasswordString, PasswordNumber* 

Example 2 (unsets protection for C series PLC)

*Dim SetProtection Dim PasswordString Dim PasswordNumber EnableProtection = false PasswordString = "" PasswordNumber = 12345678 CXServer.Protect "PLC1", EnableProtection, PasswordString, PasswordNumber* 

The parameters of this command are, in order:

PLC – Name of PLC

EnableProtection – true to set password protection, false to unset it

PasswordString – Password as a string. For CS series PLCs this should be a string of up to 8 characters. For CV PLCs this should be a string of up to 8 characters containing a hexadecimal number, e.g. "12345678". For C series PLCs this should be a string of up to 4 characters containing a hexadecimal number, e.g. "1234".

PasswordNumber – currently this is only used for C and CV series PLCs, and only when the password string is empty. In those circumstances it is simply a number representing the value of the 4 or 8 digit password. Please note that the password is entered in CX-Programmer as a hexadecimal string (as with the PasswordString parameter above), and that, for example, the value 1234 in decimal is the equivalent to "04d2" as a hexadecimal password string.

Additional C Series PLC notes: For C series the PLC program needs code (the first line of the application) in the PLC to enable password setting/release, and this fixes the password value.

e.g. LD AR10.01 FUN49 0 0 #1234 (#1234 – password value in Hex) When **setting** the password this value is used rather than the value passed – i.e. the password string or number is ignored. The correct password must be provided, however, when disabling the password protection.

# **LastErrorString**

This property, which can be set as well as read, is a textual description of the last error that occurred. If none have occurred, it is blank.

Example:

*txtError = CXServer.LastErrorString CXServer.LastErrorString = ""* 

# **APPENDIX C JScript Features**

This appendix provides a summary of JScript features available for use with the ExecuteJScript and ExecuteJScriptFile script functions. These features are provided by the Windows Scripting Host, included by default with Windows 98, Windows ME, Windows 2000 and Windows XP and installed by Internet Explorer 4.0 and later. For Windows 95 and Windows NT, the Windows Scripting Host is available as a free download from Microsoft's Web site.

For details of the latest versions and support contact Microsoft at http://msdn.microsoft.com/scripting

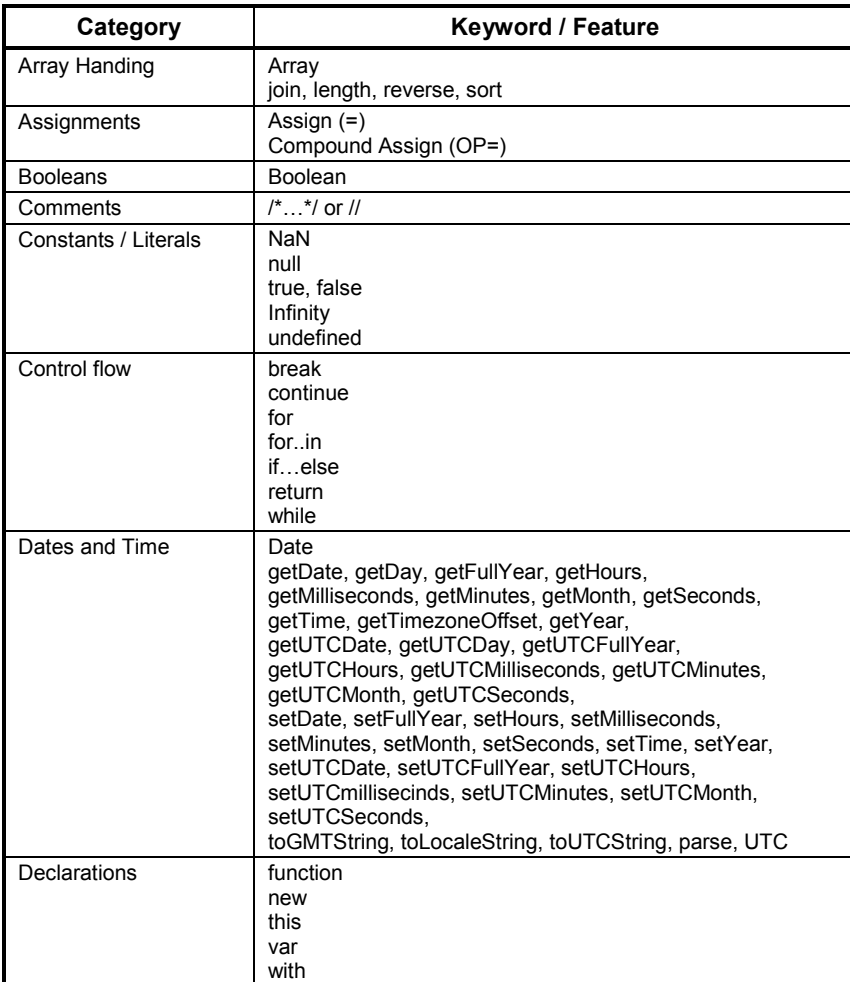

۰

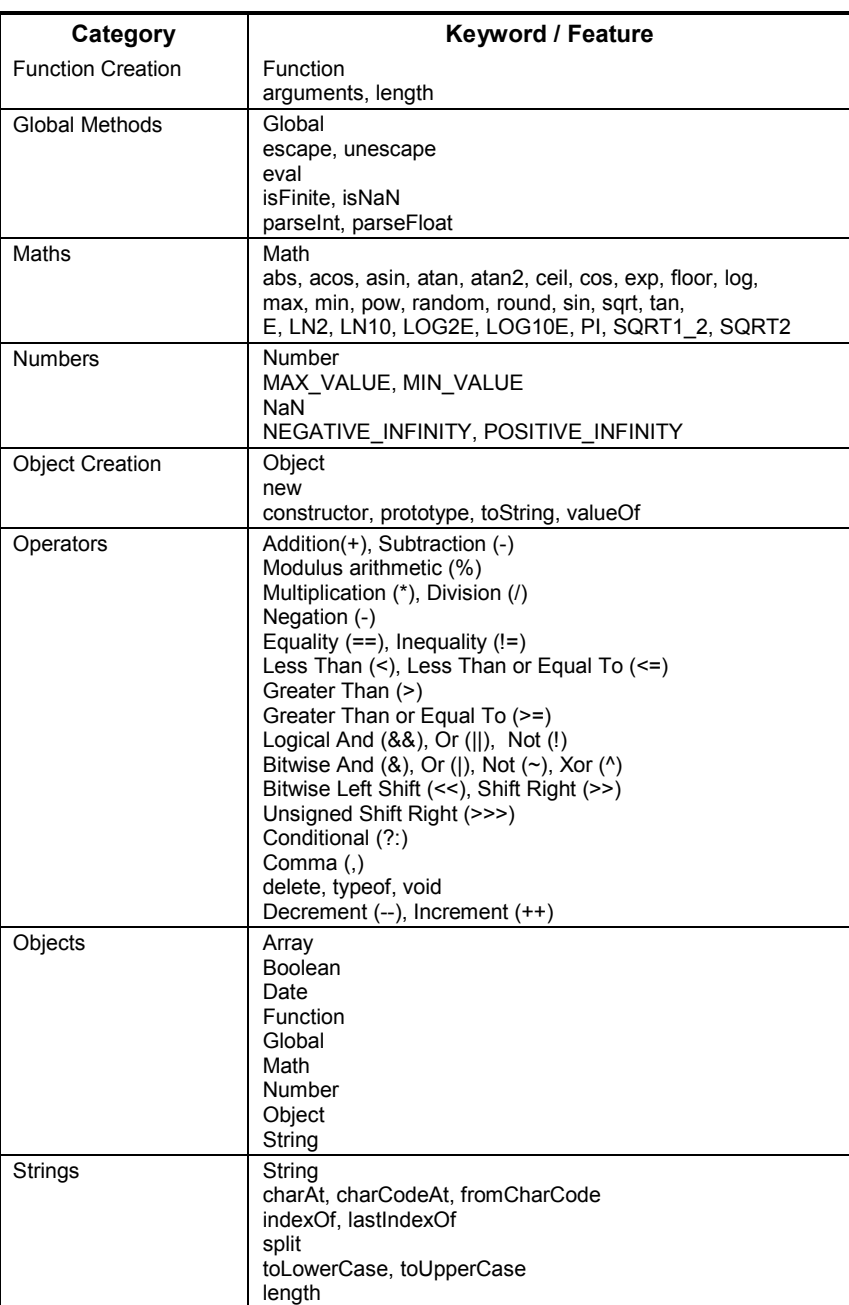

# **APPENDIX D Obsolete Features**

This appendix provides a summary of features that are obsolete and have been removed from the standard documentation. Details are included here to assist maintaining old projects still using these features. These features should not be used in development of new solutions as it is likely support for the following features may and will be removed from the next or future releases.

# **Windows NT, Windows ME, Windows 98 and Windows 95**

This product will no longer install on these operatinf systems. It is recommended to upgrade to a later Windows version.

# **Sleep**

#### **Description**

Pause execution of a script for specified duration.

#### **Syntax**

Sleep (duration)

#### **Remarks**

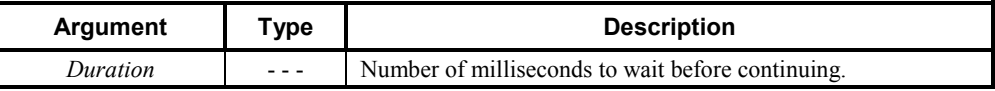

### **Typical Example**

Sleep (1000)

CX-Supervisor waits 1 second.

- **Note 1:** The sleep statement should be used with caution, as some other parts of the system may not be updated while a script is sleeping. It also uses multithreading which means some tasks like PLC communication may occur in parallel and behave unpredictably.
- **Note 2:** In a well designed, truly event driven system use of the Sleep() statement should never be required. Always consider if the statements after the Sleep should be in their own script, executed when a Condition occurs.

**Note 3:** The Granularity (or intervals) differs between Operating Systems. In Windows NT (and 2000) expiration is checked every 10ms, so 'Sleep(100)' actually pauses for any time between 100 to 109.99 milliseconds depending on when it was started. For Windows 98 (and ME) the granularity is 55ms so 'Sleep(100)' actually pauses for 110 (2 times 55) to 164.99 milliseconds (nearly 3 times 55). For this reason, Sleep statements can act differently on different Operating Systems making the application OS dependant.

**Note 4:** Sleep should never be used as a delay for timing processes, for the following reasons:

- The actual time delay depends on the OS as described above

- There is always an error of 0 to 1 granularity, depending on when the action is started.

- The frequency can not be guaranteed as the OS may be busy, or handling other processes.

# **DDE Commands**

DDE as a means for exchanging data has now been obsolete for some years. In fact for so long even its successor, OLE Automation is obsolete. DDE has also proved to be a poor technology, suffering from unfixed memory leaks both in the native Operating Systems, and tools like Microsoft Excel. This technology has now been replaced and the CX-Supervisor Communications Control should be used instead.

The following DDE script commands are obsolete.

# **DDEExecute**

### **Syntax**

```
returnstate = DDEExecute (channel, {command})
```
# **Remarks**

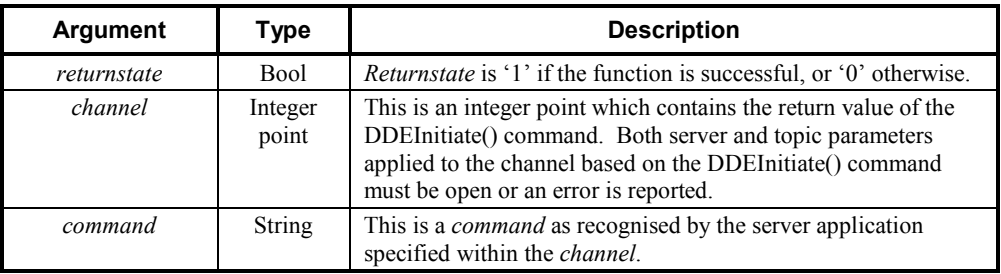

# **Typical Example**

```
channelname = DDEInitiate("Excel", "Sheet1.xls") 
DDEExecute(channelname, {[OPEN("C:\EXCEL\WORK\SHEET2.XLS")]})
```
The file 'SHEET2.XLS' within path 'C:\EXCEL\WORK' is opened in Microsoft Excel, as specified by the Integer point 'channelname'. The file 'SHEET1.XLS' is already open in Microsoft Excel

# **DDEInitiate**

#### **Syntax**

channel = DDEInitiate("server", topic")

#### **Remarks**

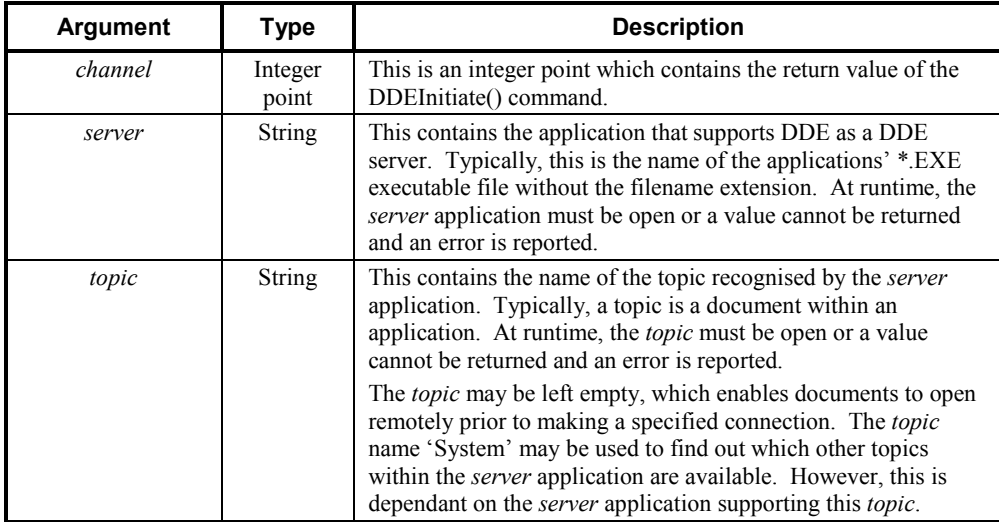

#### **Typical Example**

```
channelname = DDEInitiate("Excel", "Sheet1.xls")
```
The Integer point 'channelname' is provided with a DDE link to the application Microsoft Excel which is run by the executable filename 'EXCEL.EXE', and to the file 'SHEET1.XLS' within that application.

# **DDEOpenLinks**

#### **Syntax**

returnstate = DDEOpenLinks(channel)

#### **Remarks**

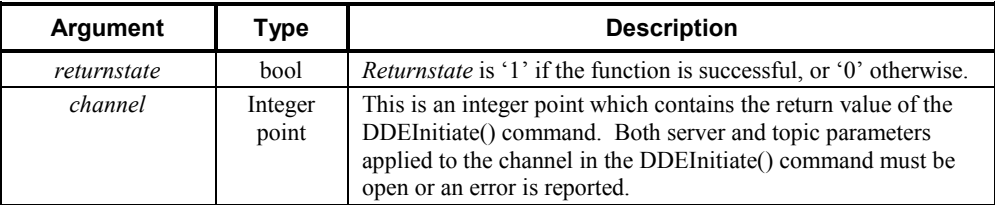

#### **Typical Example**

```
channelname = DDEInitiate("Excel", "Sheet1.xls") 
DDEOpenLinks(channelname)
```
The DDEOpenLinks command enables points which have been configured to communicate via DDE to begin data transfer. Data transfer between CX-Supervisor and the application Microsoft Excel is automatically maintained until the channel is closed either by Microsoft Excel or by the command DDETerminate() using the Integer point 'channelname', or the command DDETerminateAll().

### **DDEPoke**

#### **Syntax**

```
returnstate = DDEPoke(channel, "item", pointname)
```
#### **Remarks**

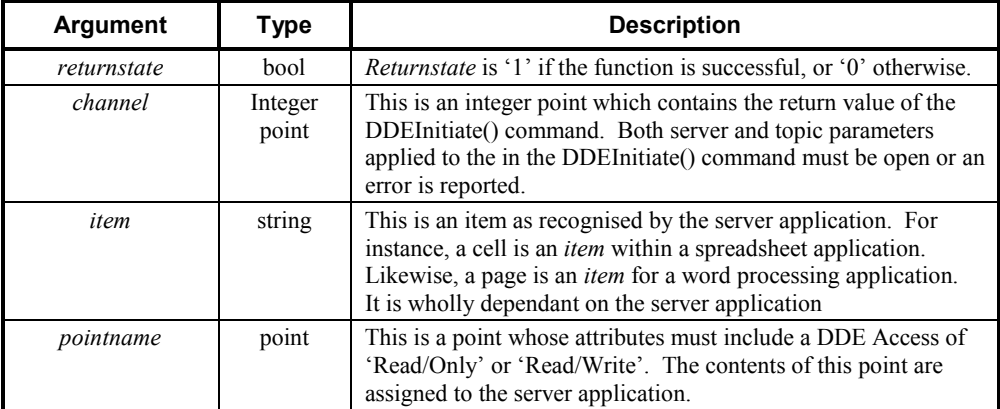

#### **Typical Example**

```
channelname = DDEInitiate("Excel", "Sheet1.xls") 
DDEPoke(channelname, "R2C5", data)
```
The content of point 'data' is sent to row 2, column 5 of 'SHEET1.XLS' in the Microsoft application. The Microsoft Excel application, and 'SHEET1.XLS' are specified by Integer point 'channelname'.

# **DDERequest**

#### **Syntax**

pointname = DDERequest(channel, "item")

#### **Remarks**

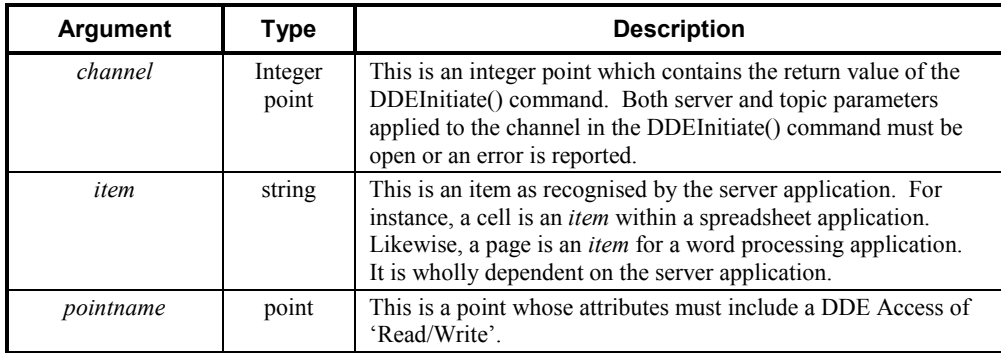

#### **Typical Example**

```
channelname = DDEInitiate("Excel", "Sheet1.xls") 
cellref = DDERequest("channelname", "R2C5")
```
The point 'cellref' is filled from a specific item, row 2, column 5 from 'SHEET1.XLS' from the Microsoft Excel application, specified by the Integer point 'channelname'.

# **DDETerminate**

#### **Syntax**

```
returnstate = DDETerminate(channel)
```
#### **Remarks**

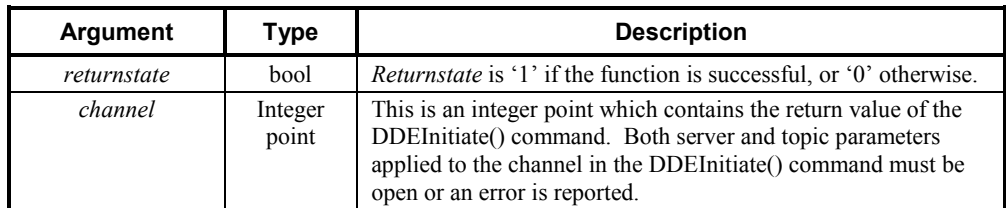

#### **Typical Example**

DDETerminate(channelname)

The server and topic specified by Integer point 'channelname' is closed.

# **DDETerminateAll**

#### **Syntax**

returnstate = DDETerminateAll()

#### **Remarks**

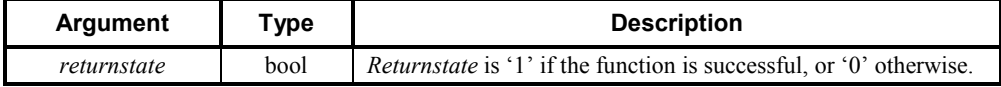

#### **Typical Example**

DDETerminateAll()

All previously initiated DDE links are closed.

# **EnableDDE**

#### **Syntax**

returnstate = EnableDDE(pointname)

#### **Remarks**

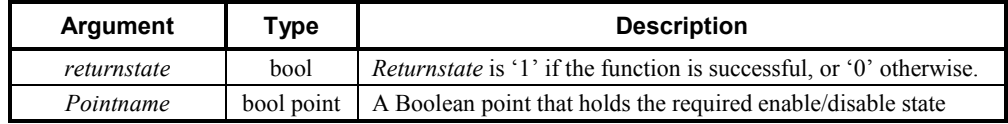

#### **Typical Examples**

EnableDDE(result)

DDE functions are enabled based on the value of point 'result'. If 'point' is 'TRUE', then DDE is enabled, if 'point' is 'FALSE', then DDE is disabled.

EnableDDE(TRUE)

DDE functions can also be enabled directly without using a point to hold the desired status.

# **Graph Commands**

# **ClearGraph**

#### **Syntax**

```
returnstate = ClearGraph("graphid", "pagename")
```
#### **Remarks**

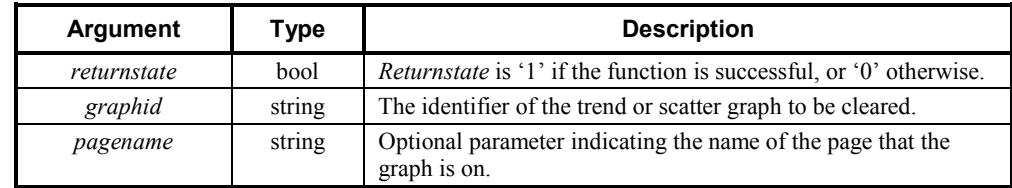

#### **Typical Examples**

```
ClearGraph("Graph_1", "TestPage1")
```
The trend or scatter graph on 'TestPage1' with the identifier 'Graph\_1' has its data cleared.

```
ClearGraph ("Graph_2")
```
The trend or scatter graph on the current page, with the identifier 'Graph\_2', has its data cleared.

# **StartGraph**

#### **Syntax**

```
returnstate = StartGraph("graphid", "pagename")
```
#### **Remarks**

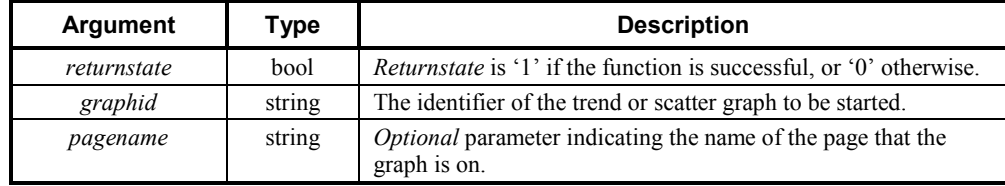

### **Typical Examples**

```
StartGraph("Graph_1", "TestPage1")
```
The trend or scatter graph on 'TestPage1' with the identifier 'Graph\_1' has its data logging started.

```
StartGraph("Graph_2")
```
The trend or scatter graph on the current page with the identifier 'Graph\_2' has its data logging started.

**Note:** This command is provided for compatibility with SCS v2.0 applications. For newer applications the data logging facilities should be used in preference.

# **StopGraph**

### **Syntax**

```
returnstate = StopGraph("graphid", "pagename")
```
#### **Remarks**

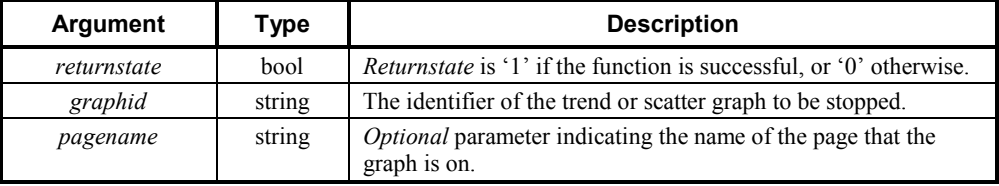

### **Typical Examples**

```
StopGraph("Graph_1", "TestPage1")
```
The trend or scatter graph on 'TestPage1' with the identifier 'Graph\_1' has its data logging stopped.

```
StopGraph("Graph_2")
```
The trend or scatter graph on the current page with the identifier 'Graph\_2' has its data logging stopped.

# **EditGraph**

#### **Syntax**

```
returnstate = EditGraph("graphid")
```
#### **Remarks**

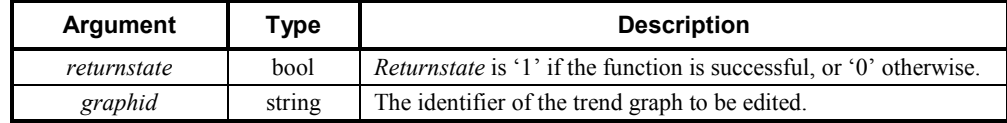

#### **Typical Example**

```
EditGraph("Graph_1")
```
The Edit Graph dialog is displayed offering options to view historical data for the chosen trend graph.

- ♦ **Display Data** loads the currently selected data sample i.e. either the current screen data or a snapshot of the data, into the trend graph.
- ♦ **Snapshot** stores the current data buffer associated with the trend graph. The snapshot is given a time stamped default description.
- ♦ **Description** provides the ability to change the description associated with the snapshot.
- **Import Data** provides the ability to load in a previously saved trend graph file.
- ♦ **Export Data** provides the ability to store a snapshot to a file, either in internal CX-Supervisor format, or as a text file that can be imported into other applications.
- ♦ **Delete** removes the currently selected snapshot.
	- **Note:** This command is provided for compatibility with SCS v2.0 applications. For newer applications the data logging facilities should be used in preference.
	- **Note:** This command can only be used if the trend is set to log to a file.

# **SaveGraph**

#### **Syntax**

```
returnstate = SaveGraph("graphid")
```
#### **Remarks**

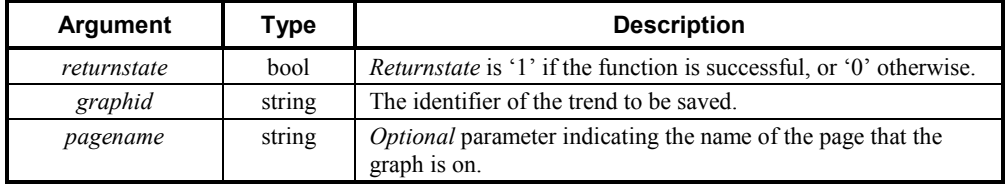

#### **Typical Examples**

```
SaveGraph("Graph_1", "TestPage1")
```
The trend graph on the page 'TestPage' with the identifier 'Graph 1' has its data saved to disc.

```
SaveGraph("Graph_2")
```
The trend graph on the current page with the identifier 'Graph 2' has its data saved to disc.

# **Snapshot**

#### **Syntax**

```
returnstate = Snapshot("graphid", "pagename")
```
#### **Remarks**

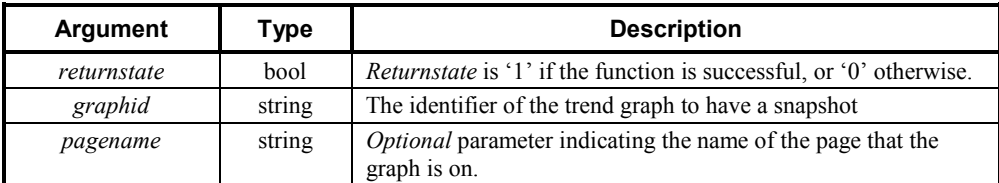

#### **Typical Examples**

```
Snapshot("Graph_1", "TestPage1")
```
The current data in trend graph 'Graph1' on 'TestPage1', is stored and is able to be viewed via the EditGraph command.

Snapshot("Graph\_2")

The current data in trend graph 'Graph1' on the current page, is stored and is able to be viewed via the EditGraph command.

**Note:** This command is provided for compatibility with SCS v2.0 applications. For newer applications the data logging facilities should be used in preference.

# **GetPointValue**

#### **Syntax**

returnpoint = GetPointValue(pointname,offset)

#### **Remarks**

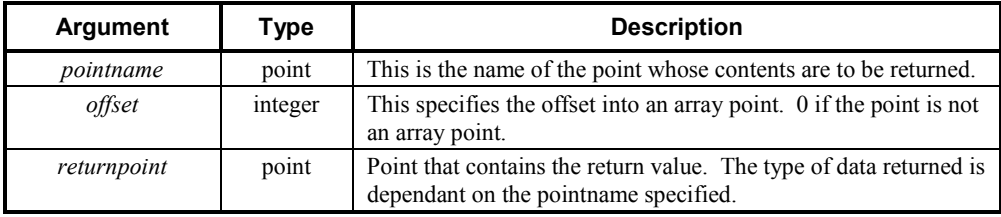

#### **Typical Example**

```
pointname = 10;
returnpoint = GetPointValue(pointname,0)
```
The point 'returnpoint' contains the value 10. The offset is added to any offset specified for pointname. For example:

```
return point = GetPointValue(a[10], 10)
```
Causes the 21st element (offsets begin at zero) of array 'a' to be retrieved.

Note: It is often simpler to access an array element directly, e.g. returnpoint = a[20].

# **GetSpoolCount**

#### **Syntax**

returnstate = GetSpoolCount()

#### **Remarks**

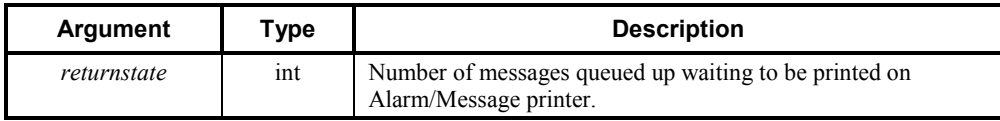

#### **Typical Example**

```
NumberMessages = GetSpoolCount()
```
The count of the number of messages (typically printed alarms) that are queued up waiting to be sent to the CX-Supervisor Alarm/Message printer is returned.

# **SetPrinterConfig**

#### **Syntax**

```
returnstate StePrintConfig(Driver, Device, Port)
```
#### **Remarks**

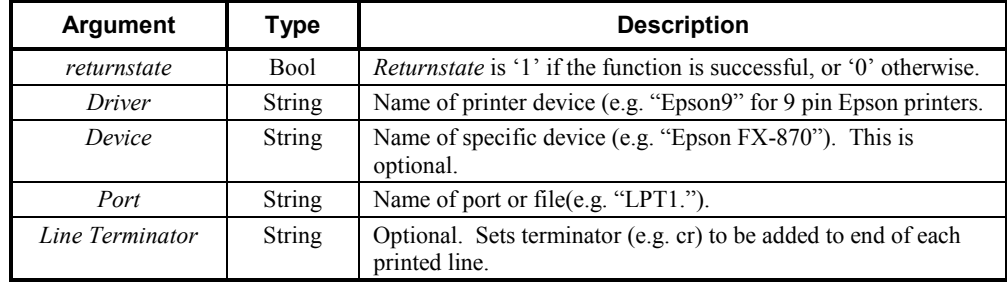

### **Typical Examples**

SetPrinterConfig("SCSPRN", "", "LPT1:")

This uses standard CX-Supervisor line print driver.

SetPrinterConfig("", "", "")

This uses default Windows printer driver.

SetPrinterConfig("Epson9", "", "LPT2:")

This uses Epson printer driver, attached to LPT2.

SetPrinterConfig(DriverNamePoint, DeviceNamePoint, PrintNamePoint)

This uses text points.

```
Terminator = FormatText("%c%c",13,10)
```
Character 10 is 'lf' (newline), character 13 is cr (carriage return).

SetPrinterConfig("Epson9","","LPT1:",Terminator)
#### **GLOSSARY OF TERMS**

-

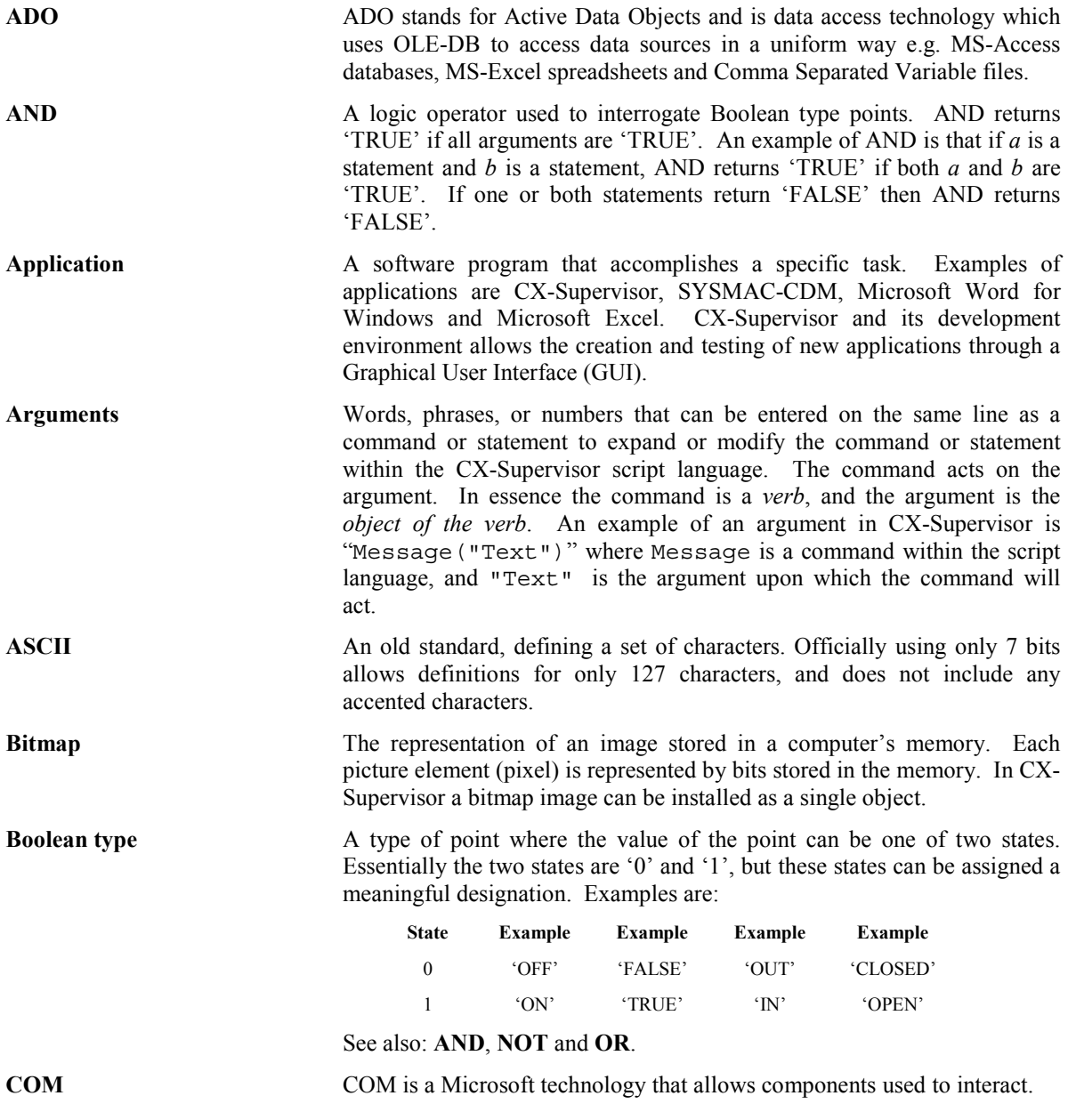

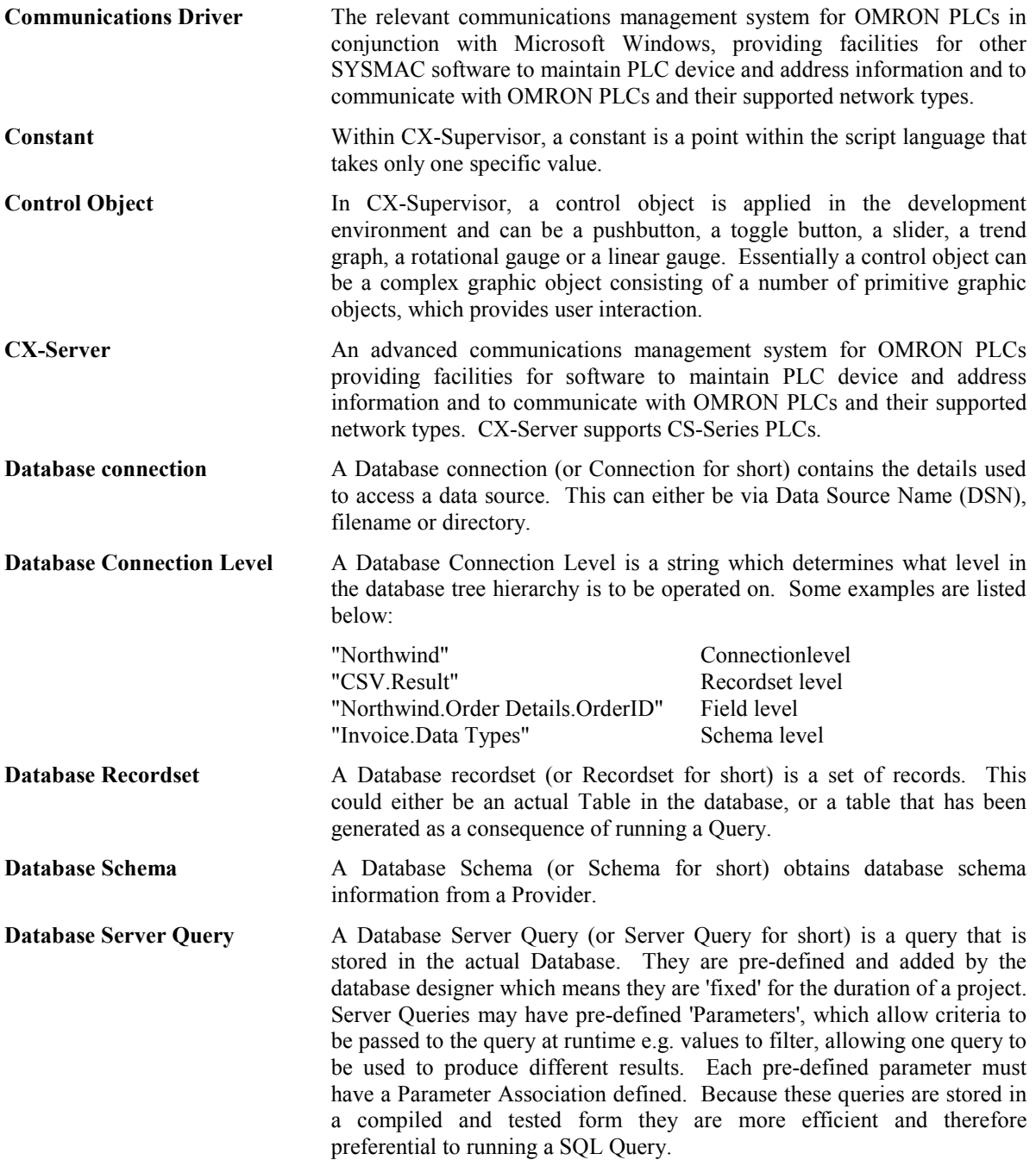

╸

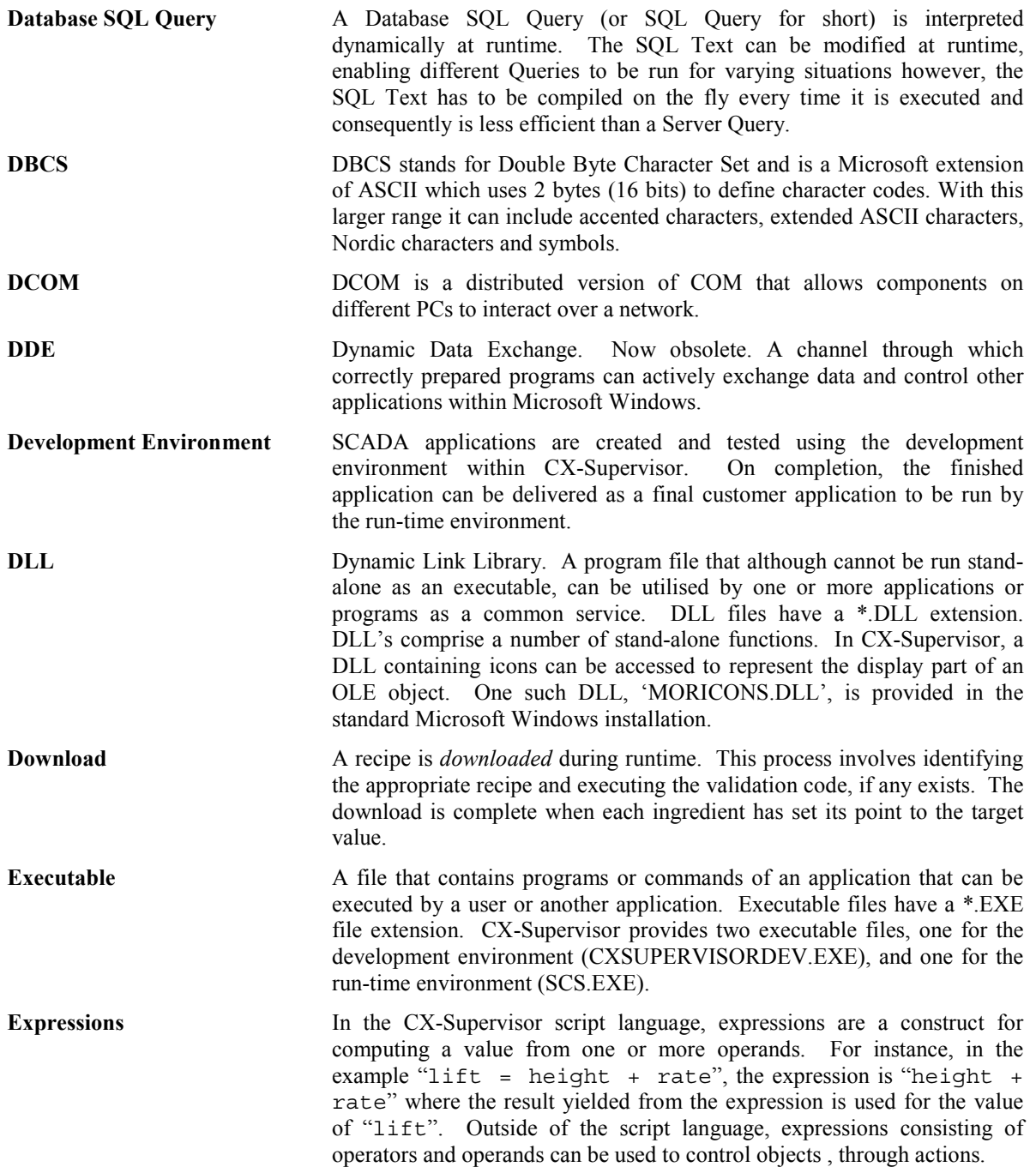

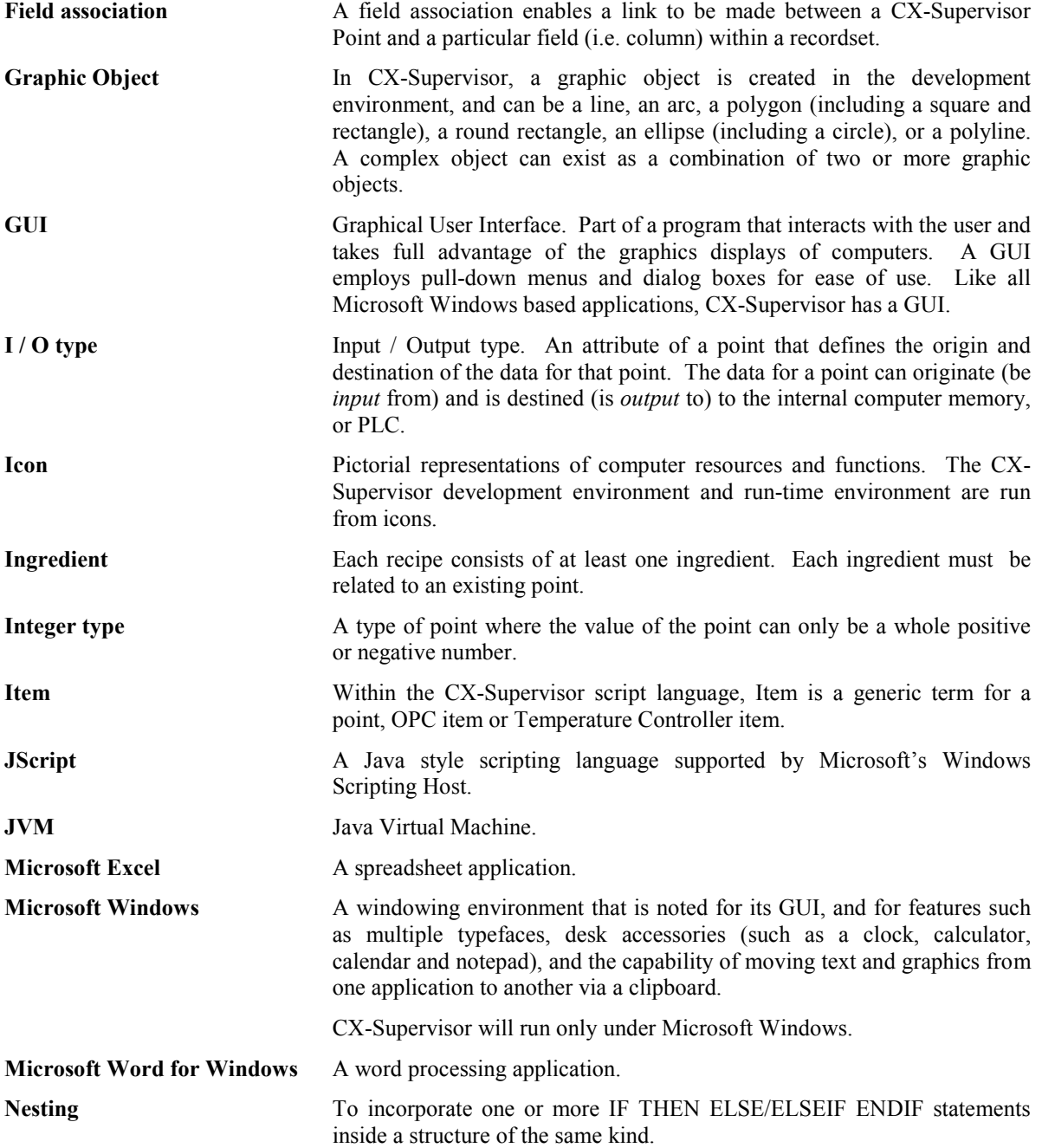

╸

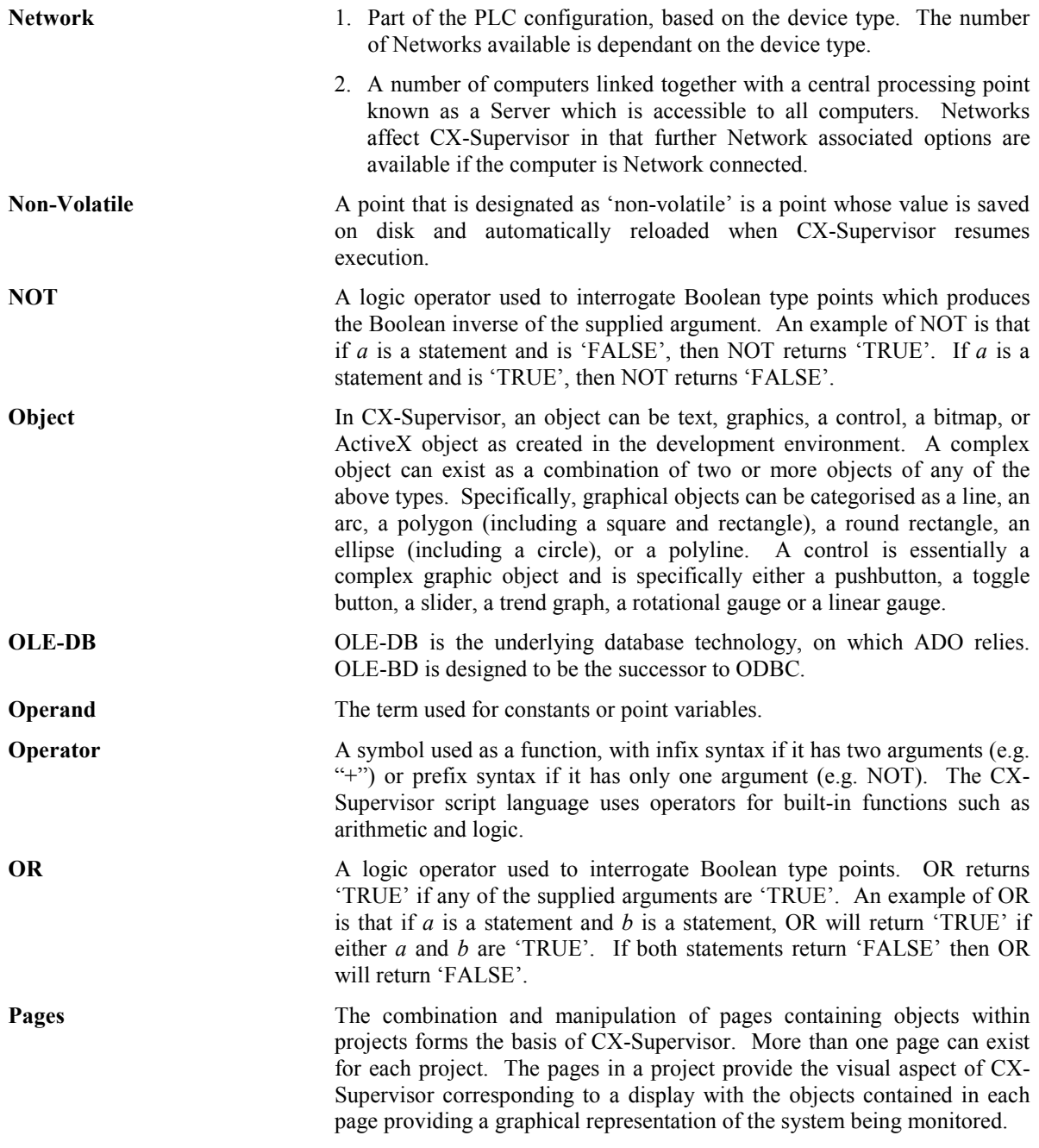

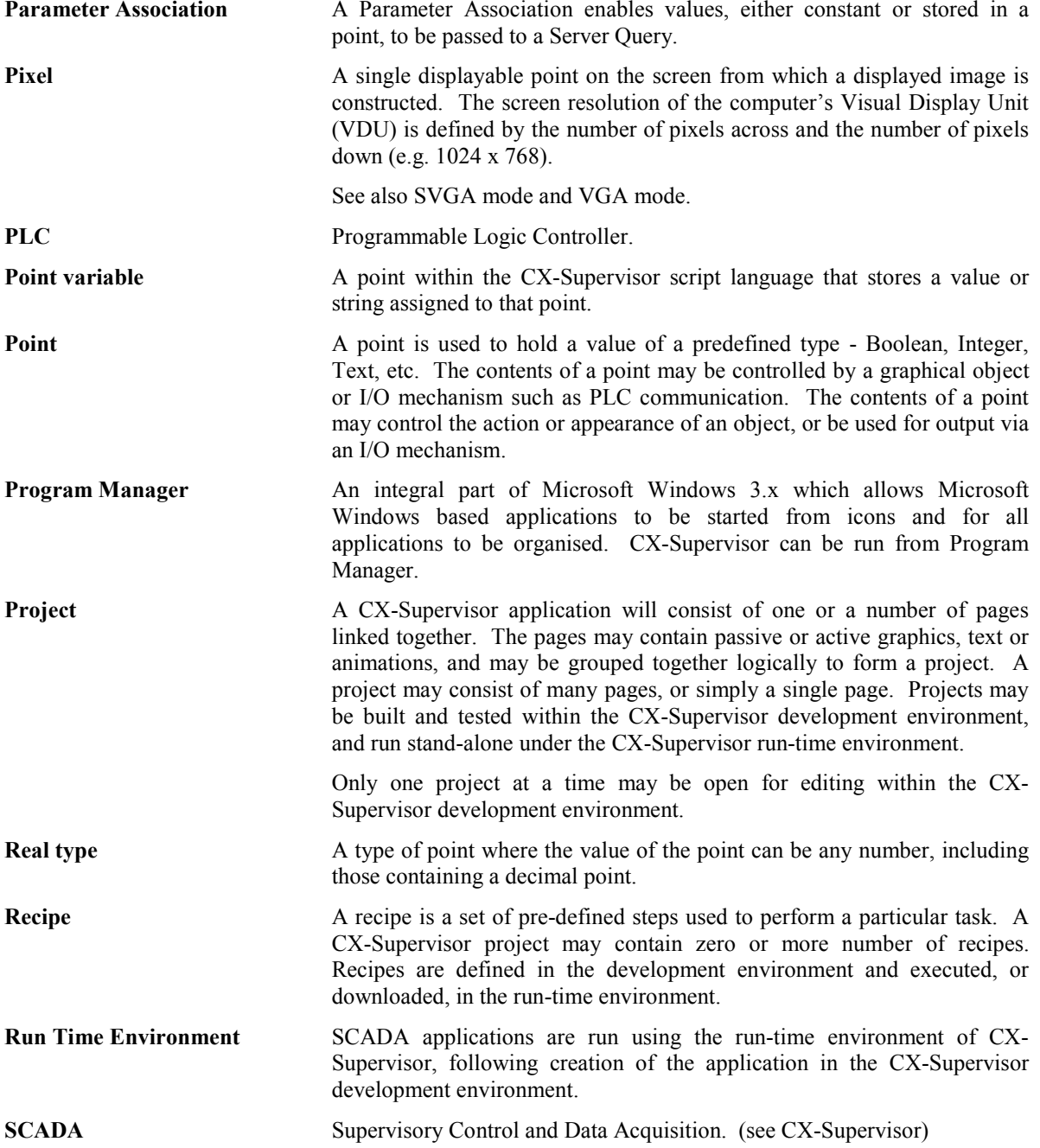

#### **GLOSSARY OF TERMS – Script Language OMRON**

╸

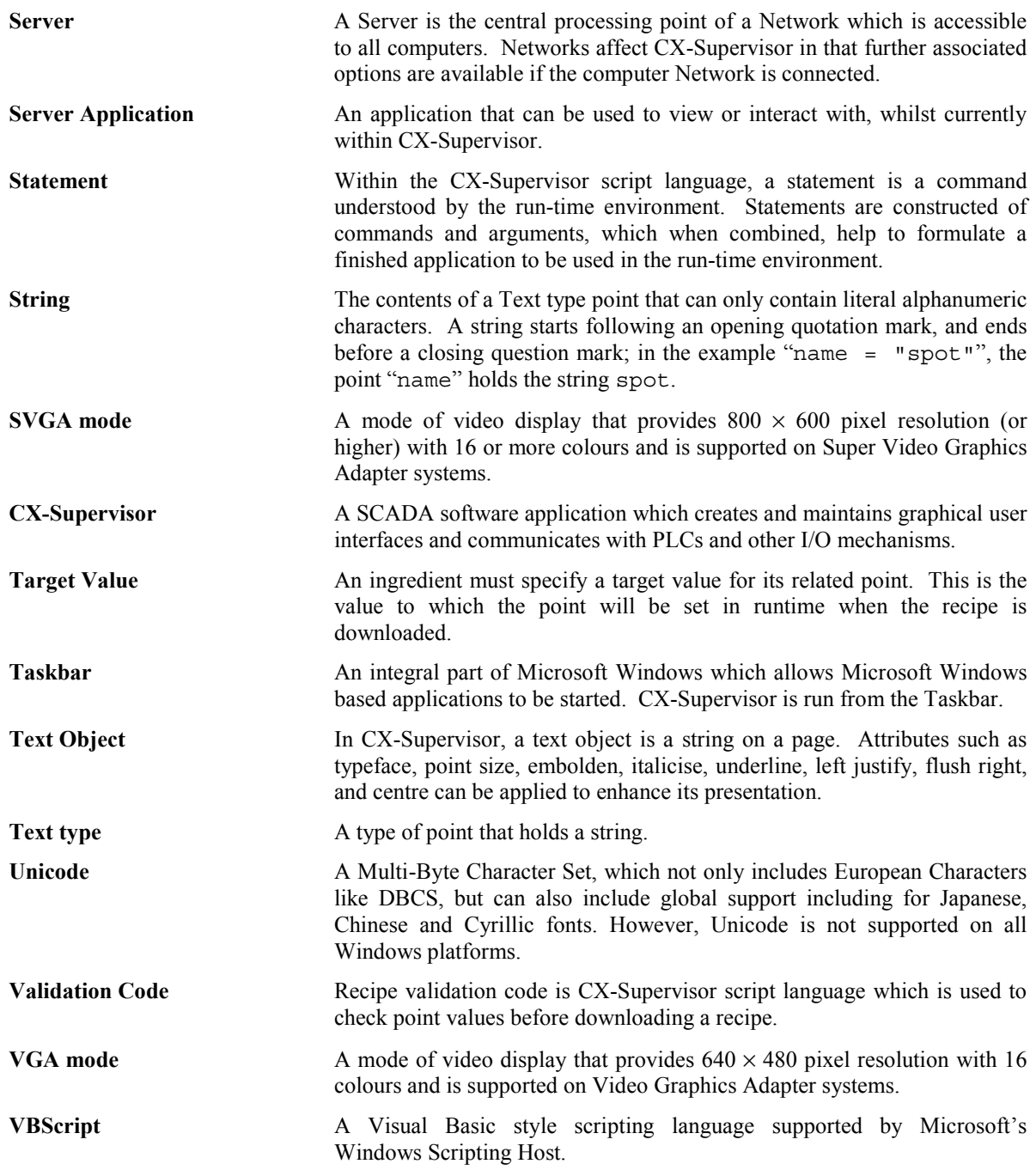

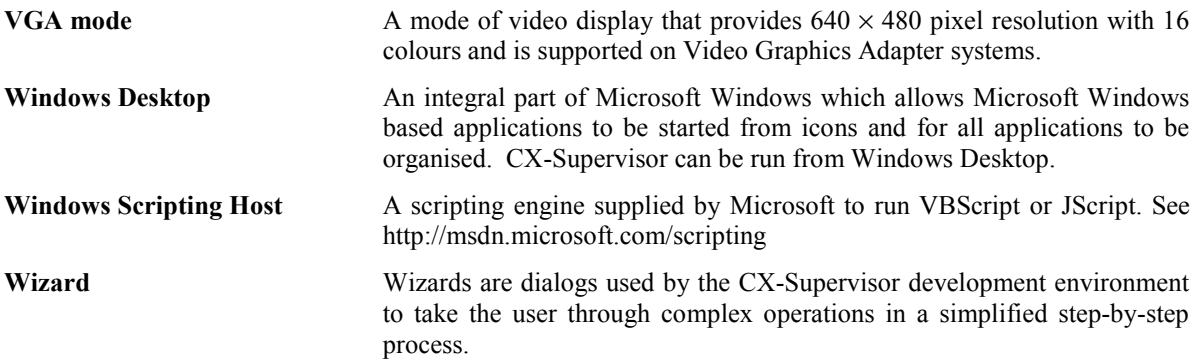

## **INDEX**

# *A*

AcknowledgeAlarms - *Alarm Commands*: · 76 AcknowledgeAllAlarms - *Alarm Commands*: · 76 AcknowledgeLatestAlarm - *Alarm Commands*: · 77 Alarm Commands · 76 AcknowledgeAlarms · 76 AcknowledgeAllAlarms · 76 AcknowledgeLatestAlarm · 77 ClearAlarmHistory · 77 CloseAlarmHistory · 77 CloseAlarmStatus · 78 DisplayAlarmHistory · 78 DisplayAlarmStatus · 79 EnableAlarms · 79 Is AlarmAcknowledged · 80 IsAlarmActive · 80 Alarms Script Editor · 76–81 Alias Examples · 29 Animation Editor Expressions  $\cdot$  3, 170 Animations Expressions within  $\cdot$  3 Appendix A OPC Communications Control · 139 Appendix B Lite Communications Control · 141 Appendix C JScript Features · 154 Appendix D Obsolete Features · 156 Application · 168 Arguments · 168 Arithmetic Operators - *Logic and Arithmetic*: · 12

## *B*

Balloon Script - *Script Examples*: · 133 Basic Point Assignment – *Points:* · 10 BCD - *Text Commands*: · 91

Bin - *Text Commands*: · 92 Bitmap · 168 Pixel  $\cdot$  173 Bitwise Operators - *Logic and Arithmetic*: · 12 Blink - *Object Commands*: · 40

## *C*

Call - *Subroutines*: · 22 CancelForce - *Point Commands*: · 57 Case Selected - *Control Statements*: · 19 Chr - *Text Commands*: · 92 ClearAlarmHistory - *Alarm Commands*: · 77 ClearErrorLog - *Event/Error Commands*: · 98 ClearLogFile - *Data Logging Commands*: · 104 ClearSpoolQueue - *Printer Commands*: · 100 Close Page - *Page Commands*: · 48 CloseAlarmHistory - *Alarm Commands*: · 77 CloseAlarmStatus - *Alarm Commands*: · 78 CloseComponent - *Communications Commands*: · 55 CloseErrorLog - *Event/Error Commands*: · 98 CloseFile - *File Commands*: · 81 CloseLogFile - *Data Logging Commands*: · 105 CloseLogView - *Data Logging Commands*: · 105 Colour - *Object Commands*: · 41 Colour Palette · 137  $COM \cdot 168$ Command String Delimiters - *Punctuation*: · 23 Communications Commands · 55 CloseComponent · 55 EnableOLE · 55 EnablePL $C \cdot 56$ OpenComponent · 56 Communications Drive · 169 Constant · 169 Control Object · 169 Control Statements · 15 Case Selected · 19 Do While/Until Loop · 21 For...Next Loop · 21 Nested Conditional Statements · 17 Simple Conditional Statements · 15 Conventions in this manual  $\cdot$  1 CopyArray - *Point Commands*: · 58

CopyFile - *File Commands*: · 81 Current Object - *Object Commands*: · 38 CX-Server · 169 CX-Supervisor · 174

## *D*

Data Logging Commands · 104 ClearLogFile · 104 CloseLogFile · 105 CloseLogView · 105 ExportAndViewLog · 105 ExportLog · 107 OpenLogFile · 108 OpenLogView  $\cdot$  108 StartLogging · 109 StopLogging · 110  $DBCS \cdot 170$  $DCOM \cdot 170$  $DDE \cdot 170$ DeleteFile - *File Commands*: · 82 Development environment · 170 Disable - *Object Commands*: · 42 DisableGroup - *Point Commands*: · 58 DisablePoint - *Point Commands*: · 59 Display Page - *Page Commands*: · 47 DisplayAlarmHistory - *Alarm Commands*: · 78 DisplayAlarmStatus - *Alarm Commands*: · 79 DisplayErrorLog - *Event/Error Commands*: · 98 DisplayPicture - *General Commands*: · 50 DisplayRecipes - *Recipe Commands*: · 88  $DLI + 170$ Do While/Until Loop - *Control Statements*: · 21 Double Byte Character Set · *See* DBCS Download · 170 DownloadPLCProgram - *PLC Commands*: · 66 DownloadRecipe - *Recipe Commands*: · 89 Dynamic Data Exchange · *See* DDE Dynamic Link Library · *See* DLL

### *E*

EditFile - *File Commands*: · 82 EnableAlarms - *Alarm Commands*: · 79

#### **OMRON** *INDEX – Script Language*

EnableErrorLogging - *Event/Error Commands*: · 99 EnableGroup - *Point Commands*: · 60 EnableOLE - *Communications Commands*: · 55 EnablePLC - *Communications Commands*: · 56 EnablePoint - *Point Commands*: · 61 EnablePrinting - *Printer Commands*: · 100 Event/Error Commands · 98 ClearErrorLog · 98 CloseErrorLog · 98 DisplayErrorLog · 98 EnableErrorLogging · 99 LogError · 99 LogEvent · 99 Exponential - *General Commands*: · 49, 53 ExportAndViewLog - *Data Logging Commands*: · 105 ExportLog - *Data Logging Commands*: · 107 Expressions  $\cdot$  3

#### *F*

File Commands · 81 CloseFile · 81  $CopyFile \cdot 81$ DeleteFile · 82 EditFile · 82 FileExists · 83 MoveFile · 83 OpenFile · 84 PrintFile · 84 Read · 85 ReadMessage · 85 SelectFile · 86 Write · 87 WriteMessage · 88 FileExists - *File Commands*: · 83 For...Next Loop - *Control Statements*: · 21 Force - *Point Commands*: · 61 ForceReset - *Point Commands*: · 61 ForceSet - *Point Commands*: · 62 FormatText - *Text Commands*: · 92 Functions and Methods · 9, 34 Further Point Assignment – *Points:* · 11

#### *INDEX – Script Language* **OMRON**

## *G*

General Commands · 49 DisplayPicture 50 Exponential  $\cdot$  49, 53 GetPerformanceInfo · 54  $PlavOLE \cdot 49$ PlaySound · 51 Rand  $\cdot$  51 RunApplication  $\cdot$  52 Run $Help \cdot 52$ ShutDown · 54 GenerateReport - *Report Commands*: · 90 GetBit - *Point Commands*: · 62 GetPerformanceInfo - *General Commands*: · 54 GetPLCMode - *PLC Commands*: · 67 GetTextLength - *Text Commands*: · 94 Glossary of Terms · 168 Graphic Object · 171 Graphical User Interface · *See* GUI  $GUI \cdot 171$ 

## *H*

Height - *Object Commands*: · 43 Hex - *Text Commands*: · 94 Horizontal Fill - *Object Commands*: · 43

# *I*

Icons · 171 Indentation - *Punctuation*: · 24 Indirection within Script Commands and Expressions · 26 Ingredient  $\cdot$  171 InitiateArray - *Point Commands*: · 63 Input Point - *Point Commands*: · 63 Input/Output type · 171 Is AlarmAcknowledged - *Alarm Commands*: · 80 IsAlarmActive - *Alarm Commands*: · 80 Item · 171

#### *J*

Java Script · *See* JScript Java Script Features · 154 JScript · 171 JScript Features · 154

## *L*

Left - *Text Commands*: · 94 Lite Communications Control · 141 LogError - *Event/Error Commands*: · 99 LogEvent - *Event/Error Commands*: · 99 Logic and Arithmetic  $\cdot$  12 Arithmetic Operators · 12 Bitwise Operators · 12 Relational Operators · 14 Logical Operators - *Logic and Arithmetic*: · 13 Login - *Security Commands*: · 103 Logout - *Security Commands*: · 103

#### *M*

Message - *Text Commands*: · 95 Microsoft  $Excel · 171$ Windows · 171 Word for Windows · 171 Mid - *Text Commands*: · 95 Miscellaneous Commands Remarks · 25 Move - *Object Commands*: · 44 MoveFile - *File Commands*: · 83 Multiple Commands - *Punctuation*: · 24

#### *N*

Nested Conditional Statements - *Control Statements*: · 17 Nesting · 171 Non-volatile · 172

## *O*

Object · 172 Object Commands · 38  $Blink \cdot 40$ Colour · 41 Current Object · 38 Disable  $\cdot$  42 Height · 43 Horizontal Fill · 43 Move  $\cdot$  44 Other Objects · 39 Rotate  $\cdot$  45 Vertical Fill · 46 Visible · 46 Width  $\cdot$  47 Objects – *Scripts:* · 7 Obsolete Features · 156 OPC Communications Control · 139 OpenComponent - *Communications Commands*: · 56 OpenFile - *File Commands*: · 84 OpenLogFile - *Data Logging Commands*: · 108 OpenLogView - *Data Logging Commands*: · 108 Other Objects - *Object Commands*: · 39 OutputPoint - *Point Commands*: · 64

## *P*

Page – *Scripts:* · 7 Page Commands · 47 Close Page · 48 Display Page · 47 Pages · 172 Parenthesis - *Punctuation*: · 25  $Pixel \cdot 173$ PlayOLE - *General Commands*: · 49 PlaySound - *General Commands*: · 51 PLC  $\cdot$  173 Network · 172 PLC Commands · 65 DownloadPLCProgram · 66 GetPLCMode · 67 PLCCommsFailed · 68 PLCMonitor · 68 SetPLCMode · 69

SetPLCPhoneNumber · 69 UploadPLCProgram · 70 PLC Memory Functions · 146 PLCCommsFailed - *PLC Commands*: · 68 PLCMonitor - *PLC Commands*: · 68 Point  $\cdot$  173 Point Arrays within Script Commands and Expressions · 27 Point Commands · 57 CancelForce · 57 CopyArray · 58 DisableGroup · 58 DisablePoint · 59 EnableGroup · 60 EnablePoint  $\cdot$  61 Force  $\cdot$  61 ForceReset · 61 ForceSet · 62 GetBit  $\cdot$  62 InitiateArray · 63 Input Point  $\cdot$  63 OutputPoint · 64 PointExists · 64  $SetBit \cdot 65$ Point Variable · 173 PointExists - *Point Commands*: · 64 Points  $\cdot$  10 Basic Point Assignment · 10 Boolean · 168 Further Point Assignment · 11 Integer · 171  $Real · 173$ Script Editor · 10–11 Text  $\cdot$  174 PrintActivePage - *Printer Commands*: · 101 Printer Commands · 100 ClearSpoolQueue · 100 EnablePrinting · 100 PrintActivePage · 101 PrintPage · 101 PrintScreen · 102 PrintSpoolQueue · 102 PrintFile - *File Commands*: · 84 PrintMessage - *Text Commands*: · 96 PrintPage - *Printer Commands*: · 101 PrintReport - *Report Commands*: · 90 PrintScreen - *Printer Commands*: · 102 PrintSpoolQueue - *Printer Commands*: · 102 Program Manager · 173

#### *INDEX – Script Language* **OMRON**

Programmable Logic Controller · *See* PLC Project · 173 Project – *Scripts:* · 7 Punctuation Command String Delimiters · 23 Indentation · 24 Multiple Commands · 24 Parenthesis  $\cdot$  25 Quotation Marks · 25

# *Q*

Quotation Marks - *Punctuation*: · 25

# *R*

Rand - *General Commands*: · 51 Read - *File Commands*: · 85 ReadMessage - *File Commands*: · 85 Recipe · 173 Recipe Commands · 88 DisplayRecipes · 88 DownloadRecipe · 89 Relational Operators - *Logic and Arithmetic*: · 14 Remarks - *Miscellaneous Commands*: · 25 Report Commands · 90 GenerateReport · 90 PrintReport · 90 ViewReport · 91 Return - *Subroutines*: · 23 Right - *Text Commands*: · 96 Rotate - *Object Commands*: · 45 RunApplication - *General Commands*: · 52 RunHelp - *General Commands*: · 52 Runtime Environment · 173

## *S*

 $SCADA \cdot 173$ Script Editor AND statement · 168 Applications, use of external  $\cdot$  1

Arithmetic functions · 12–15 Conditional statements, nesting · 17–19 Control Statements · 15–22, *See also* Control Statements Current object statement · 38 Examples · 133 Executable files, use of  $\cdot$  1, 158, 170 FALSE Boolean state · 1, 4 Logical functions · 13–14 Mathematical precedence  $\cdot$  11, 12 Multiple statements on one line  $\cdot$  24 Nesting conditional statements · 17–19 NOT statement · 172 Object Commands · 38, *See also* Object Commands Operator and operand · 1, 172 OR statement · 172 Parenthesis · 12, 25 Quotation marks · 24 Relational functions · 14–15 Script code examples  $\cdot$  133 Subroutines · 22–23, *See also* Subroutines TRUE Boolean state · 1, 4 Script Examples · 133 Balloon Script · 133 Script Interface · 139 Functions  $\cdot$  139, 141 PLC Memory Functions · 146 Script Interface Functions Active · 148 ClockRead · 147 ClockWrite · 148  $ClosePLC \cdot 143$ DownloadProgram · 151 GetDeviceConfig · 150 IsBadQuality · 147 LastErrorString · 153 OpenPLC · 143 Protect · 152 RawFINS · 148 Read · 140 ReadArea · 144 RunMode · 145 SetDefaultPLC · 142 SetDeviceAddress · 149 SetDeviceConfig · 150 TCGetStatus · 148 TCRemoteLocal · 149 TypeName · 145, 146, 147 UploadProgram · 151

Value · 139, 142 Values · 142 Write · 140 WriteArea · 145 Scripts · 7 Objects  $\cdot$  7 Page · 7 Project · 7 Security Commands · 103  $Login \cdot 103$  $Logout \cdot 103$ SetupUsers · 104 SelectFile - *File Commands*: · 86 Server · 174 Server Application · 174 SetBit - *Point Commands*: · 65 SetPLCMode - *PLC Commands*: · 69 SetPLCPhoneNumber - *PLC Commands*: · 69 SetupUsers - *Security Commands*: · 104 ShutDown - *General Commands*: · 54 Simple Conditional Statements - *Control Statements*: · 15 StartLogging - *Data Logging Commands*: · 109 Statement · 174 StopLogging - *Data Logging Commands*: · 110 String  $\cdot$  174 Subroutines  $\cdot$  22  $Call \cdot 22$ Return · 23 Super Video Graphics Adapter · *See* SVGA Supervisory Control and Data Acquisition · *See* SCADA  $SVGA \cdot 174$ 

# *T*

Target Value · 174 TCAutoTune - *Temperature Controller Commands*: · 70 TCBackupMode - *Temperature Controller Commands*: · 71 TCGetStatusParameter - *Temperature Controller Commands*: · 71 TCRemoteLocal - *Temperature Controller Commands*: · 72 TCRequestStatus - *Temperature Controller Commands*: · 73 TCReset - *Temperature Controller Commands*: · 75 TCRspLsp - *Temperature Controller Commands*: · 73

TCRunStop - *Temperature Controller Commands*: · 74 TCSaveData - *Temperature Controller Commands*: · 74 TCSettingLevel1 - *Temperature Controller Commands*: · 75 Temperature Controller Commands · 70 TCAutoTune · 70 TCBackupMode · 71 TCGetStatusParameter · 71 TCRemoteLocal · 72 TCRequestStatus · 73 TCReset · 75 TCRspLsp · 73 TCRunStop · 74 TCSaveData · 74 TCSettingLevel1 · 75 Text Commands · 91  $BCD \cdot 91$  $Bin \cdot 92$  $Chr \cdot 92$ FormatText · 92 GetTextLength · 94 Hex · 94  $Left \cdot 94$ Message · 95  $Mid \cdot 95$ PrintMessage · 96 Right · 96 TextToValue · 97 ValueToText · 97 Text Object · 174 TextToValue - *Text Commands*: · 97 Typographical conventions · 1

### *U*

Unicode · 174 UploadPLCProgram - *PLC Commands*: · 70 Using Aliases  $\cdot$  28

#### $\boldsymbol{V}$

Validation Code · 174 ValueToText - *Text Commands*: · 97 VBScript  $\cdot$  31, 174

#### *INDEX – Script Language* **OMRON**

Vertical Fill - *Object Commands*: · 46 VGA · 174, 175 Video Graphics Adapter · 174, *See* VGA ViewReport - *Report Commands*: · 91 Visible - *Object Commands*: · 46 Visual Basic · *See* VBScript VJM · 171

## *W*

Width - *Object Commands*: · 47

Windows Desktop · 175 Windows Scripting Host · 175 JScript · 154 VBScript · 31 Windows Taskbar · 174 Wizard · 175 Write - *File Commands*: · 87 WriteMessage - *File Commands*: · 88 WSH · *See* Windows Scripting Host